# **Central TAUSEND CR832**

**Año 2023 / Versión 00.03.18** 

- o **Acepta teclados leds para 8 o 16 zonas y TOUCH SCREEN hasta 32 zonas.**
- o **8 zonas cableadas. Se puede ampliar a 32 zonas cableadas y/o inalámbricas.**
- o **2 salidas programables PGMs. Se puede ampliar hasta 8 salidas PGMs.**
- o **Armado automático por inactividad.**
- o **Activación/desactivación horaria automática.**
- o **Timers programables para activar PGMs.**
- o **Particionable hasta en 4.**
- o **Dos modos de activación presente Presente día /Presente noche "automático o manual".**
- o **Cambio automático de potencia de sirenas.**
- o **Control de acceso.**

### **Módulos adicionales**

- o **GPRS 4G, 3G y 2G. También SMS particulares y de monitoreo.**
- o **Wifi**
- o **Ethernet**
- o **Comunicador de monitoreo Contact ID. "TELCO"**
- o **Llamador telefónicomensajes "tonos"**
- o **Inalámbrico total: Receptor en placa y/o hasta 8 receptores para bus de datos.**
- o **Expansor de 6 salidas programables "PGMs".**
- o **Expansor de 8 zonas. Hasta 32 zonas con 3 expansores**

### **INDICE**

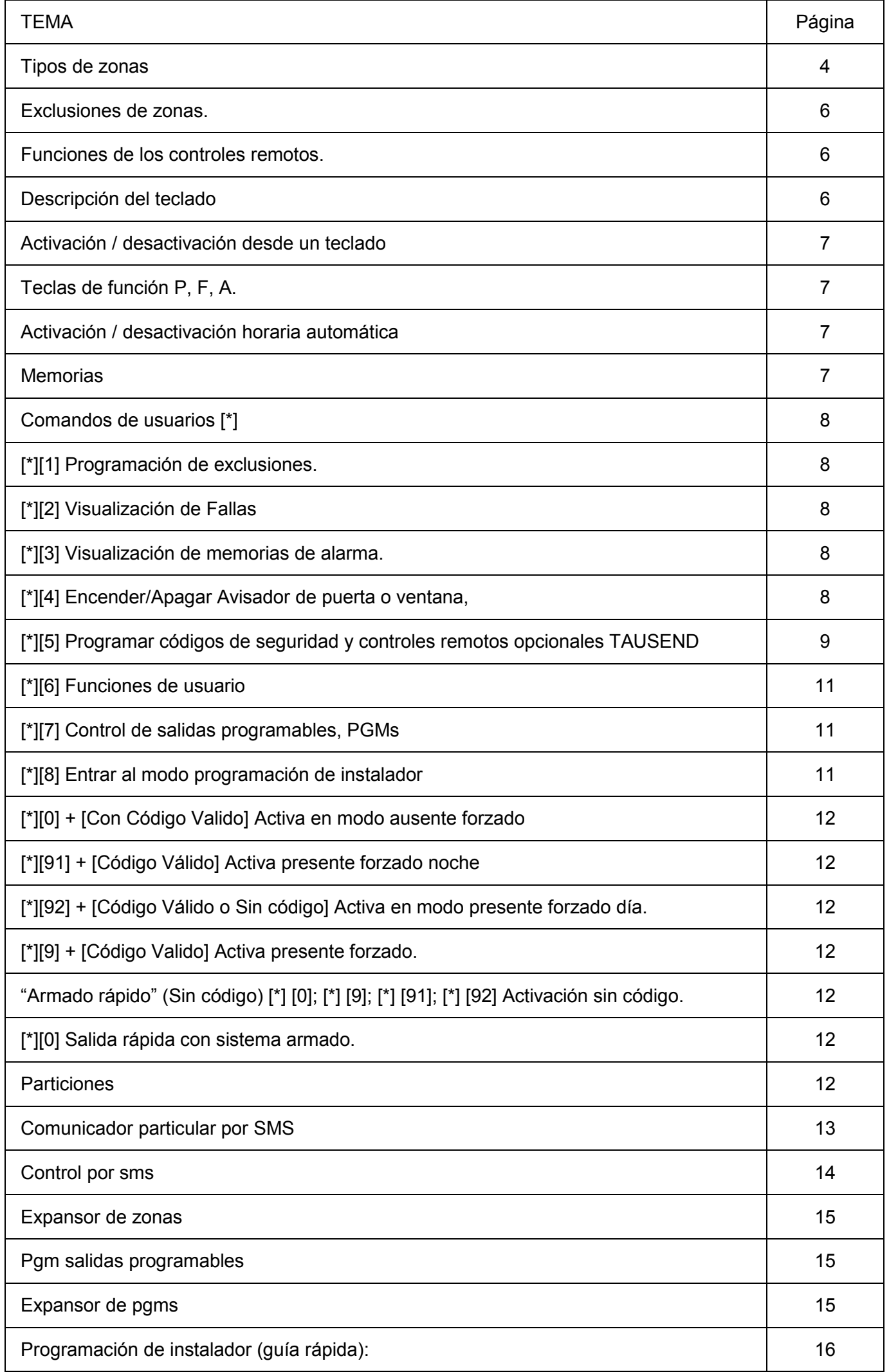

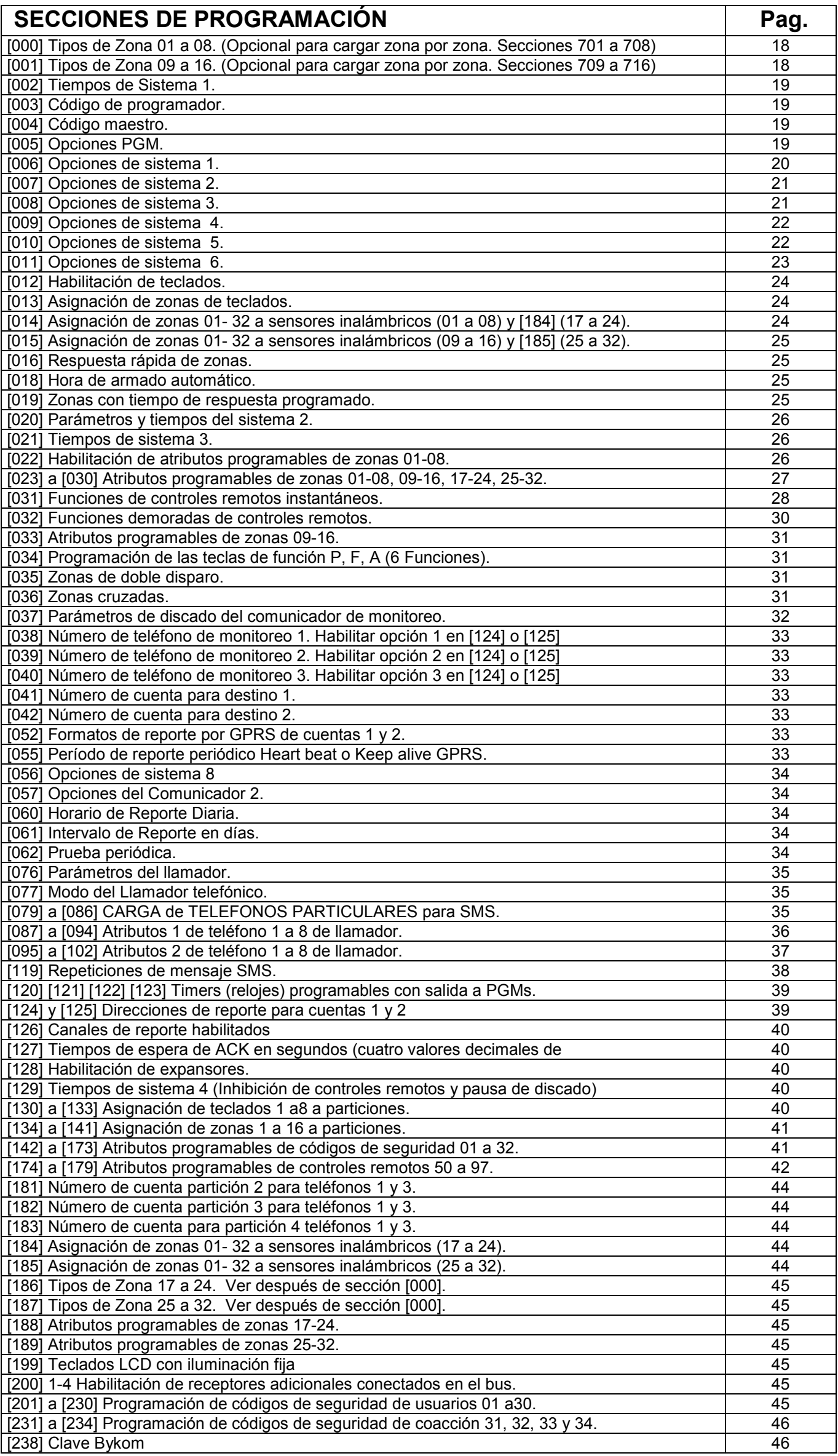

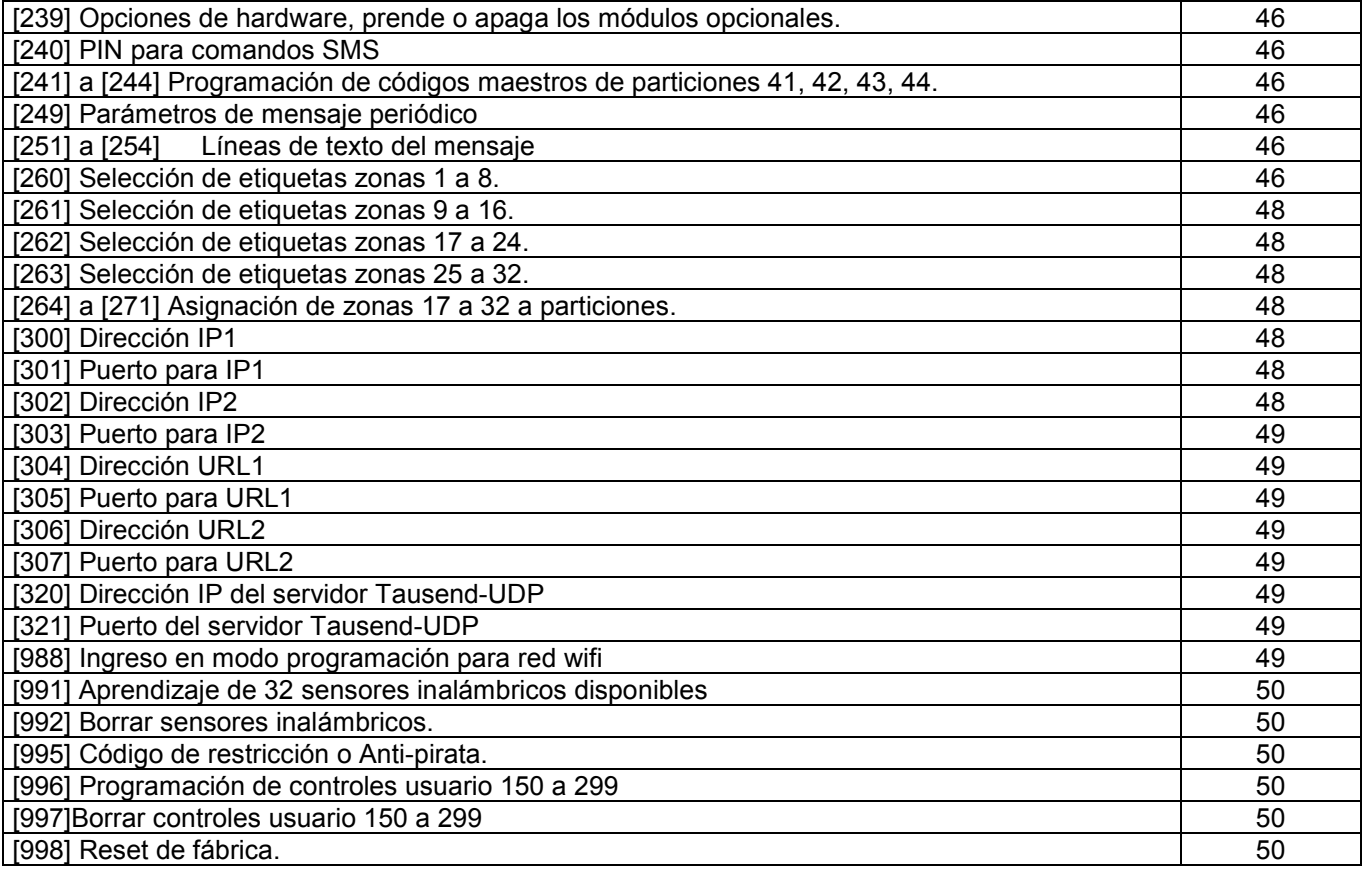

### **TIPOS DE ZONAS:**

El estado de las zonas puede visualizarse directamente en los LEDs del teclado.

#### **Zonas Demoradas.**

Las zonas demoradas son aquellas que se utilizan para entrar y salir del lugar con alarma, principalmente cuando se usa teclado del lado interior.

Este tipo de zona se reporta por comunicador o llamador telefónico según lo programado.

*Nota: Con el uso del control remoto se puede eliminar el uso de zonas demoradas.* 

Demora de Salida:

Al activar o desactivar el sistema se inicia un tiempo de salida según lo programado (de cero hasta 255 segundos). Durante este tiempo, las zonas no ejercen ninguna acción, para poder pasar por ellas al abandonar el lugar.

Sí antes de expirar el tiempo de salida, alguna zona instantánea se abre, se genera un evento de alarma.

*Nota: Ver funcionamiento de zonas tipo "interior" y "presente/Ausente", ya que tienen relación con las zonas demoradas.* 

Demora de Entrada:

Con el sistema activado normalmente, al pasar por una zona demorada se dispara un temporizador de entrada según lo programado (de cero hasta 255 segundos), al expirar este tiempo de entrada se genera un evento de alarma. Si por el contrario el sistema es desactivado antes de que pase el tiempo de entrada, no se llegará a un evento de alarma.

*Nota: Con ciertas funciones como [\*] [9] o activando con un control remoto se puede hacer que las zonas demoradas queden con tiempo de ingreso cero, o sea instantáneas.* 

*Cuando las zonas demoradas quedan sin tiempo de entrada el LED de armado "ARM" enciende intermitente en lugar de encender fijo.*

#### **Zonas Instantáneas.**

Este tipo de zona se utiliza para perímetros, es decir, zonas que estén fuera del área de circulación de personas, como ventanas o sensores exteriores.

Como su nombre lo indica es de acción instantánea, o sea, se dispara inmediatamente.

Este tipo de zona se reporta por comunicador o llamador telefónico según lo programado.

#### **Zonas Interiores.**

Como su nombre lo indica, se utiliza en interiores. Al activar la alarma, este tipo de zona, no entra en servicio hasta que no pasa el tiempo de salida, permitiendo así pasar por delante de los sensores para salir.

Si se reingresa como debe ser, pasando por una zona demorada, este tipo de zona acompaña a la zona demorada, o sea no da alarma instantánea. En cambio si se reingresara en forma indebida, o sea sin pasar por una zona demorada esté tipo de zona daría alarma instantánea.

Par darle utilidad a este tipo de zona, ubicar por ejemplo un detector infrarrojo conectado a una zona interior en el área donde se ubica el teclado y un sensor magnético en la puerta de entrada, conectado a una zona tipo demorada y de este modo si se ingresa por la puerta tendremos la demora necesaria y sí alguien ingresara por otro lugar, por ejemplo una ventana, se disparará una alarma instantánea.

Este tipo de zona se reporta por comunicador o llamador según lo programado.

#### **Zonas Interiores Presente / Ausente "Noche".**

Este tipo de zona tiene un comportamiento similar al tipo interior, pero además tiene una función especial, auto exclusión automática. La exclusión de una zona significa dejarla fuera de servicio mientras otras zonas estén en servicio, vale decir, activar la alarma con ciertas zonas desactivadas.

Esta función es de suma utilidad para poder permanecer en el lugar con la alarma "perimetral" y también con la alarma en ciertas áreas, a las que no es necesario acceder, como por ejemplo el garage, etc. y a su vez dejar áreas sin alarma, por ejemplo, dormitorios, cocina, baños, etc. En modo "presente" se puede permanecer en el lugar con alarma. La exclusión automática funciona a través de una zona demorada, si se activa la alarma y no se pasa por una zona demorada, por ejemplo la puerta de calle, el sistema asume que el usuario no dejó el lugar y se auto excluyen las zonas "interior presente / ausente", por el contrario si el usuario activa la alarma y abandona el lugar las zonas "interior presente / ausente" entran en servicio.

Este tipo de zona se reporta por comunicador o llamador según lo programado.

Nota: Si se usa control remoto se debe elegir según que botón se aprieta "presente o ausente".

#### **Zona Interior Presente / Ausente "Día".**

Ídem Zonas Interiores Presente / Ausente "Noche"

Si se activa la función modo ausente NOCHE / DÍA, se puede activar la alarma en DOS modos parcial o "presente":

Modo parcial o presente día: quedan desactivadas las zonas **Interior Presente / Ausente "Día"** y zonas **Interior Presente / Ausente "Noche"**

Modo parcial o presente noche: quedan desactivadas las zonas **Interior Presente / Ausente "Noche"**

Ej: Casa de dos plantas con protección en ambas plantas y en el perímetro exterior.

Zonas planta alta: **Interior Presente / Ausente "Noche"**

Zonas planta baja: **Interior Presente / Ausente "Día"**

Zonas exteriores perimetrales: **Instantáneas y/o Demoradas** 

**Modo ausente:** Se activan todas las zonas la alarma. (Nadie puede circular por la casa)

**Modo presente día:** Se activan las zonas de exterior perimetrales. (Se puede circular por plata alta y baja)

**Modo presente noche:** Se activan las zonas exterior perimetrales y las presente / ausente "día" de plata baja. (Se puede circular por plata alta)

**NOTA: Si no se activa la función NOCHE / DÍA en la sección [011] opción 7, los tipos de zonas Interior Presente / Ausente "DÍA Y NOCHE" se comportan igual, quedan anuladas en modo "parcial o presente". Zonas Demoradas Presente / Ausente "Noche".** 

Se comportan igual que las zonas demoradas cuando se activa la alarma en forma total o "ausente", salvo que se auto excluyen automáticamente de la misma manera que la zona "interior presente / Ausente Día" cuando se activa la alarma en forma parcial o "presente".

#### **Zonas Demoradas Presente / Ausente "Día".**

Ídem Zonas Demoradas Presente / Ausente "Noche".

#### **Zonas robo 24hs (sonora).**

Este tipo de zona, como su nombre lo indica, está siempre activada, esté o no activado el resto del sistema. Se utilizan para zonas que nunca deben ser violadas u ocupadas. Dan alarma sonora y se reportan por comunicador o llamador telefónico, según lo programado.

#### **Zonas de Incendio 24hs.**

Simplemente instalando sensores de humo u otro tipo de sensorespara este fin, el sistema puede ser usado para detectar incendios. Estas zonas dan alarma intermitente (según normas vigentes) y se reportan por comunicador o llamador telefónico según lo programado.

*Nota: Esta función puede ser activada desde el teclado del sistema o a control remoto, evitando el uso de zonas.* 

#### **Zonas de Asalto 24hs.**

Se le dice zona de asalto, pero en realidad la zona se convierte en una entrada de disparo para dar aviso a terceros, sin hacer sonar la alarma, o sea en forma silenciosa.

Si se usa una zona para tal fin, se pueden usar por ejemplo, pulsadores cableados en lugares estratégicos como baños, etc. o un "micro-switch" en la caja registradora de un comercio.

Este tipo de zona se reporta por comunicador o llamador telefónico según lo programado.

*Nota: Esta función puede ser activada desde el teclado del sistema o a control remoto, evitando el uso de zonas cableadas.* 

#### **Zona Médica 24hs.**

Se le dice zona médica porque la zona se convierte en una entrada de disparo para dar aviso de emergencias del tipo médicas.

Si se usa una zona para tal fin, se pueden usar por ejemplo pulsadores cableados.

Este tipo de zona se reporta por comunicador o llamador telefónico según lo programado.

*Nota: Esta función puede ser activada desde el teclado del sistema o a control remoto, evitando el uso de zonas cableadas.* 

**Zona Sabotaje 24hs.** Son de utilidad para sistemas de anti-desarme de sensores o sirenas.

**Zona Pánico 24hs.** Se llama pánico al hecho de hacer sonar la alarma manualmente. En algunas circunstancias esta función puede ser de suma utilidad, por ejemplo si estamos dentro de un lugar y sabemos de la presencia de un extraño en nuestro patio, jardín, etc., podremos hacer sonar la alarma antes de que ingrese al lugar donde nos encontramos.

Se puede usar una zona de este tipo para tal fin, por ejemplo, con pulsadores cableados.

Este tipo de zona se reporta por comunicador o llamador según lo programado.

*Nota: Esta función puede ser activada desde el teclado del sistema o a control remoto, evitando el uso de zonas.* 

#### **Zona Gas 24hs.**

Simplemente instalando sensores de gas, el sistema puede ser usado para detectar pérdidas de gas. Estas zonas no dan alarma sonora (según normas vigentes) y se reportan por comunicador o llamador telefónico.

#### **Zona Genérica Silenciosa.**

Es una zona silenciosa, no suena la alarma y se puede usar para reportar eventos varios de cualquier tipo. Este tipo de zona se reporta por comunicador o llamador según lo programado.

#### **Zona Genérica Silenciosa 24hs.**

Ídem anterior pero 24Hrs.

#### **Zona Armar / Desarmar por pulso.**

Cuando este tipo de zona se abre y cierra inmediatamente se activa la alarma, con otra apertura y cierre desactiva la alarma. Sirve para poder activar / desactivar la alarma con un pulsador cableado o un receptor externo.

#### **Zona Armar / Desarmar por llave tipo biestable.**

Cuando este tipo de zona se abre se activa la alarma y cuando se cierra se desactiva la alarma. Sirve para poder activar / desactivar la alarma con una tecla cableada o un receptor externo.

#### **Zona de activación por inactividad.**

Es un tipo de zona que controla un armado automático del sistema de alarma.

Para su utilización se debe instalar un sensor en lugar estratégico, si un código de usuario (NO el código maestro) desactiva la alarma y esta zona no detecta movimiento por un tiempo, la alarma se rearma (se reactiva) automáticamente, independientemente de que haya zonas abiertas en ese momento, si la hubiere inicia disparo siempre con demora de entrada.

Sección [000] tipo 32

Sección [006] opción 7

Si está habilitada esta opción, cada vez que un código de usuario desactiva la alarma se inicia un timer de rearmado, que se vuelve a iniciar cada vez que se abre o cierra una zona tipo 32 (esa zona no genera eventos ni dispara la alarma). Cuando ese timer expira si está en condiciones normales de armar, arma y genera evento de armado automático. En el armado se usan las mismas opciones que para el armado automático respecto de si arma presente o ausente y si va con demora de entrada.

El tiempo de inactividad se toma de la programación de la demora 2 (sección 002).

NOTA: Al desarmar por enlace o SMS o con el código maestro no corre el timer de inactividad. Al armar por cualquier medio se aborta el timer de inactividad.

#### **Zona de desactivación únicamente.**

Es un tipo de zona que al abrirse desactiva la alarma. Si la alarma está desactivada no hace nada.

### **Exclusiones de zonas.**

Todas las zonas que estén excluidas se comportan como zonas nulas.

Las zonas pueden ser excluidas de tres modos: manualmente desde el teclado, automáticamente por presente / ausente o con el control remoto.

Las exclusiones se hacen antes de activar el sistema y se borran automáticamente al desactivar.

*Nota: Para usos específicos, las funciones de exclusiones pueden ser eliminadas definitivamente.* 

### **Funciones de los Controles Remotos.**

Los controles remotos ofrecen la comodidad de activar y desactivar a distancia, tanto en modo presente como en modo ausente, desde cualquier punto. Por ejemplo desde la calle, desde el escritorio, desde la cama, etc. También permiten otros diversos usos, como por ejemplo activar funciones de pánico, anti-asalto, emergencia médica, portón automático, control de luces, etc.

A control remoto se puede activar con o sin demora de salida y con o sin demora de entrada. *Nota:*

*1) Activar a control remoto con demora es útil en caso de combinar el uso de teclado y de control remoto, por ejemplo una persona activa y desactiva a control remoto y otra lo hace usando el teclado. Sección [010] opción [1] [2].* 

2) *Para indicar activación / desactivación con los controles remotos se pueden usar beeps de sirena a volumen normal o atenuados, o una sola de las posibles sirenas. O pueden ser Beeps de "buzzers" o timbres, "flashes" de LEDs o lámparas, o que enciendan fijo. O hasta los mismos beeps de los teclados para el caso en que se active desde adentro, obviamente en modo "presente".* 

### **DESCRIPCIÓN DEL TECLADO**

### **LED "LIST" (Listo):**

Este LED de color verde indica que el sistema está en condiciones de ser activado (o armado). Si una zona está abierta o violada y no está excluida o habilitada para auto-exclusión en atributos de zona, el LED "LIST" estará apagado y no se podrá activar el sistema.

### **LED "ARM" (Armado o Activado):**

Este LED de color rojo se enciende cuando el sistema está activado o armado.

*Nota: Si el sistema estuviera armado sin demora de entrada, el LED "ARM" destellaría en lugar de encender fijo. Esto se logra con la función [\*] [9] [código] o activando con control remoto.* 

### **LED "SIST" (Sistema o Falla):**

Este LED de color amarillo indica fallas de sistema, utilizando el comando [\*] [2] se puede determinar de que tipo de falla se trata, ver comando de usuario [\*] [2].

### **LED "Z1 - Z8" y "Z9 - Z16" (Zonas):**

Estos LEDs de color rojo indican el estado de las zonas, cada vez que se abre o viola una zona se enciende el LED correspondiente. Si se trata de sensores infrarrojos o inalámbricos solo encenderían en el momento que estén detectando, pero si se tratara de sensores del tipo magnéticos en alguna abertura, el LED correspondiente permanecerá encendido mientras dicha abertura permanezca abierta, es obvio que estos LED sirven para saber que zona está abierta o violada.

### **ACTIVACIÓN / DESACTIVACIÓN DESDE UN TECLADO**

El sistema de alarma se activa y se desactiva mediante la introducción de códigos de seguridad de cuatro dígitos, por ejemplo "1234" (código maestro de fábrica), introduciéndolo una vez se activa el sistema (enciende el LED ARM) e introduciéndolo otra vez se desactiva.

#### **Para poder activar el sistema de alarma el LED LIST (verde) debe estar encendido**, para lo cual no debe haber zonas abiertas.

Existe un código "Maestro", 32 códigos secundarios y dos códigos de especiales para "anti-asalto".

El código maestro y los auxiliares activan y desactivan el sistema normalmente. Pero el código maestro es el único que permite el ejecutar comandos que modifiquen la programación del sistema.

Las atributos de los códigos secundarios son programables, ver secciones [142- 173] y reportan el evento a la estación de monitoreo y al llamador telefónico según programado.

En el caso de la estación de monitoreo, se identifica que código se uso para activar o desactivar, de este modo, si se desea, se puede generar un reporte para saber quien activa y desactiva, incluso con detalle de horarios.

Otra función posible es un reporte de activación y/o desactivación por llamador telefónico, de este modo se tendrá un reporte en teléfonos de línea o celular de las activaciones y desactivaciones hechas por terceros, ideal para controlar comercios, personal de servicio y minoridad.

El código de anti-asalto es un número especial que activa y desactiva, pero a la vez dispara el "reporte de asalto" (para avisar en caso de entrada forzada).

Tanto por comunicador de monitoreo (a una estación de monitoreo) como por llamador telefónico (teléfonos regulares de línea o celulares), según lo programado.

*Nota: Para más detalles ver comando de usuario [\*] [5].* 

### **TECLAS DE FUNCION P, F, A.**

Estas teclas especiales se utilizan para que el sistema de alarma realice llamados predeterminados tanto a una estación de monitoreo como a teléfonos particulares o celulares.

Los llamados pueden ser por asalto silencioso, emergencia médica, incendio, pánico, etc.

Las teclas pueden funcionar ni bien se presionan o teniendo que presionar durante 2 segundos para prevenir llamadas accidentales.

Para desactivar estas funciones se debe digitar un código de usuario.

#### **ACTIVACIÓN / DESACTIVACIÓN HORARIA AUTOMÁTICA:** El sistema cuenta con reloj en tiempo real propio, lo cual permite que a una hora determinada el sistema de alarma se active automáticamente.

Un minuto antes de la hora programada comienza un "preaviso de activación automática," durante el cual se emite un beep largo cada 5 segundos por todos los teclados y opcionalmente por las sirenas, *sección [008] [7].*  Durante ese tiempo el usuario puede cancelar la activación automática ingresando un código válido (como si el sistema ya estuviese activado), en cuyo caso el comunicador reporta un evento de cancelación.

Si no se cancela la activación automática, finalizado el minuto de preaviso el sistema verifica que todo esté en orden y activa.

Se pueden usar los timers para programar horarios de activación y desactivación, *sección [120] a [123]. Notas:*

*1) Si por motivos ajenos al sistema no se produce la activación automática el comunicador reporta un evento de falla de activación automática.* 

*Para que ocurra la activación por reloj el LED LIST debe estar encendido a la hora correspondiente, si se deja por descuido u omisión una zona abierta (por ejemplo una ventana) el sistema activa o no, según como estén programados los atributos de dicha zona.* 

*2) La mayor aplicación de esta función es para casos de olvido. El armado puede ser en modo "ausente" (lugar solo) o en modo "presente" (lugar con gente) según lo programado, sección [010] [4].* 

*3) Para programar horarios de activación/desactivación automática ver TIMERS, secciones 120, 121, 122 y 123. 4) Ver comandos de usuario [\*] [6].* 

**MEMORIAS:** Si hubo disparos de alarma, el LED SIST (de sistema) y los LEDs de zonas correspondientes destellan. Al desactivar esta condición se mantiene por 20 segundos, transcurrido ese tiempo el LED SIST queda fijo. Si todo está en orden (no hay zonas abiertas) los LEDs de zonas se apagan y se enciende el LED LIST (listo). Pero si una zona quedó abierta el LED de zona queda encendido y el LED LIST no enciende. Para visualizar las memorias ver comando de usuario [\*] [3].

*Nota: Si se produce una alarma en ausencia del usuario, esta va a durar el tiempo programado, luego, si todo está en orden, la alarma se detiene y el sistema queda en alerta nuevamente.* 

*Si la zona queda abierta el sistema puede excluirla o repetir la alarma "n" veces. Si excluye o repite la alarma, se programa en la sección [007] [8] y la cantidad de veces en la sección [020].* 

### **COMANDOS DE USUARIOS [\*]**

### **[\*] [1] Programación de exclusiones.**

Función utilizada para activar la alarma con ciertas zonas deshabilitadas o excluidas.

- Para excluir o incluir zonas:<br>1. Ingrese [\*] [1]. El indicador de Sistema LED "SIST." comenzará a destellar. 1. Ingrese [\*] [1]. El indicador de Sistema LED "SIST." comenzará a destellar.
- 2. Ingrese los números de las zonas, siempre de dos dígitos 01 a 08, que desea excluir (o incluir si ya estuviera excluida) y el indicador de la zona correspondiente se encenderá (o apagará). Quedarán excluidas las zonas cuyos LEDs queden prendidos.

3. Presione [#] y el sistema volverá al estado normal. Si hay zonas excluidas se encenderá el indicador de Sistema, los LED de zonas quedarán apagados.

#### *Notas:*

*1) Con el sistema armado este comando no permite excluir zonas, solo permite incluir zonas excluidas, usando el mismo procedimiento.* 

*2) Para que el indicador de Sistema (LED "SIST.) indique exclusiones con el sistema activado es necesario encender la opción "Muestra Exclusión en Armado" en la sección [010] (05).* 

*3) El código de usuario será requerido para hacer exclusiones si en la sección [006] (06) se enciende la opción "Código Requerido para Excluir", esta alternativa es útil para impedir que terceros hagan exclusiones no autorizadas.* 

### **[\*][2] Visualización de Fallas**

El indicador de sistema se encenderá si hay condiciones de falla.

#### Para visualizar las condiciones de falla:

- 1. Ingrese [\*][2]
- 2. El indicador de Sistema comenzará a destellar y se encenderán los indicadores de las zonas que correspondan a las condiciones de falla presentes en el sistema.
- 3. Presione [#] y el sistema volverá al estado normal.

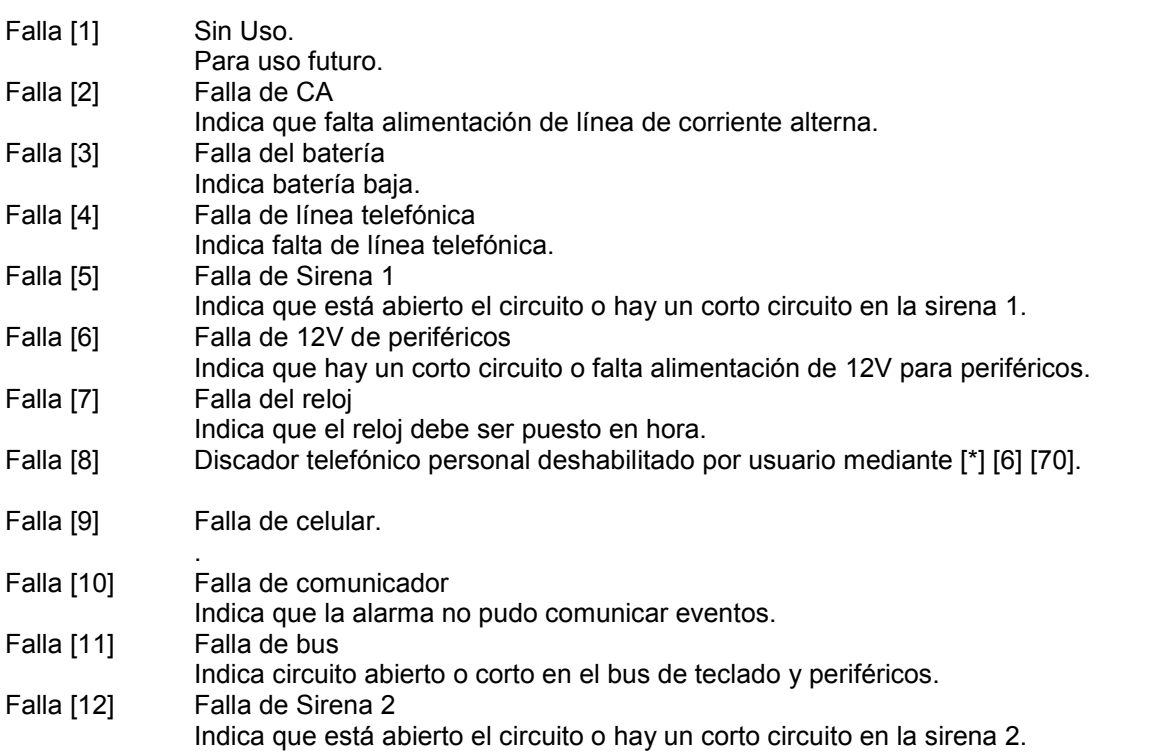

Falla [13] Falla de conexión al server Indica que no hay comunicación con el servidor web.

*NOTA: El comando [\*] [2] solo se puede ejecutar con el sistema desarmado. NOTA2: Si tiene teclado de 8 Zonas, las fallas 9 a 13 solo se verán por la APP o SMS* 

#### **[\*][3] Visualización de memorias de alarma.**

Si hubo disparos de alarma, el LED SIST (de sistema) y los LEDs de zonas correspondientes destellan. Al desactivar, esta condición se mantiene por 20 segundos, transcurrido ese tiempo el LED SIST (sistema) queda fijo. Si todo está en orden (no zonas abiertas) los LEDs de zonas se apagan y se enciende el LED LIST (listo). Pero si una zona quedó abierta el LED de zona queda encendido y el LED LIST no enciende.

Para ver las memorias de alarma:

- 1. Ingrese [\*][3]
- 2. El indicador de Sistema comenzará a destellar y se encenderán los indicadores de las zonas que hayan tenido alarma en el último período de armado.
- 3. Presione [#] y el sistema volverá al estado normal.

*NOTA: Este comando solo se puede ejecutar con el sistema desarmado.* 

#### **[\*][4] Encender/Apagar Avisador de puerta o ventana,**

Cada vez que se pase por una zona con avisador, si el avisador está encendido, el teclado emitirá cinco beeps (estos beeps son de baja intensidad sonora).

Este aviso es útil, cuando la alarma está desactivada, para darse cuenta que alguien entra o sale del lugar o se abre una abertura.

#### Para encender o apagar el Avisador de Puerta:

- Ingrese  $[$ <sup>\*</sup>] $[4]$
- 2. El teclado emitirá tres beeps cortos si el Avisador de Puerta queda encendido, o un beep largo si queda apagado.

*Nota: aparte de encender el avisador con [\*] [4], el mismo debe ser habilitado en la sección [007] [7]. Además por defecto (de fábrica) solo las zonas tipo demoradas e instantáneas tienen habilitado el avisador, ver secciones [022] a [030].* 

#### **[\*][5] Programar códigos de seguridad y controles remotos opcionales TAUSEND**  35 Códigos de Teclados Disponibles:

**Código (40)** Código Maestro "General" permite realizar cualquier operación desde el teclado.

Si está encendida la opción de sistema [006] [3] **Código maestro no programable**, este código solo puede ser cambiado por el instalador desde el modo de Programación.

El código Maestro tiene solo atributos de fábrica, esta habilitado en las 4 particiones y no es asalto ni control de acceso y no reporta por llamador.

**Códigos (41-44)** Códigos Maestros de "Partición", son igual que el general pero responden a las particiones 1 a 4 respectivamente. Estos códigos deben ser cargados desde su respectiva partición.

Si las particiones no están habilitadas los códigos 41-44 no responden.

**Códigos (01)-(32)** Códigos de Usuarios permiten armar y desarmar el sistema, pero no hacer programaciones. Estos códigos al igual que todos reportan (si seleccionado) activación desactivación a la estación de monitoreo. Pero además (si habilitado) reportan activación y/o desactivación del sistema por el llamador telefónico personal. Por ejemplo familiares (principalmente menores) o empleados, podrán usar estos códigos que avisan cuando activan o desactivan y el propietario podrá usar códigos que no lo hacen.

**Códigos (33)-(34)** Códigos de Asalto. Permiten activar y desactivar el sistema y además envían un código de reporte de asalto (compulsión) a la Central de Monitoreo y al llamador telefónico si habilitado.

Si el sistema no está particionado los códigos (33) y (34) responden a la partición 1.

Si el sistema está particionado los códigos de asalto (33) y (34) responden a las particiones 1 y 2 respectivamente. Para particiones 3 y 4 se pueden programar códigos de asalto adicionales. Atributos de códigos secciones [142] - [143].

*Nota: Para abortar el llamador telefónico después de usar un código anti-asalto es necesario activar y desactivar o usar comando de usuario [\*] [6] [código maestro] [70] [1].*

#### **Código (49)** Borra todos los códigos de usuarios. **Necesita confirmar código Maestro para ejecutar borrado**

[\*][5] [Código Maestro] [49] (escuchar 3 beeps) [Código Maestro] [#][#]

Para programar códigos de seguridad:

- 1. Ingrese [\*][5] [Código Maestro]
- 2. El indicador de Sistema comenzará a destellar y se encenderán los indicadores de zona correspondientes a los números de orden o posiciones 01 a 08 de códigos de usuario que ya estén programados.
- 3. Ingrese un número de dos dígitos, siempre 2 dígitos de 01 a 34 según el caso. Ver descripción. IMPORTANTE: Estos dos números son el número de orden o posición del nuevo código de seguridad, no son parte del nuevo código de seguridad. Si es un número de orden o posición del 01 al 08, el indicador de la zona correspondiente comenzará a

destellar. Si se trata de número de orden o posición de 09 a 34 no serán visualizados en los LEDs de zona. 4. Ingrese un código de 4 dígitos o [\*] si desea borrar el código preexistente.

Si se programa un código con número de orden o posición del 01 al 08, se encenderá el indicador de la zona correspondiente. Si borra un código con número de orden o posición del 01 al 08, se apagará el indicador de la zona correspondiente.

Si se están programando códigos de usuarios en las posiciones mayores a 08 no se verán indicaciones en los LEDs

- 5. Repita a partir del paso 3 hasta programar todos los códigos deseados.
- 6. Presione [#] y el sistema volverá al estado normal.

Ej.: Para programar el código 3232 como usuario 01 \* 5 1234 01 3232 #

Ej.: Para cambiar código maestro de fábrica 1234 por un nuevo código 5678 \* 5 1234 40 5678 #

### **PROGRAMACIÓN DE CONTROLES REMOTOS**

*Gracias al sistema de control remoto incorporado esta central de alarma permite muchas más posibilidades que las centrales a los que se les conectan equipos de controles remotos por las zonas.* 

#### **ATRIBUTOS DE LOS CONTROLES REMOTOS.** (Hasta 48 controles incorporados TAUSEND)

**Activar Presente/ Ausente:** (o Casa/Ausente) De este modo pulsando uno de los botones se activa modo "Ausente" y pulsando el otro botón se activa modo "Presente", desde cualquiera de los dos botones se puede desactivar indistintamente.

Con o sin demora de salida y con o sin demora de entrada, *ver sección [010].*

*Nota: Las demora de entrada y salidas son necesarias si terceros usan el teclado. Cuando las zonas demoradas quedan sin tiempo de entrada el LED ARM (armado) enciende intermitente en lugar de fijo.* **Asalto:** Envía reporte de asalto por comunicador de monitoreo y/o al canal de asalto del llamador telefónico sin producir alarma sonora.

**Pánico:** Activa alarma sonora mientras se mantenga apretado, además reporta el evento por comunicador de monitoreo y al canal asignado por llamador telefónico.

**Médica:** Envía reporte por el comunicador de monitoreo y al canal asignado por llamador telefónico sin producir alarma sonora.

**Salidas programables:** Los controles remotos pueden activar salidas PGM (programables), abriendo un sin fin de posibilidades, como controlar luces, portones automáticos, etc.

**Acción demorada de los botones:** 

Esto significa que los botones no responden inmediatamente, sino que responden si se los mantiene pulsados durante un tiempo.

Una respuesta demorada de los botones de los controles remotos puede ser útil para evitar falsas alarmas especialmente en casos como por ejemplo, aviso de asalto, emergencia, etc.

*Nota: Como el sistema de controles remotos tienen tres canales directos más tres canales diferidos, se pueden combinar simultáneamente, varias funciones de las arriba mencionadas en todos los controles remotos.* 

*Pero en ciertos casos, por razones de practicidad, es conveniente que ciertos controles remotos solo sirvan para una función especifica, por ejemplo controles remotos que puede utilizar una persona para emergencia médica; controles remotos para ciertos miembros de una casa o comercio para asalto o pánico o para el manejo un portón eléctrico.* 

*Para opciones combinadas en un solo control, programar opciones de uso en secciones [31] y [32]. Para usos individuales específicos usar atributos en secciones [174-179]. Para usos relacionados con PGM ver sección [005].* 

**GENERALES COMBINABLES:** Para todas las posibilidades arriba descriptas. El comunicador de monitoreo reporta el número de control remoto que activa, desactiva o genera un evento como asalto, pánico, emergencia médica, etc. Registrando así al igual que si fuera un código de teclado quien y a qué hora se usó el sistema.

**GENERALES COMBINABLES CON REPORTE ACTIVADO / DESACTIVADO:** Los controles remotos con estos atributos al igual que los demás reportan (si seleccionado) activación desactivación a la estación de monitoreo. Pero además (si habilitado) reportan activación y/o desactivación del sistema por el llamador telefónico personal a teléfonos de línea o celulares. Por ejemplo familiares (principalmente menores) o empleados podrían usar este atributo para que el sistema de aviso cuando activan o desactivan.

**ASALTO O PÁNICO EXCLUSIVO:** Los controles remotos con estos atributos accionan únicamente

"asalto" con el botón 1 y "pánico" con el botón 2, si seleccionado, reporta a la estación de monitoreo y/o al llamador telefónico.

Nota: Si es necesario que los dos botones actúen solo como asalto o solo como pánico se logra con una pequeña reforma en el control remoto.

**PGM EXCLUSIVO:** Los controles remotos con este atributo accionan únicamente las salidas PGM sin importar lo que se programe en las secciones [031] o [032].

El botón 1 con PGM1 y el botón 2 con PGM 2. No reportan monitoreo, ni al llamador telefónico.

Notas: Las salidas PGM deben ser debidamente programadas, seguidor, biestable o temporizado en la sección [005]. Si es necesario que los dos botones actúen solo sobre uno de los PGM se logra con una pequeña reforma en el control remoto.

**MEDICA EXCLUSIVO:** Los controles remotos con este atributo accionan únicamente reporte médico

(Pendant Medical), si seleccionado, reportan a la estación de monitoreo y/o al llamador telefónico.

### **Para ingresar Controles Remotos:**

- 1. Ingrese [\*] [5] [Código Maestro]
- 2. El indicador de Sistema comenzará a destellar y se encenderán los indicadores de zona correspondientes a los números de orden o posiciones 01 a 08 de códigos de usuario que ya estén programados.
- 3. Introduzca el número o posición de control remoto correspondiente (de dos dígitos) de 50 al 97 y los LED´s "ARM" y "SIST" y "AUX" comenzarán a destellar, (ver notas).
- 4. Hacer transmitir el control remoto hasta que el LED "ARM" se ponga fijo, el LED "AUX" dejará de destellar y se escucharán unos beeps de confirmación, en caso de dificultad acercarse al receptor. Si pulsa [\*] borra el control que estaba que estaba en esa posición.
- 5. Continuar del mismo modo con los demás controles desde el paso 1 hasta completar los controles que se dispongan.
- 6. Presione [#] y el sistema volverá al estado normal.

Ej.: Para programar un control remoto como usuario 50

 [\*][5] [Código Maestro] [50] (Mantener pulsado el control remoto hasta escuchar 3 beeps) [#]  $\overline{5}$  1234 50 PULSAR CONTROL (beeps) #

Ej.: Para programar un control remoto como usuario 51

 [\*][5] [Código Maestro] [51] (Mantener pulsado el control remoto hasta escuchar 3 beeps) [#] 5 1234 51 PULSAR CONTROL (beeps) #

#### *Notas:*

*1) Si una posición de control remoto (50 a 98) estuviera ocupada, en el paso "1", el LED "AUX" encenderá fijo, indicando que esa posición ya tiene un control remoto asignado.* 

*2) En cambio si el LED "AUX" destella significa que esa posición está libre.* 

*3) Si introduce un número de control remoto equivocado pulse # para salir.* 

*4) Si se enseña un control remoto en una posición ocupada este reemplazará al anterior.* 

*5) Si en el paso "1" se pulsa [\*] se borra el control remoto q*ue estaba en esa posición.

### **Código (99):** Borra todos los controles remotos **Necesita confirmar código Maestro para ejecutar borrado**

[\*][5] [Código Maestro] [99] (escuchar 3 beeps) [Código Maestro] [#][#]

#### **[\*][6] Funciones de usuario**

Este comando permite realizar varias funciones.

- Para ejecutar funciones de usuario:
- 1. Ingrese [\*][6][Código Maestro]
- 2. El indicador de Sistema comenzará a destellar.
- 3. Seleccione la función que desea programar ingresando los dígitos correspondientes de [1] a [72] y continúe según la función.
- 4. Repita a partir del paso 3 hasta ejecutar todas las funciones deseadas.
- 5. Presione [#] y el sistema volverá al estado normal.
- Función [1] Poner reloj en hora. Ingrese los 4 dígitos de la hora en y los 6 dígitos de la fecha en formato "HHMM"; "DDMMAA" (hora, minutos, día, mes, año). Si se presiona [#] o [\*] se aborta el comando y se vuelve a funciones de usuario.
- Función [2] Encender / Apagar el armado automático. El teclado emitirá tres beeps cortos si el Armado Automático queda encendido, o un beep largo si queda apagado. Si el Armado Automático esta inhabilitado con esta función, no armará cuando llegue la hora programada y se rehabilitará automáticamente al día siguiente.
- Función [3] Programar hora de armado automático. Ingrese los 4 dígitos de la hora en formato HHMM. Si se presiona [#] o [\*] se aborta el comando y se vuelve a funciones de usuario.
- Función [4] Test manual de sistema. El sistema enciende la salida de sirena y todos los indicadores del teclado por dos segundos y envía un código de reporte de prueba a la Central de Monitoreo.
- Función [8] Visualización del número de sensor falla (no zona). Puede ser batería baja o poco alcance. Si encienden todos los LEDs de zonas simultáneamente puede significar "JAM" (congestión o interferencia). Para visualizar los sensores 9-16, 17-24, 25-32 pulsar las teclas 2, 3,4 respectivamente o 1 para volver a ver los sensores 1-8. Nota: ver sección [200] para activar y desactivar funciones de supervisión, jam, batería baja.etc.

#### **[\*][7] Control de salidas programables, PGMs**

Ingrese [\*] [7] [Código Maestro] (1, 2,3, 4, 5, 6,7, o 8)]

Utilizando este comando se pueden operar las salidas programables en forma biestable (como un velador) o en forma temporizada (como un pulsador de luz de pasillo) el tiempo es programable de 1 a 255 segundos en la sección [021].

De este modo se puede controlar con clave de seguridad controles de acceso, aparatos, reset de sensores de humo, etc. Programar PGMs en sección [005] opciones 08, 09 o 16.

Para que el panel reporte eventos de acceso por PGM debe habilitar en sección [053] y/ó [054] la opción 7

#### **[\*][8] Entrar al modo programación de instalador**

Para entrar al modo Programación de Instalador ingrese [\*] [8] [Código de Instalador]. La operación en este modo se describe mas adelante en la sección correspondiente. De fábrica, el código de instalador, es 8888. Este comando solo se puede ejecutar con el sistema desarmado.

#### • **ARMADO FORZADO**

#### **PRESENTE/ AUSENTE**

Las zonas presente/ ausente tienen un comportamiento similar al tipo interior, pero además tiene una función especial, auto exclusión automática. La exclusión de una zona significa dejarla fuera de servicio mientras otras zonas estén en servicio, vale decir, activar la alarma con ciertas zonas desactivadas.

Esta función es de suma utilidad para poder permanecer en el lugar con la alarma "perimetral" y también con la alarma en ciertas áreas, a las que no es necesario acceder, como por ejemplo el garage, etc. y a su vez dejar áreas sin alarma, por ejemplo, dormitorios, cocina, baños, etc. En modo "presente" se puede permanecer en el lugar con alarma. La exclusión automática presente / ausente funciona a través de una zona demorada, si se activa la alarma y no se pasa por una zona demorada, por ejemplo la puerta de calle, el sistema asume que el usuario no dejó el lugar y se auto excluyen las zonas "interior presente / ausente", por el contrario si el usuario activa la alarma y abandona el lugar las zonas "interior presente / ausente" entran en servicio.

*Nota: este tipo de comandos se peden hacer mediante control remoto si provisto.* 

*Para hacerlo desde un teclado en el caso de no contar con un contacto magnético en la puerta de entrada, se puede forzar a modo "presente" o "ausente" con el uso de los comandos [\*] [9]; [\*] [91]; [\*] [92];[\*] [0] [código valido o sin código] según el caso.*

### **PRESENTE/ AUSENTE "SENCILLO"**

#### **[\*][9] + [Código Valido] Activa presente forzado.**

Para activar en modo presente forzado ingrese [\*] [9] [Código Valido]. Este modo es recomendable para quedarse en el lugar con la alarma activada ya que las zonas "presente / ausente" quedan en modo "presente" excluidas, para poder permanecer en el lugar con alarma (ver tipos de zonas "presente / ausente" en comportamiento de las zonas).

*NOTA: para armar sin código programar en sección [006] (4) "Armado Rápido".*  **[\*][0] + [Con Código Valido] Activa en modo ausente forzado**  Para activar en modo ausente forzado ingrese [\*] [0] [Código Valido].

*NOTA: para armar sin código programar en sección [006] (4) "Armado Rápido".* 

### **PRESENTE / AUSENTE "DIA / NOCHE":**

Está nueva modalidad fue diseñada para disponer de dos tipos de modos "presente" uno tipo "día" y otro tipo "noche". Por ejemplo, los casos de viviendas con protección externa y en planta baja. Supongamos Pta alta con sensores infrarrojos (dormitorios), Pta baja también con sensores y algunos sensores exteriores. Esto podría requerir tres modos de activación, ausente, para dejar la casa sola; presente "día", para estar con la protección exterior y poder circular por toda la casa y presente "noche" para dejar con alarma la Pta. baja y el exterior, o sea solo sin alarma la Pta alta.

*NOTA: Para implementar esta modalidad se agregaron los tipos de zona presente noche y presente día con y sin demora (ver tipos de zonas) y la opción para habilitarlo en la sección [011] (7).* 

**[\*][91] + [Código Válido] Activa presente forzado noche.** Habilitarlo en la sección [011] (7).

Solo se excluyen las zonas tipo 05 y 06 (presente /ausente tipo noche).

*NOTA: para armar sin código programar en sección [006] (4) "Armado Rápido".* 

**[\*][92] + [Código Válido o Sin código] Activa en modo presente forzado día.** 

(Habilitarlo en la sección [011] (7).

Se excluyen las zonas tipo 05, 06, (presente /ausente noche) y las tipo 25 y 26. (presente /ausente tipo día).

Para armar sin código programar en sección [006] (4) "Armado Rápido".

*NOTA: para armar sin código programar en sección [006] (4) "Armado Rápido".* 

**[\*][0] + [Con Código Valido] Activa en modo ausente forzado** 

Para activar en modo ausente forzado ingrese [\*] [0] [Código Valido]. Para armar sin código programar en sección [006] (4) "Armado Rápido".

*NOTA: Para armar sin código programar en sección [006] (4) "Armado Rápido".* 

### • **ARMADO RÁPIDO (SIN CÓDIGO)**

[\*] [0]; [\*] [9]; [\*] [91]; [\*] [92] Activación sin código.

Si el sistema está desarmado, si programado, sección [006](4), se puede activar sin necesidad de código de usuario. La función de activación sin código no añade ningún efecto especial, es lo mismo que activar con código. Este comando además de agilizar la salida puede ser usado por personal auxiliar o doméstico para activar el sistema antes de retirarse sin necesidad de un código y que luego no pueda reingresar. *Nota: Ver sección [006] (4). Si se habilita esta función se anula la anterior [\*] [0] + [Código Valido].* 

#### **COMPORTAMIENTO DE LA ZONA DE ENTRADA CON LOS ARMADOS FORZADOS Y/O RÁPIDOS.**

Con respecto al tiempo de entrada es optativo dejar la zona de entrada con tiempo de reingreso o sin tiempo de reingreso (instantánea) tanto para los modos presentes como para el modo ausente.

Por lo tanto, en el caso hipotético que se espere una persona después de activar el sistema en modo "presente", se puede dejar la puerta de entrada con demora o en el caso de ausentarse un tiempo prolongado de la propiedad se puede dejar en modo ausente sin demora de entrada.

La zona de entrada se puede conmutar con o sin demora ingresando nuevamente el código (de activación) durante el periodo de salida, o sea ingresando dos veces lo que corresponda [\*] [0]; [\*] [9]; [\*] [91]; [\*] [92] (código, si requerido).

En la sección [011][5] se puede programar si al activar aparece con demora de salida o sin demora de salida de acuerdo a lo más usado según el propietario.

Para los modos presente [\*][9]; [\*][91]; [\*][92] cuando queda con demora de entrada, el LED de activación, queda fijo y el buzzer suena durante el periodo de salida, recuerde que se puede activar en modo presente con demora para esperar a alguien o para salir y dejar alguien más en el lugar con alarma. Cuando queda sin demora de entrada el LED de activación queda destellando y el buzzer no suena. Para el modo ausente [\*] [0] el LED se comporta igual pero el buzzer suena indicando el tiempo de salida, quede con demora de entrada o no.

### **[\*][0] Salida rápida con sistema armado.**

Si el sistema está activado, (si programado y si no está en demora de entrada, ni de salida), el comando [\*] [0] permite arrancar una demora de salida fija de 2 minutos que se cancela anticipadamente al cerrar la puerta de salida (una zona demorada). Este comando de salida rápida se puede ejecutar una sola vez por ciclo de armado. La finalidad de este comando es dar una oportunidad de salir de un sistema armado sin tener que desarmar y volver a armar.

*Nota: Ver sección [006] (5). Si se habilita esta función se anula la posibilidad de alternar entre con y sin demora la zona de entrada con la función [\*] [0] + [Código Valido].* Cabe destacar que los usos del comando [\*] [0] se pueden restringirse independientemente en la *sección [006]*.

### **PARTICIONES.** Ver sección [011].

Ideal para locales, oficinas, talleres y depósitos, etc.

Los teclados, las zonas y los números de teléfono pueden ser independientes o compartidos y cada partición conserva las funciones de usuario. Cada partición tiene su propio status de armado y memoria de zonas. En caso de particiones, los teclados pueden ser globales (controlar dos o más particiones) o pueden ser dedicados (es decir controlar solo para una partición).

Los teclados dedicados funcionan regularmente, pero los teclados globales tienen un comportamiento especial. Los controles remotos pueden ser dedicados a una partición o controlar dos particiones (una con cada botón).

Los teclados globales pueden manejar dos o más particiones, pero de a una a la vez. Para lo cual es necesario un mecanismo de "llamado de partición".

En caso de teclados globales las particiones se "llaman" manteniendo pulsada la tecla 1, 2, 3 o 4 según la partición que se desea operar hasta escuchar beep. Para salir de un partición mantener la tecla # apretada hasta escuchar beep.

Los códigos maestros para particiones son el número (41, 42, 43, 44) respectivamente.

Los códigos de usuarios (01-32) que se carguen desde una partición solo responderán a esa partición, ver función de usuario [\*][5].

Si un código de usuario (01-32) ya existe, solo se podrá "pisar" con el "Código Maestro General" (40) Los códigos pueden ser comunes a una o más particiones programando atributos de códigos sección [011] [2] y

secciones [142] a [173]. Los controles remotos, también se asignan automáticamente según en que partición se carguen, ver función de usuario [\*][5]. Para modificar atributos de controles remotos ver secciones [174] a [179].

#### **Nota: Si se produce un disparo de alarma, se puede detener la sirena desde otra partición, pero NO desactivar otra partición.**

**Una partición solo puede ser desactivada desde el teclado correspondiente y con el código correspondiente (Tanto con los códigos de teclado como con los controles remotos).** 

Cuando el teclado se apaga se enciende un LED piloto que indica que el teclado está en espera (Stand-by),

pero si el panel está ocupado con otro teclado ese LED auxiliar destella indicando sistema ocupado.

Cada zona puede ser asignada a una o más particiones. En caso de estar asignada a más de una partición, al dispararse o reponerse una zona reportarán el evento todas las particiones que la tengan asignada y que corresponda el disparo, es decir si es 24 horas responderán todas, y sino, solo las que estén armadas.

Si una partición no tiene teclados asignados igualmente se la puede controlar eventualmente por controles remotos o por armado automático.

Los "beeps" son comunes a todas las particiones, se producen al armar o desarmar cualquier partición y salen por la alarma común o por el PGM programado.

Cuando esta sonando la alarma se la puede cortar desde cualquier teclado del sistema aunque no sea de la partición que la disparó.

### **EVENTOS.**

Todas aquellas situaciones que deban ser reportadas por vía del comunicador o llamador telefónico se consideran eventos del sistema. Hay eventos de violación de zonas, de reposición de zonas, de activación y desactivación del sistema, de inicio o reposición de fallas de sistema, de prueba, etc.

Cuando se produce un evento se lo registra en una memoria de eventos. El comunicador y el llamador verifican constantemente si tienen eventos para reportar, en cuyo caso se conectan (discan) y los comunican.

Los eventos están divididos en dos grupos, los relacionados con las zonas, y los demás que se agrupan como misceláneos, activación / desactivación, fallas de sistema, como falta de 220, batería baja, etc.

# **Comunicador particular por SMS.(Deberá disponer del módulo**

**celular)** Ver sección [009].

El comunicador por SMS a teléfonos celulares particulares puede avisar por eventos de: Alarma, asalto, pánico, emergencia médica, activación / desactivación, fuego, fallas, test, programación, etc.

# **Control por SMS (Deberá disponer del módulo celular)**

Para comenzar el usuario debe contar con una tarjeta SIM (chip) que puede ser con abono o a Tarjeta, sin códigos PIN o restricciones y por supuesto con crédito disponible.

1) Los números a los cuales se enviarán SMS son los mismos números de teléfonos a los que llama el sistema de voz o llamador telefónico (que se cargan en las secciones 079 a 086) obviamente hay que tener en cuenta el funcionamiento de los teléfonos de línea. Según lo programado en las secciones 077 el equipo llama, manda mensaje o las dos cosas al número de teléfono programado, de manera que se puede programar a voluntad según la necesidad.

Para enviar SMS a la central se deberá conocer el número de teléfono de la tarjeta SIM (chip) que se colocó en la central y el PIN de seguridad de SMS de la alarma. NO ES EL CÓDIGO MAESTRO. El pin de fábrica es 1234 y coincide con el código maestro, pero no es el mismo, es decir que si cambian solo uno de los dos (PIN de SMS o código maestro) el otro no cambia.

Hay distintos tipos de SMS: de configuración o programación y de comando, los primeros pueden ser a la vez de interrogación, es decir para conocer el dato cargado en una sección pero sin modificarlo.

Los comando deben SMS comenzar y terminar con "\*" y contar con un código de seguridad (PIN), de fábrica es "1234", ALGUNOS seguido de una coma ",". Se deben escribir en MAYÚSCULAS Ej.:

\*1234STS\*

# **Comandos:**

### **STS –Status**

STSop lectura del status de la opción "o", partición "p". La partición debe ser 1 a 4 si el sistema esta particionado, o cualquier valor de 1 a 4 si no está particionado.

La opción "o" puede ser: Z para zonas, X para exclusiones, M para memorias, F para fallas, P para el estado de los PGM, A para el estado general de la alarma. STSo lectura del status de la opción o (partición p=0)

Las opciones son: Z zonas X exclusiones

M memorias F fallas A Lista para armar C comunicador (Wifi y celular) B cargador de batería

Ejemplo: Consultar si hay zonas abiertas en partición 1

Mandar SMS \*1234,STSZ1\* Respuesta: STSZ1:3, 4 (informa que las zonas 3 y 4 están abiertas en partición 1)

### Consultar si hay zonas excluidas en partición 1

Mandar SMS \*1234,STSX1\* Respuesta: STSX1:1(informa que la zona 1 está excluida en partición 1)

### Consultar si hay memorias de alarma en partición 1

Mandar SMS \*1234,STSM1\* Respuesta: STSM1:2 (informa que la zona 2 tiene memoria de alarma en partición 1)

### Consultar si hay fallas

Mandar SMS \*1234,STSF\* Respuesta: STSF:7 (informa que hay falla 7, falla de reloj)

### Consultar si la partición 1 está lista para armar

Mandar SMS \*1234,STSA1\* Respuesta: STSA1:READY (informa que la partición 1 está lista para armar) Respuesta: STSA1:NOT-READY (informa que la partición 1 NO está lista para armar)

### Consultar el estado de los comunicadores WIFI y Celular

Mandar SMS \*1234,STSC\* Respuesta: STSC:WC32,CD26 (informa WiFi conectado con señal 32, celular con señal 26)

### Consultar el estado del cargador de batería

Mandar SMS \*1234,STSB\* Respuesta: STSB:S0223,C0146,T0144,I0082 S0223= Tensión rectificada 22,3V C0146= Tensión que mantiene la batería a flote 14,6V T0144= Tensión a la que baja la batería para prueba de estado 14,4 V I0082= Corriente que toma la batería del cargador 8,2 mA

Eso significa que la batería está bien cargada porque solo está tomando 8.2mA del cargador, que la mantiene a flote con 14.6V, y cuando le baja la tensión para probarla la batería mide 14.4V. Además la tensión de entrada del cargador (la que viene del trafo rectificada, sobre los electrolíticos grandes), es de 22,3V

### **RTC – Programación del reloj**

Para leer o poner en fecha y hora el panel o solo cambiar la hora.

Ejemplo Consultar hora y fecha del panel el SMS no lleva ":"

Mandar SMS \*1234,RTC\* Respuesta: RTC:120000,240420 (informa hora minutos segundos, día mes año) Cambiar solo la hora y minutos

Mandar SMS \*1234,RTC:1330\* Respuesta: RTC:133000,240420 (informa hora minutos segundos, día mes año) Cambiar hora, minutos, segundos, día, mes y año

Mandar SMS \*1234,RTC:143030,250420\* Respuesta: RTC:133000,240420 (informa hora minutos segundos, día mes año)

RTC: hhmm programación de hora y minutos RTC: hhmmss programación de hora, minutos y segundos RTC: hhmm,ddmmyy programación de hora y minutos y fecha RTC: hhmmss,ddmmyy programación de hora, minutos, segundos y fecha

### **BYP – Exclusión (Bypass) de zonas**

El formato del SMS para lectura no lleva ":"

\*1234,BYP\* Lectura de exclusiones

BYP:z1,z2,z3 exclusión de las zonas z1, z2, z3, donde cada número de zona es decimal de dos dígitos. Las zonas no incluidas en el comando quedan sin exclusión. BYP: borra todas las exclusiones (es un caso especial del anterior). Ejemplo: \*1234,BYP:01,02,04,05,06\* o \*1234,BYP:\*

### **ARM – Armar (Activar):**

Este comando lleva una letra adicional para indicar el modo de armado, y un digito opcional adicional para indicar la partición, mas la clave de usuario. ARMmp:uuuu armar partición p en modo m por usuario uuuu ARMm:uuuu armar (sin particionar) en modo m por usuario uuuu

Los modos de armado son: S presente, o presente modo día (Stay)

A ausente (away)

N presente modo noche (Night)

Ejemplos: \*1234,ARMA:1234\* arma ausente, sin partición, usuario con clave 1234 ARMN1:1111 arma la partición 1 en modo noche, usuario con clave 1111

### **DAR – Desarmar (Desactivar):**

Este comando lleva un digito opcional adicional para indicar la partición, mas la clave de usuario. \*1234,DARp:uuuu\* desarmar partición p por el usuario uuuu \*1234,DAR:uuuu\* desarmar (sin particionar) por el usuario uuuu

Ejemplos: \*1234,DAR:1234\* desarma, sin partición, usuario con clave 1234 \*1234,DAR1:1111\* desarma la partición 1, usuario con clave 1111

### **PRG – Programación**

Este comando lleva el número de sección que desea programar seguido de ":" + "valores a programar (separados por coma) u opción que desea encender" PRG000:01,03,05,05,03,04,04,03 PRG057:1,2,6,8 (En la secc

**EXPANSOR DE ZONAS:** Para llegar a 32 zonas cableadas. El expansor de zonas no es necesario para zonas inalámbricas, los sensores inalámbricos pueden ir de la zona 1 a la zona 32 dependiendo solo del teclado disponible. Tener en cuenta que el expansor se conecta en el "Bus" de teclado, por lo tanto puede estar cerca de la central o cerca de un teclado, con la consecuente conveniencia para el cableado. Ver secciones [009] (8), [128] (2)(3)

**PGM salidas programables**: La central viene provista con dos salidas programables, estas salidas pueden ser aplicadas para múltiples usos, combinadas con controles remotos, con los relojes o con las funciones propias de la central, para encender artefactos, portones eléctricos, etc. Ver sección [005].

**EXPANSOR DE PGMs:** Para llegar a 8 PGMs en total. Hay 2 en la central más 6 en el expansor. Tener en cuenta que el expansor se conecta en el "Bus" de teclado, por lo tanto puede estar cerca de la central o de un teclado, con la consecuente conveniencia para el cableado. Ver sección [008] (8).

### **PROGRAMACIÓN DE INSTALADOR: GUIA RÁPIDA:**

**1) Códigos de usuarios,** ver función (\*) (5).

**2) Tipos de zona,** secciones [000] [001] [186] y [187].

**3) Tiempos básicos de sistema,** sección [002].

**4) Llamador telefónico,** habilitar llamador en sección [009] [1] y programar secciones [068] en adelante.

### **5) Agregar controles remotos.**

1) Agregar módulo de receptor adicional RXCABLE el mismo que se usaría para sensores inalámbricos.

*----------------------------------------------------------------------------------------------------* 

2) Enseñar controles en funciones de usuario \* (5) (código) 50 al 98

3) Elegir funciones en secciones [031] y [032].

**Activar Presente/ Ausente:** (o Casa/Ausente) De este modo pulsando uno de los botones se activa modo "Ausente" y pulsando el otro botón se activa modo "Presente", desde cualquiera de los dos botones se puede desactivar indistintamente.

Con o sin demora de salida y con o sin demora de entrada, *ver sección [010].*

*Opciones PGM: Los botones del control remoto pasan a activar las salidas PGM, abriendo un sin fin de posibilidades, por ejemplo controlar luces, portones automáticos, etc. Además en la sección [005] se podrá elegir si la salida es pulsante, biestable o temporizada*.

**6) Sensores inalámbricos.** (Con módulo de receptor adicional, el mismo que se usaría para control remoto)

1) Enseñar según sección [991] con un número de orden del 0 al 32.

2) Asignar zonas en secciones [014] y [015].

### **COMO PROGRAMAR:**

Para entrar al modo programación de instalador:

- 1. Ingrese [\*] [8] [Código de Instalador]. El Código de Instalador por defecto es [8888].
- 2. El indicador LED ARM (Armado) se encenderá fijo y el LED SIST (Sistema) comenzará a destellar, indicando que el sistema está esperando que se ingrese un número de sección de 3 dígitos.
- 3. Ingrese los 3 dígitos del código de la sección que desea programar.
- 4. El indicador de Listo se encenderá y el de Armado se apagará indicando que el panel está esperando que se ingrese la información de programación de la sección. El LED de sistema seguirá destellando.
- Ingrese la información requerida según el tipo de sección como se indica más adelante.
- 5. Presione [#] y el sistema volverá al estado normal.

#### **Recomendamos ir marcando, en lo posible con lápiz, las programaciones que se efectúan y conservar el manual catalogado por cliente.**

*Nota: Por cuestiones técnicas de programación y de compatibilidad con los sistemas ya existentes se debe utilizar en ciertos casos un sistema de numeración especial llamado "hexadecimal basado en 16 dígitos (0,1,2,3,4,5,6,7,8,9,A,B,C,D,E,F) en lugar del tradicional sistema "decimal" basado en diez dígitos (0,1,2,3,4,5,6,7,8,9).* 

*Para este fin ver más adelante sección para ingresar letras A, B, C, D, E, F (hexadecimales HEX).* 

#### **Existen cuatro tipos de secciones:**

- **1.** Opciones SI/NO (opciones con LED on/off)
- **2.** Lista de valores decimales de tres dígitos (tiempos de sistema, parámetros de comunicador etc.)
- **3.** Lista de valores HEX de dos dígitos (códigos de reporte, etc.)
- **4.** Número de N dígitos HEX (Teléfonos, cuentas, códigos de seguridad, etc.)

#### **1. Programación de opciones SI/NO**

Al ingresar en una sección de este tipo los indicadores de zona mostrarán el estado de los ocho ítems, correspondiendo SI a encendido y NO a apagado. Para cambiar el estado de un ítem se deberá presionar la tecla [1] a [8] correspondiente. Para salir de la sección se deberá presionar [#] con lo cual el sistema quedará esperando un nuevo número de sección.

#### **2. Programación de listas de valores decimales de tres dígitos**

Se deberán ingresar los tres dígitos decimales de cada ítem, uno a continuación del otro desde el primero al último. Una vez que se haya ingresado el último dígito del último ítem el sistema saldrá automáticamente de la sección y quedará esperando un nuevo número de sección.

*Nota: Si se desean cambiar solo los primeros ítems de la sección se puede salir anticipadamente con [#], en cuyo caso los ítems no ingresados quedan sin modificar.* 

#### **3. Programación de listas de valores HEX de dos dígitos**

Se deberán ingresar los dos dígitos hexadecimales de cada ítem, uno a continuación del otro desde el primero al último. Una vez que se haya ingresado el último dígito del último ítem el sistema saldrá automáticamente de la sección y quedará esperando un nuevo número de sección.

*Nota: Si se desean cambiar solo los primeros ítems de la sección se puede salir anticipadamente con [#], en cuyo caso los ítems no ingresados quedan sin modificar*.

#### **4. Ingreso de dígitos HEX**

Cuando se están ingresando datos de una sección de este tipo, el sistema puede operar en modo de ingreso "Decimal" o "HEX", pudiendo pasar de un modo al otro con la tecla [\*]. En modo decimal las teclas 0 a 9 corresponde directamente a los dígitos 0 a 9, y en modo HEX las teclas 1 a 6 corresponden a las letras A a F. Al entrar en una sección de programación el sistema queda siempre por defecto en modo decimal, el LED LIST (listo) enciende fijo y el LED SIST (sistema) destella.

Para pasar al modo HEX (para ingresar letras de A a F) se debe pulsar la tecla (\*) el LED de Listo comienza a destellar y el LED de sistema continúa destellando. Ingresar la letra correspondiente A,B,C,D,E,F pulsando 1,2,3,4,5,6 respectivamente. Para salir del modo HEX se debe volver a pulsar (\*) el LED de listo vuelve a ponerse fijo y el LED de sistema sigue destellando.

#### **NOTA: Es muy importante recordar quitar el modo HEX, sino los siguientes números que se ingresen creyendo ser decimales serán cargados como HEX, letras de A a F \*\*\***

Ejemplo para el valor HEX "D3" (letra D y número 3) se deberá ingresar [\*] [4] [\*] [3].

- [\*] para entrar en modo HEX
- [4] para entrar letra D
- [\*] para salir de modo HEX
- [3] para entrar número 3

### **Como revisar los datos cargados:**

1. Ingresar a la sección que se desea revisar.

 \* Para las secciones SI/NO solo basta ver que LEDs están encendidos**.**  \* Para secciones decimales o hexadecimales se debe observar los LED de las zonas 1 a 4 y referirse a la siguiente tabla para determinar el valor cargado. Tener especialmente en cuenta que ni bien se entra a la sección deseada los LEDs ya están mostrando el primer dígito del valor cargado.

- 2. Para ver el segundo dígito y los siguientes, presionar [\*] una vez, e ir avanzando con la tecla [9].
- $\bullet$  encendido  $\Box$  apagado

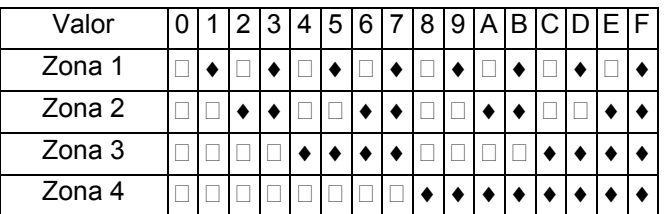

### **TIPOS DE ZONAS**

Las zonas actúan por flanco, es decir que solo actúan en el instante en que se abren y en el instante en que se cierran o reponen.

**Definiciones de tipos de zona:**(Ver características en introducción).

- **00** Zona nula No ejerce ninguna acción, es como si estuviese desconectada. Puede servir para mantenimiento, para anular totalmente una zona sin tener que acceder al panel para desconectarla. **01** Demora 1
- **02** Demora 2, idéntica pero se puede programar distinto tiempo de demora de entrada.
- **03** Instantánea
- **04** Interior
- **05** Interior Presente / Ausente "Noche"
- **06** Demora Presente / Ausente "Noche"<br>**07** Robo 24h
- **07** Robo 24h
- **08** Incendio 24h (fire)
- **09** Asalto 24h
- **10** Médica 24h (medical)
- **11** Sabotaje 24h
- **12** Pánico 24h
- **13** Gas 24h (gas detected)
- 14 Genérica Silenciosa<br>15 Genérica Silenciosa
- **15** Genérica Silenciosa 24h (general alarm)
- **25** Interior Presente / Ausente "Día". *Habilitar en sección [011] opción (7)*
- **26** Demora Presente / Ausente "Día". *Habilitar en sección [011] opción (7)* **30** Armar / Desarmar por pulsador tipo seguidor (como un pulsador de timbre).
- **31** Armar / Desarmar por llave tipo biestable (como una tecla de velador)
- **32** Armado automático por inactividad. Desarmando con código maestro, por enlace o por SMS no hay rearmado automático por inactividad.*Habilitar en sección [006] opción (7)*
- **33** Desarmar

**Notas:** 

*1) Activar con zonas abiertas, ver secciones de atributos de zona [022 a 030][033] [188] y [189].*

*2) Alarma alternativa por PGMs. en modo "Presente". Ver Sección [005].* 

*Esta modalidad hace un cambio automático del direccionamiento de la salida de alarma entre la salida de sirena y la salida PGM.* 

*Si el sistema está activado en modo "ausente" las zonas y los eventos misceláneos (220, TLM, fusible, etc.) dan alarma por sirena, en cambio si el sistema está activado en modo "presente" automáticamente las zonas y los eventos misceláneos dan alarma por PGM.* 

*Por ejemplo, si el sistema está armado en modo "presente" (usuario en casa) y hay un disparo de la alarma perimetral (barreras infrarrojas exteriores, etc.) o un evento misceláneo (corte de línea de teléfono, sabotaje, etc) podemos hacer que suene una alarma de bajo nivel sonoro como una chicharra, las sirenas atenuadas, etc. Esto sería una solución para tener activado el sistema "en casa" teniendo una protección exterior que no genere un sobresalto indeseado por ejemplo en horario de descanso.* 

*Si el sistema está activado en modo "ausente" (usuario fuera del lugar) en caso de disparo de alarma que suenen las sirenas con toda intensidad.* 

*3) Alarma alternativa por PGMs. por atributos de zona. Ver atributos de zona [022 a 030][033] [188] y [189]. Significa que al violar la zona programada se activa el PGM en lugar de las sirenas. Por ejemplo un detector exterior que dispare una chicharra o "buzzer" y/o un reflector, en lugar de hacer sonar las sirenas .Y que además, el tiempo de disparo pueda ser distinto que el tiempo de alarma (30 segundos), ya que el tiempo de PGM se puede programar independientemente en la sección [021].* 

*Otro ejemplo, si además la zona se programa 24 Hrs., es hacer un avisador de entrada para un local comercial. Para usar está función elegir a que zona se le van a cambiar los atributos en la sección [022] [033] [188] y [189] y luego cambiar atributos en la sección correspondiente [023] a [030] opción (6) o (7) encendida y apagar (1). Además para usar esta función, programar el PGM's correspondiente en la sección [005] en opción (09). 4) Respuesta rápida, sección [016].* 

*Las entradas de zona tienen un sistema filtrado de ruidos y falsos contactos con una respuesta normal de 500 Ms. Cada zona puede programarse como de respuesta rápida en cuyo caso la respuesta es de 10 Ms.* 

**5) llave por zonas:** activa/ desactiva la /s partición /es a las que esté asignada este tipo de zona.

**6) Zonas Día / Noche:** si no se activa en la sección [011] (7) todos los tipos de zonas presente /ausente se excluyen en modo presente.

**[000] Tipos de Zona 01 a 08.** (Opcional para cargar zona por zona. Secciones 701 a 708)

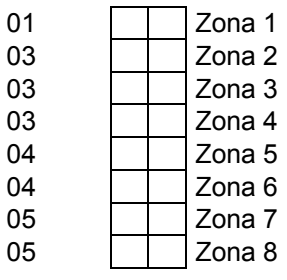

*Notas: Las zonas 01 a 08 tienen atributos programables, en secciones [022] a[030]. Estas zonas pueden usarse directamente con sensores inalámbricos y con sensores cableados con un módulo expansor adicional.* 

**[001] Tipos de Zona 09 a 16.** (Opcional para cargar zona por zona. Secciones 709 a 716)

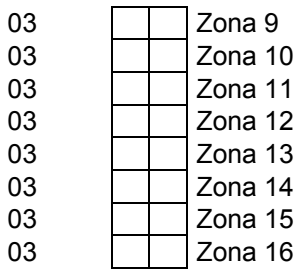

*Notas: Las zonas 09 a 16 tienen atributos programables, en secciones [033] y luego [023] a[030]. Estas zonas pueden usarse directamente con sensores inalámbricos y con sensores cableados con un módulo expansor adicional. Habilitar expansor en sección [009] (8)* 

[186] Tipos de Zona 17 a 24.(Opcional para cargar zona por zona. Secciones 717 a 724)

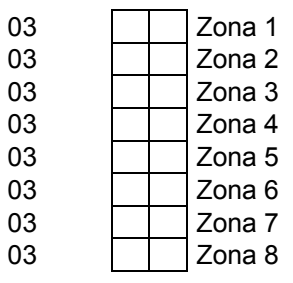

*Notas: Las zonas 17 a24 tienen atributos programables, en secciones [188] y luego [023] a[030]. Estas zonas pueden usarse directamente con sensores inalámbricos y con sensores cableados con un módulo expansor adicional. Habilitar expansor en sección [128] (2)* 

[187] Tipos de Zona 25 a 32.(Opcional para cargar zona por zona. Secciones 725 a 732)

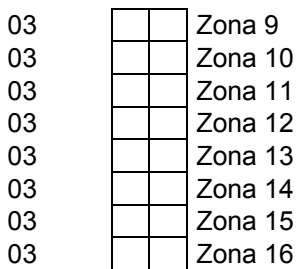

*Notas: Las zonas 25 a 32 tienen atributos programables, en secciones [189] y luego [023] a [030]. Estas zonas pueden usarse directamente con sensores inalámbricos y con sensores cableados con un módulo expansor adicional. Habilitar expansor en sección [128] (3)* 

### **[002] Tiempos de Sistema 1.**

Entradas válidas de 000 a 255.

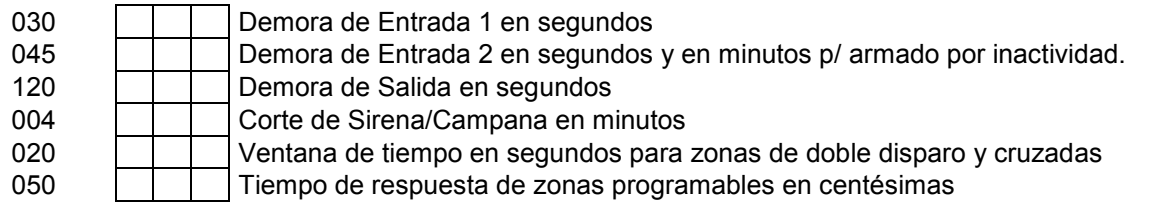

**Demora 1 y demora 2** significa podemos tener zonas demoradas con distinto tiempo por ejemplo un tiempo para la entrada principal y otro distinto para el garaje.

La demora dos si se programa en la sección [000] una zona tipo 32 (armado por inactividad), y se habilita en la sección [006] la opción (7), pasa a ser el tiempo que transcurre hasta el rearmado cuando dicha zona no detecta actividad. **IMPORTANTE, en este caso la base de tiempo son minutos.** 

**Ventana de tiempo en segundos para zonas de doble disparo y cruzadas:** Para zonas cruzadas en sección [019].

**Tiempo de respuesta de zonas programables en centésimas:** Para zonas habilitadas en sección [035].

*Nota: Ver otros tiempos de sistemas secciones [020] y [021].* 

### **[003] Código de programador.**

8888

**[004] Código maestro.** 

1234

### **[005] Opciones PGM.**

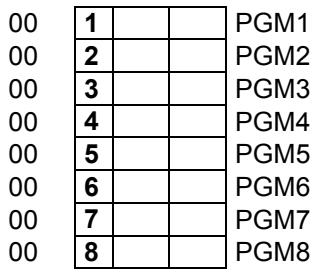

Para utilizar PGMs de 3 a 8 es necesario un expansor de PGMs.

#### **Definiciones de opciones PGM:**

**00** Inhabilitado

- **01** Alarma, se activa junto con la salida de campana.
- **02** Estado Armado/Desarmado ("status"). Ver nota sobre particiones.
- **03** Avisador de zona. Zumbador de teclado ("buzzer") al violar zona.
- **04** Cortesía, se activa con el tiempo salida y de entrada. Utilidad encender luz de cortesía.
- **05** Falla (LED sistema).
- **06** Control por uploading/downloading ????
- **07** Seguidor, por control remoto o por zonas con atributos modificados.
- **08** Biestable, por control remoto, Función [\*] [7], DTMF, Tausend Monitor o por zonas con atributos modificados.
- **09** Temporizado, por remoto, Función [\*] [7], DTMF, Tausend Monitor o por zonas (atributos), tiempo ajustable en sección [021].
- **10** Beeps por PGMs.
- **11** En modo "presente" alarma por Sirena. En modo Ausente alarma por Sirena y PGM. BEEPs siempre por Sirena. (Recomendamos programar PGM2 con esta función y en sección 011 encender opción 8 para que en Sirena 1 se pueda conectar sirena exterior y en Sirena 2 la sirena interior, la Sirena interior (S2) no sonará en modo presente, y los BEEPs los hará siempre la sirena exterior).
- **12** En modo "presente" alarma solo por S1 (SALE POR SIRENA), beep por S2 (siempre).EN AUSENTE DISPARA SIRENA 1, SIRENA 2 Y PGM.
- **13** En modo "presente" alarma por PGM. En modo Ausente alarma por Sirena y PGM. BEEPs siempre por Sirena. (Recomendamos programar PGM2 con esta función y en sección 011 encender opción 8 para que en Sirena 1 se pueda conectar sirena exterior y en Sirena 2 la sirena interior, la Sirena interior sonará en modo presente y los BEEPs los hará siempre la sirena exterior).
- **14** En modo "presente" alarma por PGM. En modo Ausente alarma por Sirena y PGM. BEEPs siempre por PGM. (Recomendamos programar PGM2 con esta función y en sección 011 encender opción 8 para que en Sirena 2 se pueda conectar sirena exterior y en Sirena 1 la sirena interior, la Sirena interior no sonará en modo presente y los BEEPs los hará siempre la sirena exterior).
- **15** Timer 1.
- **16** Timer 2.
- **17** Test de reloj, enciende cada 60 segundos.
- 18 Reset para sensores de Humo.<br>**19** Temporizado + Filp-Flop, por re
- **19** Temporizado + Filp-Flop, por remoto, Función [\*] [7] o por zonas, tiempo ajustable en sección [021].
- **21** Se activa PGM cuando se produce falla de comunicador.
- **22** Se activa PGM cuando se produce falla de C.A.
- **23** Se activa PGM cuando se produce falla de batería. Menos 11.06V
- **24** Se activa PGM cuando se produce falla de línea telefónica.
- **25** Se activa PGM cuando se produce falla de sirena.
- **26** Se activa PGM cuando se produce falla de 12 V. periférico.
- **27** Se activa PGM cuando se produce falla de reloj.
- **29** Se activa PGM cuando se produce falla de celular.
- **30** Status de armado presente.
- **31** El PGM se mantiene mandando pulsos. Ej.: para encender un led en forma intermitente.

#### **Descripción:**

**02)** Sin particiones, cualquier salida PGM responde a esta opción.

Con el sistema particionado automáticamente los PGM 1/5 ,2/6 ,3/7 y 4/8 responden a las particiones 1, 2, 3 y 4 respectivamente. Es decir que para la partición 1 se puede usar el PGM 1 o el PGM5 y así, obviamente se debe programar en el PGM deseado la opción (02). Por ejemplo se puede usar el PGM6 para indicar estado de la partición 2 y el PGM2 otro uso o viceversa.

PGM 3 a 8 solo disponible con expansor de PGM. El expansor se conecta al "bus" de teclado (ya sea en la central o en el teclado) y se puede disponer de LEDs adicionales para indicar armado de cada partición sin cableado.

**03)** El avisador de zona por PGM es independiente de la opción [07] de la sección [007].

**07) 08) 09)** Estas opciones tienen aplicaciones especiales con los controles remotos, ver secciones [031] o [032] y aplicaciones con zonas con el atributo PGM activado, ver secciones de atributos de zonas [022] a [030]. El tiempo de PGMs temporizados se programa en sección [021].

Las opciones 08) y 09) se pueden controlar tanto por DTMF (controlador telefónico) como por enlace con modem. La opción 07) no funciona con DTMF o modem.

**10) Beeps por PGM.** Los beeps programados a sirena / campana en la sección [008] se direccionan al PGM, permitiendo señalizar la activación y desactivación de la alarma mediante el uso de la sirena interior o ambas sirenas atenuadas, LED, lámpara, buzzer, chicharra, timbre, etc.

Si la central está particionada se direccionan automáticamente las particiones 1, 2, 3,4 a los PGM 1/5, 2/6, 3/7, 4/8 respectivamente.

#### **11-14) Alarma alternativa por PGMs. en modo "Presente".**

Esta modalidad hace un cambio automático del direccionamiento de la salida de alarma entre la salida de sirena y la salida PGM.

Si el sistema está activado en modo "ausente" las zonas y los eventos misceláneos (220, TLM, fusible, etc.) dan alarma por sirena, en cambio si el sistema está activado en modo "presente" automáticamente las zonas y los eventos misceláneos dan alarma por PGM.

Por ejemplo, si el sistema está armado en modo "presente" (usuario en casa) y hay un disparo de la alarma perimetral (barreras infrarrojas exteriores, etc.) o un evento misceláneo (corte de línea de teléfono, sabotaje, etc) podemos hacer que suene una alarma de bajo nivel sonoro como una chicharra, las sirenas atenuadas, etc. Esto sería una solución para tener activado el sistema "en casa" teniendo una protección exterior que no genere un sobresalto indeseado por ejemplo en horario de descanso.

Si el sistema está activado en modo "ausente" (usuario fuera del lugar) en caso de disparo de alarma que suenen las sirenas con toda intensidad.

*Nota: Si se pone el jumper de S2 a PGM2 se pueden usar estas combinaciones entre sirenas internas y externas sin el agregado de relés. (solo en versiones CDP)* 

*En modo presente las zonas tipo "presente / ausente" quedan desactivadas, las zonas que quedan activadas son las demás, tipo 01 03 04 etc.* 

*Ver sección [006] [7] opción complementaria para zonas 24 horas.*

Nota: Estas opciones solo funcionan con el sistema sin particionar. Con el sistema particionado la alarma sale siempre por la salida principal.

La salida de alarma es común a todas las particiones.

**15)** Timer 1. Reloj (tipo de vidriera) con varios periodos y días programables. Ver sección[120]

**16)** Timer 2. Reloj (tipo de vidriera) con varios periodos y días programables. Ver sección[121]

**18)** Utilizar relé de bajo consumo para cortar alimentación de sensores de humo, el PGM se mantiene activado y se corta 5 segundos al utilizar el comando de usuario [\*][7][Código Maestro] [X] según PGM.

#### **[006] Opciones de sistema 1.**

Si o NO encendiendo o apagando el LED correspondiente.

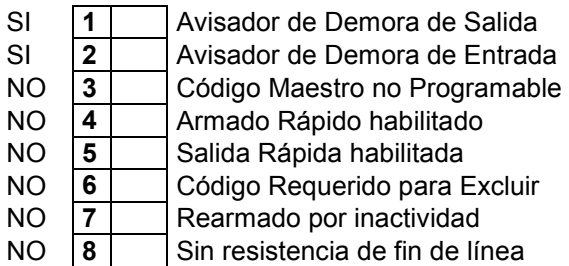

**1-2) Avisador en demora.** El avisador es una función de sucesivos beeps (de baja intensidad) emitidos por el "buzzer" (zumbador) del teclado para alertar el momento de salida y entrada respectivamente.

**3) Código maestro no programable.** Si se activa esta opción el usuario no podrá cambiar el código maestro con el comando [\*] [5].

**4) Armado rápido.** Habilita los comandos[\*] [0]; [\*] [9]; [\*] [91]; [\*] [92] sin código de usuario.

**5) Salida rápida.** Habilita el uso del comando [\*] [0] para Salida Rápida, ver introducción.

*Nota: Cabe destacar que los usos del comando [\*] [0] se pueden restringirse independientemente.* 

**6) Código requerido para excluir.** Obliga el uso de código maestro para usar el comando [\*] [1], de este modo se evitan exclusiones no autorizadas.

**7) Rearmado por inactividad.** Ver página 3.

**8) Resistencia de fin de línea.** Para no usar resistencia de fin de línea encender el LED 8.

*Nota: Si se usa resistencia de fin de línea, esta debe ser colocada en el sensor o detector, si se coloca en la central se pierde el sentido de su uso, que es evitar que se pueda puentear la línea de una zona.* 

### **[007] Opciones de sistema 2.**

Si o NO encendiendo o apagando el LED correspondiente.

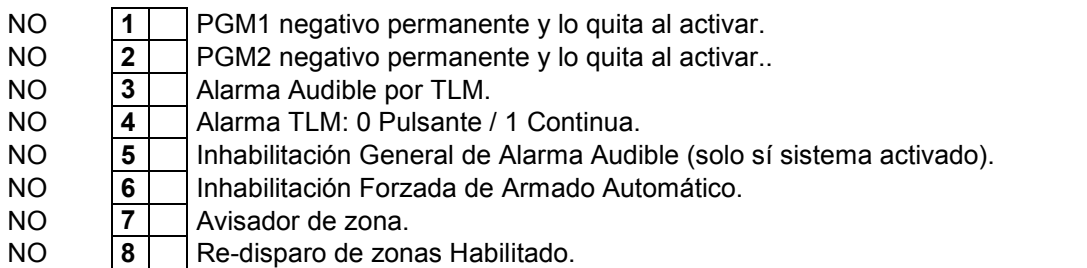

**1-2) Polaridad PGM.** Las salidas PGM son salidas tipo "colector abierto por negativo" las cuales dan negativo cuando son activadas, pero no positivo cuando no están desactivadas.

En estas opciones se puede elegir si dan negativo cuando están activadas o si dan negativo cuando están desactivadas.

**3-4) Alarma audible por TLM.** "Telephone Line Monitor" es un detector de línea de teléfono. Si se cortan los cables o se cae el servicio el TLM puede o no disparar la alarma según lo programado en alarma audible por TLM. Además es necesario activar el uso de TLM general en sección [009] (4). Ver sección [020] "tiempo de demora de fallas" (no tocar "Demora de Reporte de Falla de TLM" que solo sirve para el comunicador). Esta alarma puede ser pulsante o continua.

*Nota: El disparo de alarma por TLM es únicamente con el sistema activado.* 

**5) Inhabilitación general de alarma audible.** Esta opción apaga la sirena/campana, manteniendo las funciones de monitoreo y llamador telefónico.

**6) Inhabilitación forzada de armado automático.** Para que el usuario no pueda activar el armado automático por reloj.

*Nota: La activación automática puede ser activada o desactivada por el usuario con el comando [\*] [6] [Código Maestro] [2].*

**7) Avisador de zona.** El avisador de puerta es una función de sucesivos "beeps" (de baja intensidad) emitidos por el "buzzer" (zumbador) del teclado cada vez que se abre una zona.

Por defecto (de fábrica) está apagado. Para usarlo además de activar esta opción hay que revisar los "atributos de zona" donde se eligen que zonas.

*Nota:El avisador de puerta puede ser activado y desactivado por el usuario con el comando \* [4]* 

**8) Re-disparo de zonas habilitado.** Si se activa esta función en caso de que una zona no se reponga ocurrirán "repeticiones de alarma", o sea, si la zona no fue cerrada antes del tiempo de corte de sirena o campana, volverá a sonar la alarma y se generará un nuevo evento de comunicador y llamador.

Si esta opción está apagada y la alarma es producida, por ejemplo, por una ventana con magnético, que queda abierta y no se cierra antes del tiempo de corte de sirena o campana, la zona quedará excluida y no repetirá alarma hasta que primero se reponga y luego vuelva a ser abierta.

La cantidad de veces que repite la alarma tiene un límite, programable en la sección [020].

### **[008] Opciones de sistema 3.**

Si o NO encendiendo o apagando el LED correspondiente.

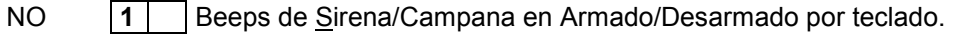

- NO **2** | Beeps de Sirena/Campana por memoria de alarma en Desarmado por teclado.
- SI **3** | Beeps de Sirena/Campana en Armado/Desarmado por control remoto y/o llave.

SI **4** Beeps de Sirena/Campana por memoria de alarma en Desarmado por control remoto y/o llave. NO **5** Beeps de Sirena/Campana durante Demora de Salida.

- NO **6** | Beeps de Sirena/Campana durante Demora de Entrada.
- NO **7** | Beeps de Sirena/Campana durante "Armado Automático"
- NO **8** Habilitación de expansor de PGM 3 8.

*Nota: Las opciones 3 y 4 son de uso exclusivo con los controles incorporados.* 

**7)** Si se utiliza la activación automática por reloj, función de usuario [\*] [6] [2], el sistema puede dar aviso mediante unos "beeps" de sirena / campana antes de que llegue la hora de armado.

**8) Habilitación de expansor de PGM 3 a 8.** La central viene provista con dos salidas programables, estas salidas pueden ser aplicadas para múltiples usos, combinadas con controles remotos, con los relojes o con las funciones propias de la central, para encender artefactos, portones eléctricos, etc. Ver sección [005].

El expansor de PGM es para llegar a 8 PGMs en total. Dos en la central más 6 en el expansor. Tener en cuenta que el expansor se conecta en el "Bus" de teclado, por lo tanto puede estar cerca de la central o de un teclado, con la consecuente conveniencia para el cableado. Ver sección [009].

### **[009] Opciones de sistema 4.**

Si o NO encendiendo o apagando el LED correspondiente.

- SI **1** Habilitación de SMS y/o llamadas particulares. Ver sección 079 a 086.<br>SI **2** Sin uso.
- $\vert 2 \vert$   $\vert$  Sin uso.
- NO **3** | Beep de teclado para avisador de fallas.
- NO **4** Espera Tono de Discar.<br>NO **5** TLM (monitoreo de línea
- TLM (monitoreo de línea teléfono).
- NO **6** | Reporte de Armado Inmediato.
- NO **7** Reporte periódico solo en Armado.

NO **8** Habilitación de expansor para zonas cableadas 09 a 16

**1) Llamador telefónico personal. Habilitado o no.** Para activar y desactivar en forma permanente el Llamador Telefónico. LED 1 encendido llamador activado. Sí está apagado en esta sección el usuario no podrá activarlo, sí esta encendido el usuario podrá activar y desactivar el llamador con el comando [\*] [6] [70] (1) / (0) Las llamadas no emiten mjes hablados ni beeps. Solo hace la llamada para que el usuario vea que lo está llamando la alarma e interprete que hubo un disparo.

**3) Beep de teclado para avisador de fallas.** LED apagado:el teclado no hace beeps cuando hay fallas, si está encendido el teclado hace beeps cuando hay fallas (tocando cualquier tecla deja de hacer beeps hasta que aparezca nueva falla).

**4) Espera tono de discar.** Encendiendo esta opción se activa la función espera de tono. Si no hay tono no disca. Válido para comunicador de monitoreo y llamador de teléfonos particulares.

**5) TLM (monitoreo de línea teléfono).** Activación general del TLM, en caso de corte de línea de teléfono se enciende el LED de "sistema", obviamente no se debe activar esta función si no se conecta la línea de teléfono. **6) Reporte de armado inmediato.** Esta función es válida para comunicador de monitoreo y para el llamador telefónico, la diferencia radica en que si la función está apagada solo reportara armado cuando finalice "el

tiempo de armado" y si está encendida reportará armado inmediatamente. Otra diferencia radica en el comportamiento de las zonas instantáneas (tipo 03) sí la función está apagada las zonas "tipo 3" violadas "durante el período de salida" darán alarma al finalizar dicho período. Si la función está activada las zonas "tipo 3" violadas durante el tiempo de salida darán alarma inmediatamente.

**7) Reporte periódico solo en armado.** Si se activa esta función los reportes periódicos solo se harán con la alarma activada, para activar reportes periódicos de monitoreo, sección [062], para llamador telefónico [072].

**8) Habilitación de expansor de zonas cableadas 9 a 16.** No necesario para zonas inalámbricas. Para programar atributos de las zonas 9 a 16 ver habilitación de atributos programables para las zonas 9 a 16 ver sección [033].

En la sección [128] se habitan expansores para zonas 17-24 y 25-32. (Ver Seteo de jumpers en placa de expansor)

- NO **1** Sin uso.
- NO **2** Habilitación de expansor para zonas cableadas 17 a 24
- NO **3** Habilitación de expansor para zonas cableadas 25 a 32

### **[010] Opciones de sistema 5.**

Si o NO encendiendo o apagando el LED correspondiente.

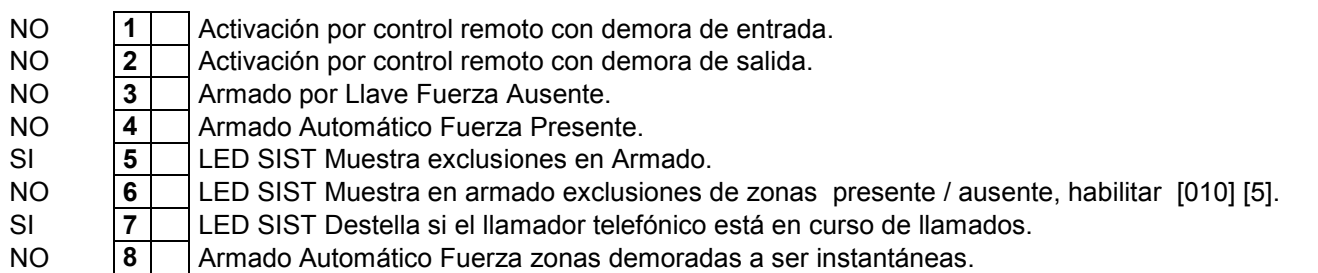

**1) Activación por control remoto con demora de entrada.** Con esta opción se define si al activar con control remoto se dispondrá de tiempo de entrada o el tiempo será cero, instantánea.

**2) Activación por control remoto con demora de salida.** Con esta opción se define si al activar con control remoto se dispondrá de tiempo de salida o el tiempo será cero, armado inmediato.

*Nota: Si el sistema estuviera armado sin demora de entrada el LED "ARM" destellará en lugar de encender fijo. Esto se logra con la función [\*] [9] [código] o activando a control remoto.* 

*Activar a control remoto con demora es útil en caso de combinar el uso de teclado y de control remoto, por ejemplo una persona activa y desactiva a control remoto y otra lo hace usando el teclado.* 

**3) Armado por llave fuerza ausente.** Si se utiliza una zona como entrada para activar / desactivar el sistema (con lo cual se puede activar y desactivar con el uso de un interruptor común de un punto conectado a una zona) podemos elegir si por llave arma en modo casa o ausente (ver definiciones de casa / ausente en definición de zonas).

**4) Armado automático fuerza presente.** Del mismo modo si utilizamos la función de armado automático por reloj, ver comando \* (6) podemos elegir que arme en modo casa o ausente. Si se usa la función armado automático en una casa de familia para la noche, convendrá que active en modo "presente",

**5) LED SIST Muestra exclusiones en armado.** Si hubiera exclusiones programadas el LED de "sistema" quedará encendido aún después de activar. Importante ver siguiente opción.

**6) LED SIST Muestra en armado exclusiones de zonas presente / ausente.** Con esta opción inhabilitada el LED de SIST no muestra las exclusiones de zonas tipo presente / ausente después de activado, solo muestra las exclusiones manuales. Si se activa está opción muestra tanto exclusiones manuales como automáticas.

Es más práctico que solo se muestren las exclusiones manuales, dado que las exclusiones automáticas son obvias y rutinarias, en cambio las exclusiones manuales pueden ser indeseadas.

**7) LED SIST Destella si el llamador telefónico está en curso de llamados.** Evitando así la posibilidad de rondas de llamas indeseadas por accidente.

Esta opción es principalmente útil si el llamador "no corta al desactivar", opción [008] [1] o con el uso de canales de asalto, ya que hay que activar y desactivar para que el llamador corte.

**8) Armado automático fuerza zonas demoradas a ser instantáneas.** 

### **[011] Opciones de sistema 6.**

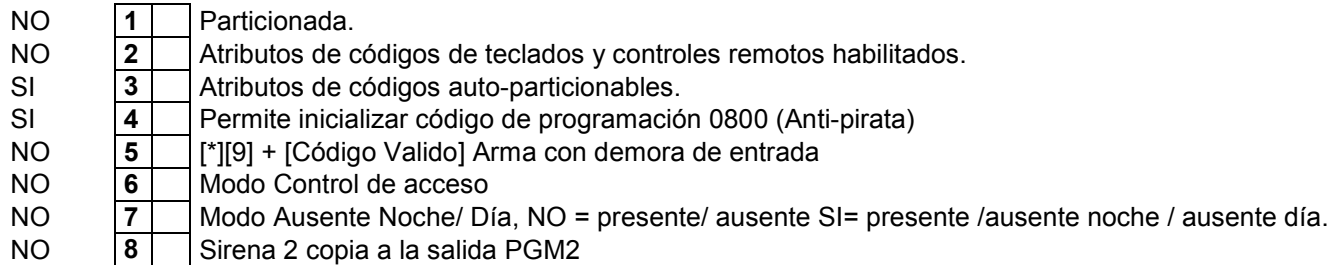

**1) Particionar la central en, 2, 3, o 4.** La cantidad de particiones es automática y depende de la asignación de zonas a particiones.

\* Zonas**,**ver secciones [134 a 173] y [264 a 271].

\* Teclados,ver secciones [130-133].

\* Números de teléfonos para discador, ver secciones [111-118].

\* Números de cuenta para monitoreo,ver secciones [181-183].

#### **Nota: Si se habilitan particiones, es aconsejable activar atributos de códigos auto-particionables. El armado automático y los comandos DTMF y/o SMS solo funcionan para la partición 1.**

**2) Atributos de códigos.** Habilita la posibilidad de modificar los atributos de los códigos de teclados 01 a 32, ver secciones [142-173]. Y también habilita la posibilidad de modificar los atributos de los controles remotos 50 a 97, ver secciones [174-179]. Los controles remotos150 a 199 toman los atributos que se programen al control 97.

Nota: Esta opción funciona como una llave general, si está apagada no importa lo que esté programado o se programe en las secciones [142-179] los cambios no tendrán efecto.

Una vez habilitados los atributos de códigos y controles remotos es necesario programar las secciones [142- 179]. Por defecto quedan como generales y en partición 1.

**3) Atributos de códigos auto-particionables.** Este mecanismo facilita la programación de códigos de acceso en modo particionado, asignando al código a la partición forma automática.

Si esta opción esta habilitada, los códigos que no tengan partición asignada se los puede programar desde cualquier partición y se le asigna la partición automáticamente. Una vez programados ya no pueden ser borrados o modificados desde otra partición. Al borrar un código, se le borra también la partición, de manera que queda liberado para ser programado desde otra partición. Si se ingresa a reprogramar un código existente, sea cambiado o no al salir de programación se asigna a la partición.

Si esta opción está habilitada al borrar en forma general todos los códigos, también se le borra la partición en los atributos, esto no ocurre si esta opción no está habilitada.

Si se desea trabajar con un particionamiento fijo de los códigos disponibles y no permitir a los usuarios elegir (por ejemplo los códigos 1-10 partición 1, 11-20 partición 2 y 21 a 30 partición 3) se deben programar los atributos (localmente o por download) y dejar la opción [011-3] apagada.

Si se desea, se puede habilitar esta opción, programar los códigos y controles y después inhabilitarla para dejar la asignación fija.

Nota: habilitar atributos de códigos de teclados y controles remotos habilitados.

**4) Inicialización del código de programación 0800 (Anti-pirata).** Esta función está diseñada para impedir que se inicialice el código de instalador 0800 al hacer "reset" general. De este modo si no se conoce el código de instalador no se podrá reprogramar el panel.

Por medio del down-loading/ up-loading es posible conocer y modificar este código, para lo cual será necesario conocer el código de seguridad de enlace, sección [059].

Nota: La opción de fábrica es SI, significa que haciendo "reset" el código de instalador vuelve a ser 0800. Si se desea dejar activada la opción anti-pirata dejar la opción **Inicialización del código de programación 0800,** (11) (4) en NO. Recuerde el nuevo código, o no podrá entrar en programación.

**5) [\*] [9] + [Código Valido] Arma con demora de entrada.** Si se enciende esta opción la función [\*] [9] + [Código Valido] comienza con demora de entrada. Ver funciones de usuario [\*] [9].

**6) Modo control de acceso.** Si se enciende esta opción los códigos de usuario quedan inhabilitados para la función [\*] [7], en cuyo caso solo los códigos de usuarios con el atributo "control de acceso" encendido quedarán habilitados para la función [\*] [7], ver sección [011] (2) y secciones [142] a [173].

*Nota: Los códigos exclusivos para control no pueden activar / desactivar, pero si habilitado en la sección [053] [054] (7) reportan evento de control acceso con formato "Contact ID" (además reportan que PGM fue activado).*  **7)** Modo Ausente Noche/ Día, NO = presente/ ausente SI= presente /ausente noche / ausente día. Solo para versión PLUS y CELL

**8)** La Sirena S2 funciona en paralelo a la salida PGM2

### **[012] Habilitación de teclados.**

Si o NO encendiendo o apagando el LED correspondiente.

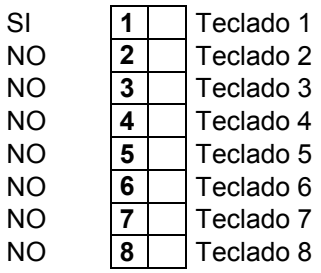

Para habilitar un teclado adicional, además de habilitarlo en esta sección, es necesario hacer un procedimiento con dicho teclado adicional para definir su número de teclado. Teclado 2, 3, 4 etc.

Conectar el teclado adicional con la alimentación cortada, alimentar ("POWER UP") manteniendo la tecla correspondiente, 2, 3, etc. Según el número de teclado que sea, hasta que el teclado emita un "beep" corto, soltar la tecla inmediatamente y se escucharán 4 beeps confirmando el cambio.

Por ejemplo si se trata de un segundo teclado encender el LED 2 en la sección [012] y luego alimentar el teclado correspondiente con el 2 apretado, hasta que el teclado emita un "beep" corto, soltar la tecla inmediatamente y se escucharán 4 beeps confirmando el cambio.

Si dos teclados estuvieran asignados a una misma posición, se verán los "LED listo" encendidos, pero no responderán, también sonarán periódicamente los "buzzers" o zumbadores.

Es posible utilizar el sistema de alarma sin teclado, para lo cual se apagar el teclado 1, al salir de programación el sistema funcionará sin teclado.

Para reprogramar el teclado número 1 es necesario quitar 220 VCA y batería (power-up) conectar un teclado (el mismo debe estar inicializado como número 1) y luego de re-energizar entrar en programación y activar la teclado SI en esta sección.

### **[013] Asignación de zonas de teclados.**

Entradas válidas 01 –16.

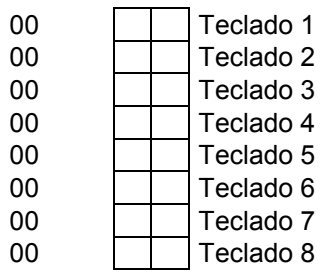

Cada teclado tiene una entrada de zona que se puede asignar a cualquiera de las 32 zonas de la central, esta facilidad permite simplificar la instalación y permite expandir la cantidad de zonas.

Por ejemplo se puede usar una zona tomada del teclado para un magnético en la puerta de entrada.

La zona asignada a un teclado puede ser tomada tanto desde el teclado como de la central. El hecho de tomar dicha zona del teclado no impide que también pueda ser tomada en la central, la entrada del teclado y de la central funcionan indistintamente, como si fuera una serie.

Si la zona asignada es de 01 a 08 y solo se usa tomada del teclado, se deberá puentear la entrada correspondiente en la central con una resistencia provista de 5K6.

Se puede expandir zonas porque con el primer teclado, sin necesidad de expansor de zonas, se puede manejar una novena zona, con un segundo teclado una décima zona y así sucesivamente.

Nota: no se puede asignar la misma zona a los bornes de zonas de dos teclados, o sea que, por ejemplo, no se pueden repetir las zonas en la tabla de esta sección.

NOTA: La zona de teclado, NO lleva resistencia de fin de línea, debe quedar puenteada a masa.

### **[014] Asignación de zonas 01-32 a sensores inalámbricos (01 a 08) y [184](17 a 24).**

### *Nota: Cargar sensores en sección [991].*

Cualquier zona, de 01 a 32,puede contener sensores inalámbricos.

Recuerde que en esta sección se ingresan números de zonas, NO número de sensores inalámbricos.

Ejemplo 1: Si desea que el sensor número "01" dispare la zona 1; el sensor número "02" la zona 3 y el sensor número "03" la zona 8. Ingrese (01); (03); (08).

Ejemplo 2: Si desea que el sensor número "01" dispare la zona 9; el sensor número "02" la zona 10 y el sensor número "03" la zona 11. Ingrese (09); (10); (11).

*Nota: Se pueden superponer dos o más sensores en la misma zona, Ej. Sensor "01" y "02" en la zona 8. Ingrese (08); (08).* 

Entradas válidas 01 – 32.

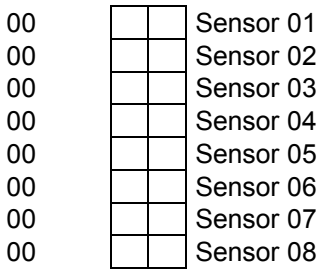

### **[015] Asignación de zonas 01-32 a sensores inalámbricos (09 a 16) y [185] (25 a 32).**

#### *Nota: Cargar sensores en sección [991].*

Esta sección es igual que la anterior, en caso de utilizar los sensores 09 a 16 y 25 a 32.

Ejemplo 1: Si desea que el sensor número "09" dispare la zona 1; el sensor número "10" la zona 3 y el sensor número "11" la zona 8. Ingrese (01); (03); (08).

Ejemplo 2: Si desea que el sensor número "09" dispare la zona 9; el sensor número "10" la zona 10 y el sensor número "11" la zona 11. Ingrese (09); (10); (11).

*Nota: Se pueden superponer dos o más sensores en la misma zona. Ej. sensor "09" y "10" en la zona 8. Ingrese (08); (08).* 

Entradas válidas 01 – 32.

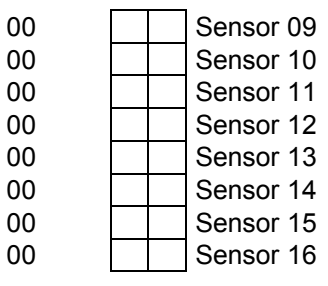

### **[016] Respuesta rápida de zonas.**

"El tiempo de respuesta rápido de una zona NO significa que sea una zona instantánea" (Tipo 03) Todas las zonas tienen un pequeño tiempo de respuesta que sirve para evitar falsas alarmas. De fábrica este tiempo es de 0,5 segundos, pero en ciertas circunstancias puede ser útil o necesario modificarlo.

Encendiendo estas programaciones el tiempo de respuesta de la zona es de cero segundo, esto es utilizable con sensores rápidos como por ejemplo los antiguos sensores de vibración mecánicos. *Nota: Se recomienda ver sección [002]"Tiempo de Respuesta de Zonas Programables".* 

Si o NO encendiendo o apagando el LED correspondiente.

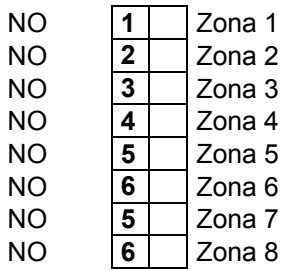

#### **[018] Hora de armado automático.**

9999

El formato es HHMM. Programando 9999 el Armado Automático queda inhabilitado. Ver funciones \* (6)

#### **[019] Zonas con tiempo de respuesta programado,** en sección [002]

"El tiempo de respuesta de una zona NO es el tiempo de entrada de una zona demorada" (Tipo 01-02) Todas las zonas tienen un pequeño tiempo de respuesta que sirve para evitar falsas alarmas. De fábrica este tiempo es de 0,5 segundos, pero en ciertas circunstancias puede ser útil o necesario

modificarlo.

Si o NO encendiendo o apagando el LED correspondiente.

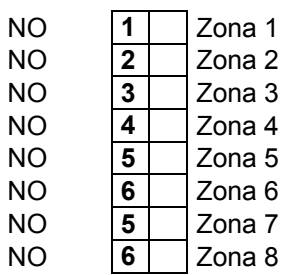

Las zonas encendidas en esta sección tendrán un tiempo de respuesta de 0 a255 segundos, programable en la sección [002].

Las zonas encendidas en la sección [016] serán de respuesta rápida (0 segundo), sin importar lo que se programe en esta sección.

Las zonas apagadas en las secciones [016] y [035] tendrán el tiempo de respuesta de fábrica (0,5 segundos). De este modo se pueden definir zonas con tiempo de respuesta súper rápida, normal y programables (de muy rápidas a muy lentas).

Las aplicaciones rápidas son útiles para sensores de vibración, sísmicos, etc, las aplicaciones lentas podrían aplicarse a magnéticos, barreras infrarrojas, etc.

Nota: tener en cuenta que un tiempo programable de a centésimas puede ser útil para optimizar por ejemplo un sensor de vibración o sísmico, en lugar de una respuesta súper rápida podemos experimentar con tiempos pequeños.

### **[020] Parámetros y tiempos del sistema 2.**

Entradas válidas de 000 a 255.

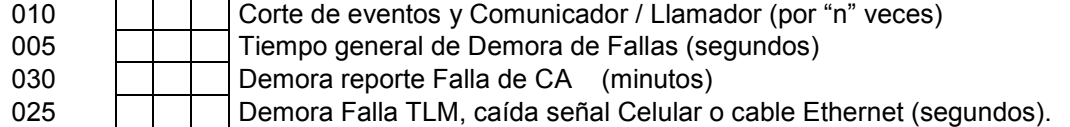

**1) Corte de eventos y Comunicador / Llamador (por "n" veces).** El corte de eventos y comunicador / llamador es la cantidad máxima de eventos de un mismo tipo que produce alarma y reporte, ya sea por Comunicador de monitoreo o por Discador de teléfonos personales.

Por ejemplo, una ventana que se abre y se cierra varias veces por el viento, si se supera el límite de veces programado, además de no reportar, también deja de activar la alarma.

Los contadores de eventos se vuelven a cero al armar el sistema o automáticamente a medianoche (hora 00:00).

**2) Tiempo general de Demora de Fallas (segundos).** El Tiempo de Demora de Fallas es la espera para validación de fallas en general.

#### **3) Demora reporte Falla de CA (minutos).**

**4) Demora reporte Falla de TLM y caída Antena Celular (segundos).** 

Las demoras de fallas de CA y TLM y antena celular son tiempos de demora específicos para esas fallas y son a los efectos de demorar el reporte del evento por comunicador o llamador. Si la falla se repone durante ese tiempo, no se reporta el evento.

#### **[021] Tiempos de sistema 3.**

Entradas válidas de 000 a 255.

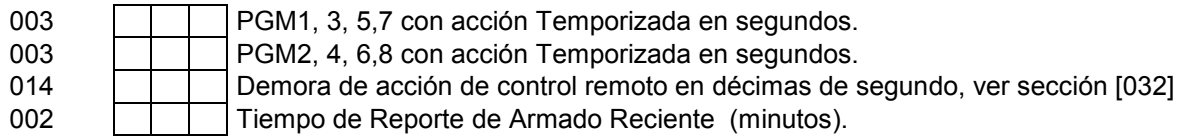

**1-2) Acción temporizadade los PGMs** tiene uso con la función de teclado (\*) (7) y con los controles remotos que se programan en las secciones [031] y [032] y/o con zonas direccionadas a los PGMs (zonas que pueden activar PGMs) que se programan en la sección de atributos de zona [022] a [030]. La/s zona/s direccionada/s a los PGM /s permiten salida/s de alarma/s independiente/s para sistemas de pre-alarma u otras aplicaciones especiales.

El primer tiempo de salida temporizada es común para todos los PGMs impares y el segundo para todos los PGMs pares.

**3) Demorada de los pulsadores** de control remoto, ver sección [032].

**4) Tiempo armado reciente**. Cuando se produce un disparo de alarma dentro de un tiempo relativamente breve desde que se activó el sistema, se puede sospechar que fue un error de procedimiento del usuario. Para advertir esta circunstancia a la estación de monitoreo y/o al llamador existe el reporte de armado reciente, ver secciones [054] para monitoreo y [072] para llamador.

En este campo se define cuanto tiempo se considera armado reciente.

### **[022] Habilitación de atributos programables de zonas 01-08.**

Esta sección funciona como llave general de habilitación para los atributos de zonas 01 a 08. Para cambiar los atributos de las zonas hacerlo en las secciones [023] a [030]. Pero únicamente tendrán efecto para las zonas habilitadas esta sección.

Si o NO, encendiendo o apagando el LED correspondiente.

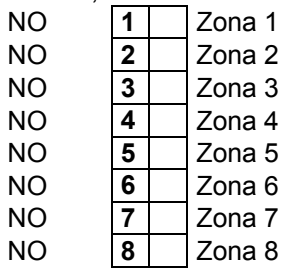

En la sección [033] se habilitan de atributos programables de zonas 09-16.

Esta sección funciona como llave general de habilitación para los atributos de zonas 09 a 16. Para cambiar los atributos de las zonas hacerlo en las secciones [023] a [030]. Pero únicamente tendrán efecto para las zonas habilitadas esta sección.

Si o NO encendiendo o apagando el LED correspondiente.

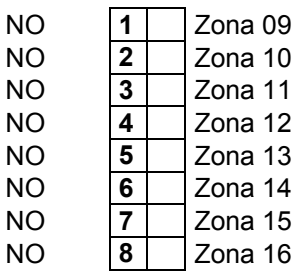

#### En la sección [188] se habilitan de atributos programables de zonas 17-24.

Esta sección funciona como llave general de habilitación para los atributos de zonas 17 a 24. Para cambiar los atributos de las zonas hacerlo en las secciones [023] a [030]. Pero únicamente tendrán efecto para las zonas habilitadas esta sección.

Si o NO encendiendo o apagando el LED correspondiente.

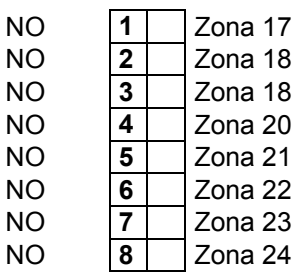

En la sección [189] se habilitan de atributos programables de zonas 25-32.

Esta sección funciona como llave general de habilitación para los atributos de zonas 25 a 32. Para cambiar los atributos de las zonas hacerlo en las secciones [023] a [030]. Pero únicamente tendrán efecto para las zonas habilitadas esta sección.

Si o NO encendiendo o apagando el LED correspondiente.

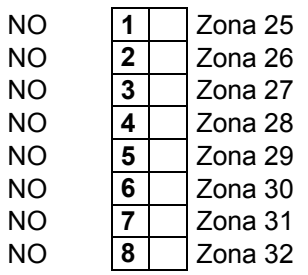

#### **[023] a [030] Atributos programables de zonas 01-08, 09-16, 17-24, 25-32**

Las zonas 01-08, 09-16, 17-24, 25-32 comparten los atributos programables respectivamente en forma correlativa, es decir que los atributos de la zona 01 serán los mismos para la 09,17 y 25. Los atributos de la zona 02 son los mismos para la zona 10, 18 y 26. Los de la zona 03 son los mismos para la zona 11, 19 y 27. Y así respectivamente.

**IMPORTANTE:**Para que los cambios de los atributos de una zona, es necesario habilitar previamente las zonas correspondientes en las secciones [022] [033] [188] [189]. De otro modo, sin importar lo que se programe o esté programado en las secciones [023] [030] los atributos de zonas responderán a las opciones por defecto de fábrica. Por lo tanto si no se encienden la llave general de atributos en las secciones [022] [033] [188] [189] no necesariamente por ejemplo las zonas 01, 09,17 y 25 o las zonas 08,16, 24 y 32 tendrán los mismos atributos, ya que se pueden encender los atributos a algunas zonas si y a otras no.

[023] Zona 01/ 09/ 17/ 25 [027] Zona 05/13/ 21/ 29 [025] Zona 03/11/ 19/ 27 [029] Zona 07/15/23/ 31

[024] Zona 02/ 10/18/ 26 [028] Zona 06/14/ 22/ 30 [026] Zona 04/12/ 20/ 28 [030] Zona 08/16/ 24/ 32

Entrar a la sección correspondiente según la zona a modificar atributos y encender o apagar los LEDs correspondientes del 1al 8 según la siguiente tabla.

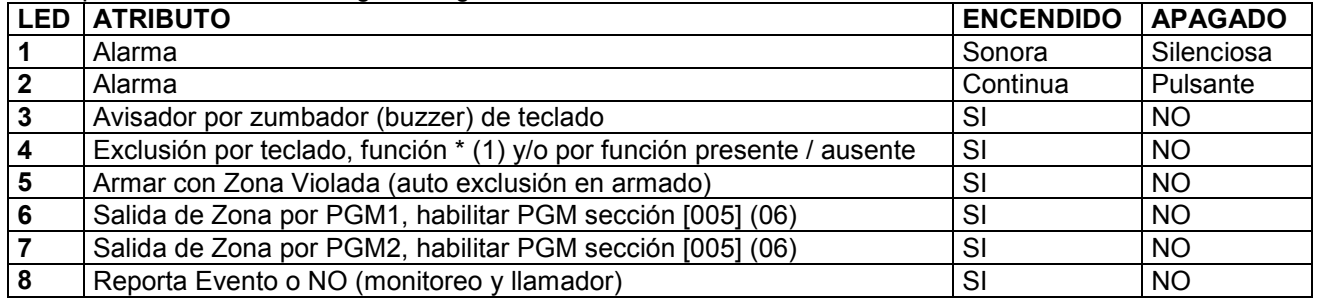

**Atributo 4:** Apagando este atributo a una zona determinada, el usuario no podrá excluirla con el comando [\*] [1] y tampoco se generará la auto-exclusión aunque la zona esté programada como zona tipo (05) o (06), ver sección tipos de zona [000].

**Atributo 5:** Permite armar o activar la alarma con zona violada o zona abierta, también llamado "auto-exclusión al armar". Ejemplo, una ventana con contactos magnéticos, en este caso se podría activar la alarma con dicha ventana abierta. Esta modalidad es muy útil en verano para dejar una abertura abierta sin necesidad de excluirla por teclado, al cerrar dicha abertura se incorpora a la alarma automáticamente.

**Atributos 6 y 7:** Especiales de Direccionamiento o Salida de Zonas por PGMs.

"Salida de Zonas por PGMs" significa que al violar la Zona designada se activa el PGM.

Por ejemplo, si una zona se la deriva al PGM (secciones [023] a [030] opción 6 o 7 encendidas) y a su vez dicha zona se programa como silenciosa (secciones [023] a [030] opción 1 apagada) se puede hacer un sistema de pre-alarma.

Imagine un detector exterior que dispare una chicharra o "buzzer" y un reflector, en lugar de hacer sonar las sirenas .Y que además, el tiempo de disparo pueda ser menor que el tiempo de alarma, ya que el tiempo de PGM se puede programar independientemente en la sección [002].

Esto sería una solución para tener activado el sistema "en casa" teniendo una protección exterior que no genere un sobre salto indeseado cuando dormimos.

IMPORTANTE: Para el uso de esta función es necesario habilitar el PGM correspondiente en la sección [005] opción (06), además programar tiempo deseado en sección [021].

**Atributo 8:** Si este atributo está apagado, la zona no reporta ni por el comunicador ni por el llamador, ni memoriza el disparo. Por ejemplo utilizar con zonas exteriores que las empresas de monitoreo no desean monitorear.

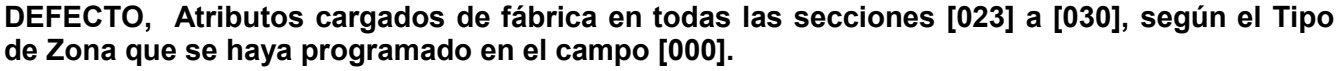

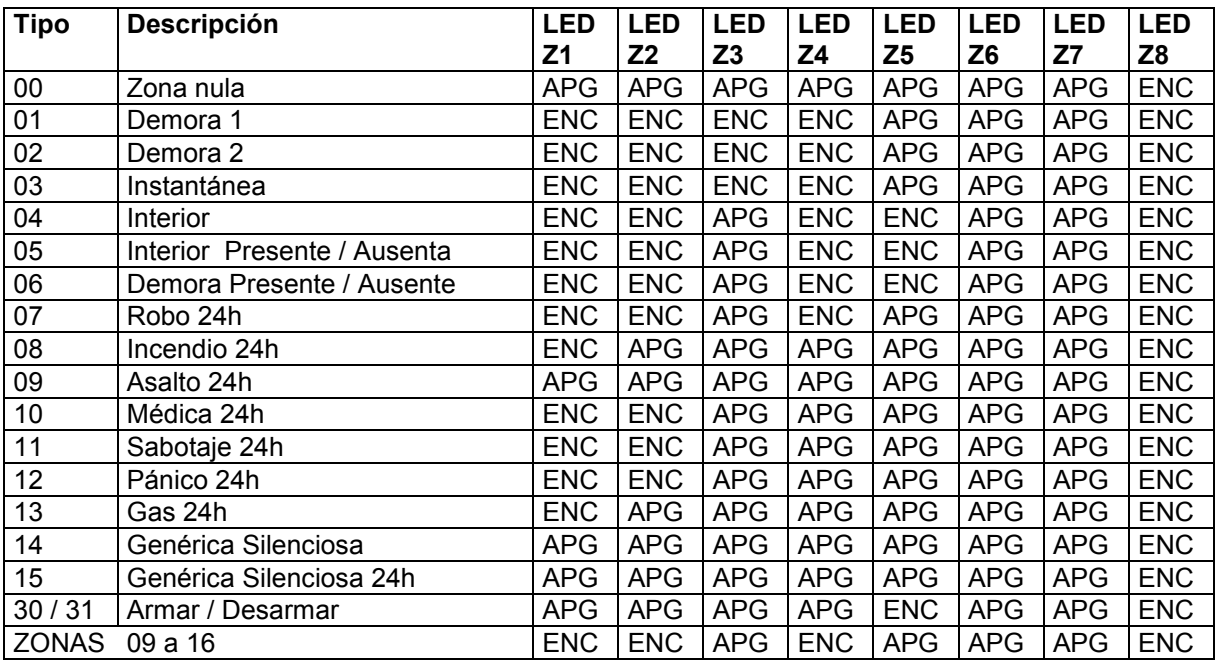

### **[031] Funciones de controles remotos instantáneos.**

Solo válido para sistema de control remoto incorporado TAUSEND (agregando módulo receptor opcional). Los controles remotos se programan en funciones de usuario \* 5

*Nota: La función de activar con control remoto tiene la posibilidad de activar sin demora de salida y sin demora de entrada, ver sección [010]. Cuando las zonas demoradas quedan sin tiempo de entrada el LED armado enciende intermitente en lugar de fijo.* 

*Nota: Para monitoreo ver "Códigos de Reporte Automáticos CID".* 

*Para "Contact ID", además de reportarse el evento, se reporta el número de teclado (hasta 48 posibles) como número de zona 50 a 97.* 

3

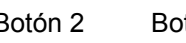

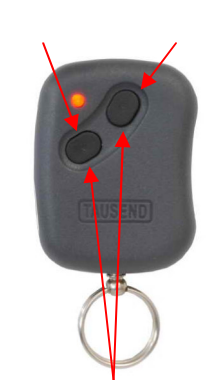

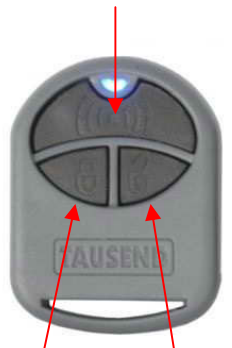

Botón 3 (2+1 A la vez) Botón 1 Botón 2 Botón 4 Botón 2 Botón 4 Botón 1

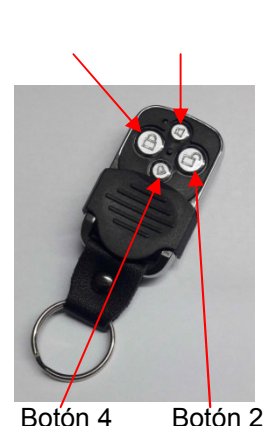

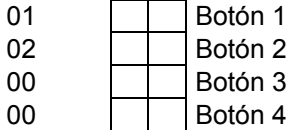

- 00 Inhabilitado.
- 01 Armar Ausente / Desarmar.
- 02 Armar Presente Noche/ Desarmar.
- 03 Asalto. 04 Pánico Seguidor (Suelta botón corta alarma).
- 05 Médica.
- 06 PGM1. (NO reporta evento)
- 07 PGM2. (NO reporta evento)
- 08 PGM3. (NO reporta evento)
- 09 PGM4. (NO reporta evento)
- 10 PGM5. (NO reporta evento)
- 11 PGM6. (NO reporta evento)
- 12 PGM7. (NO reporta evento)
- 13 PGM8. (NO reporta evento)
- 14 Armar Ausente.<br>15 Desarmar.
- Desarmar.
- 16 Armar presente o presente noche si habilitado en sección [011] opción 7. Solo p/ versión PLUS o CELL 17 Armar presente o presente día si habilitado en sección [011] opción 7. Solo p/ versión PLUS o CELL 18 Armar presente o presente día si habilitado en sección [011] opción 7/Desarmar. Versión PLUS o CELL 19 Alarma de Pánico (Retenido).
- 
- 21 PGM1. (reporta evento)
- 22 PGM2. (reporta evento)<br>23 PGM3. (reporta evento) PGM3. (reporta evento)
- 24 PGM4. (reporta evento)
- 25 PGM5. (reporta evento)
- 
- 26 PGM6. (reporta evento)<br>27 PGM7. (reporta evento) PGM7. (reporta evento)
- 28 PGM8. (reporta evento)
- 29 Pánico retenido (Sin reporte por Monitoreo ni SMS)
- 30 Pánico + PGM 1 (Retenido y con reporte). Solo p/ versión PLUS o CELL

Nota: Para que el modo día /noche funcione se debe activar en la sección [011] opción 7. Si no se activa todas las zonas presente/ ausente se excluyen por igual programando 02 o 17.

Nota2: Para que reporte evento de PGM habilitar en la sección [053] y/ó [054] opción 7 y para que además reporte el nº de control remoto habilitar en la sección [056] opción 6.

Nota3: Todo las opciones que funcionan en la versión PLUS también funcionan en las versiones CELL.

#### **01) Armar Ausente / Desarmar.** Activa / desactiva en modo ausente.

**02) Armar Presente noche/ Desarmar.**Activa / desactiva en modo presente noche.

Combinando un botón "Armar Ausente / Desarmar" y un botón "Armar Presente / Desarmar" se obtienen las dos posibilidades en un mismo control remoto**.** De este modo pulsando uno de los botones el sistema se activa y se desactiva en modo "Ausente" y con el otro se activa y se desactiva en modo "Presente", desde cualquier condición de activado se puede desactivar con cualquiera de los botones indistintamente. Ver secciones [000] y [001].

**03) Asalto:** Envía reporte de asalto por comunicador de monitoreo y/o al canal de asalto del llamador telefónico sin producir alarma sonora.

**04) Pánico:** Activa alarma sonora mientras se mantenga apretado, además reporta el evento por comunicador de monitoreo y/o al canal asignado del llamador telefónico.

**05) Médica:** Envía reporte por el comunicador de monitoreo como "médica" y/o al canal asignado del llamador telefónico sin producir alarma sonora.

**(06-13) PGMs (NO reporta evento a empresa de monitoreo):** Con las opciones (06) a (13) los botones del control remoto pasan a activar las salidas PGM, abriendo un sin fin de posibilidades, como controlar luces, portones automáticos, etc. Para usar estas funciones programar en sección [005] si la salida es pulsante, biestable o temporizada, para temporizado programar tiempo en sección [021].

**14) Armar Ausente.**A diferencia de la opción (01) esta opción solo arma.

**15) Desarmar.**Solo desarma. Las opciones (14) y (15) son ideales para usar controles remotos con repetidores.

**16) Armar Presente Noche.** Arma presente o presente noche, si habilitado (011,7), pero no desarma.

**17) Armar Presente Día.** Arma presente o presente día, si habilitado (011,7), pero no desarma.

**18) Armar Presente Día / Desarmar.** Arma presente o presente día, si habilitado (011,7) y desarma. **19) Alarma de Pánico.** A diferencia de la opción (04) esta opción activa una alarma sonora "retenida", es decir

que aunque se suelte el botón, la alarma seguirá sonando. **Esta alarma se desactiva con un código valido desde un teclado.** Reporta el evento por comunicador de monitoreo y/o al canal asignado del llamador telefónico y dura sonando el tiempo programado como corte de campana.

**21-28) PGMs (reporta evento a empresa de monitoreo):** Con las opciones (06) a (13) los botones del control remoto pasan a activar las salidas PGM, abriendo un sin fin de posibilidades, como controlar luces, portones automáticos, etc. Para usar estas funciones programar en sección [005] si la salida es pulsante, biestable o temporizada, para temporizado programar tiempo en sección [021].

#### Notas:

Las programaciones de las secciones [031] - [032] afectan a todos los controles remotos en general, por lo cual no podrían ser usadas todas las posibilidades a la vez, para solucionar este inconveniente los controles remotos tienen atributos programables. Ver secciones [174] - [179].

Estos atributos permiten hacer que distintos controles remotos respondan solo como emergencia médica, solo como anti-asalto o solo como controladores de salidas PGMs. Mientras que el resto de los controles generales realicen funciones como armar /desarmar, etc.

Así mismo, un control remoto puede manejar distintas particiones o manejar una sola partición.

Los controles remotos cuyos atributos sean modificados en las secciones [174] - [179] (Opciones 3 a 7, Antiasalto, Médica o PGM) no responderán a lo programado en la secciones [031] - [032].

Los controles remotos cuyos atributos sean modificados en las secciones [174] - [179] (Opciones 1-2, Generales Combinable y Generales Combinable con reporte) responderán a lo programado en las secciones [031] - [032].

Las opciones (14) a (17) "particiones por botones" de la sección [031] [032] no son afectadas por lo programado en las secciones [174] - [179], "control remoto exclusivo a partición 1, 2, 3 o 4".

Ejemplo de uso: Cuatro controles remotos "casa/ ausente", uno para cada partición.

Programando la sección [031]: (01) (02) (xx), la sección [174] (01)(02)(03)(04)

El primer dígito para cada control de la sección[174] es (0) "Control remoto general", responde a lo programado en la sección [031] y/ó [032], el segundo dígito del control 50es (1), apunta a la partición 1. El segundo dígito del control 51 es (2), apunta a la partición 2. El segundo dígito del control 52 es (3), apunta a la partición 3. El segundo dígito del control 53 es (4), apunta a la partición 4. Los controles remotos número 50, 51, 52, 53 serán casa /ausente para las particiones 1-4 respectivamente. Sobre número de control, ver registro de controles en comando de usuario (\*5).

Ejemplo de uso: Con el mismo control remoto manejar "casa/ausente" para la partición 1 con botón 1 y manejar "casa/ausente" para la partición 2 con botón 2. El botón 3 no funciona en este caso.

Programar en la sección [031]: (01) (02) (xx) y en la sección [174] (21).

El primer dígito de la secciones [174] es (2) "Particiones (1-2) (2-3) (3-4) (4-1).", NO responde a lo programado en la sección [031], el segundo dígito de la sección [174] es (1) apunta a la partición 1 para el botón 1 y correlativamente el botón 2 acciona la partición 2. El control número 50 accionará con el botón1 a partición 1 y con el botón 2 a partición 2.

Sobre número de control, ver registro de controles en comando de usuario (\*5).

### **[032] Funciones demoradas de controles remotos.**

**Esto significa que los botones no responden inmediatamente, sino que responden manteniéndolos pulsados un pequeño tiempo.** 

**Una respuesta demorada de los botones de los controles remotos puede ser útil para evitar falsas alarmas en casos como por ejemplo, aviso de asalto, emergencia, etc.** 

*Nota: Para monitoreo ver "Códigos de Reporte Automáticos CID".* 

*Para "Contact ID", además de reportarse el evento, se reporta el número de teclado (hasta 48 posibles) como número de zona 50 a 97.* 

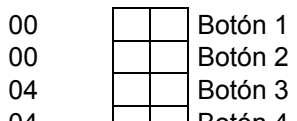

- 04 **Botón 4**
- 00 Inhabilitado.<br>01 Armar Auser
- Armar Ausente / Desarmar.
- 02 Armar Presente Noche/ Desarmar.
- 03 Asalto.
- 04 Pánico Seguidor (Suelta botón corta alarma).<br>05 Médica.
- Médica.
- 06 PGM1. (NO reporta evento)
- 07 PGM2. (NO reporta evento)<br>08 PGM3. (NO reporta evento)
- PGM3. (NO reporta evento)
- 09 PGM4. (NO reporta evento)<br>10 PGM5. (NO reporta evento) PGM5. (NO reporta evento)
- 11 PGM6. (NO reporta evento)
- 
- 12 PGM7. (NO reporta evento)<br>13 PGM8.(NO reporta evento) PGM8.(NO reporta evento)
- 14 Armar Ausente.
- 15 Desarmar.<br>16 Armar pres
- Armar presente o presente noche si habilitado en sección [011] opción 7. Solo p/ versión PLUS o CELL
- 17 Armar presente o presente día si habilitado en sección [011] opción 7. Solo p/ versión PLUS o CELL
- 18 Armar Presente o presente día si habilitado en sección [011] opción 7/ Desarmar. Versión PLUS o CELL<br>19 Alarma de Pánico (Retenido). Alarma de Pánico (Retenido).
- 21 PGM1. (reporta evento)
- 
- 22 PGM2. (reporta evento)<br>23 PGM3. (reporta evento) PGM3. (reporta evento)
- 24 PGM4. (reporta evento)
- 25 PGM5. (reporta evento)
- 26 PGM6. (reporta evento)
- 27 PGM7. (reporta evento)
- 28 PGM8. (reporta evento) 29 Pánico retenido (Sin reporte por Monitoreo ni SMS)
- 30 Pánico + PGM 1 (Retenido y con reporte). Solo p/ versión PLUS

Nota: Para que el modo día /noche funcione se debe activar en la sección [011] (7). Si no se activa todas las zonas presente/ ausente se excluyen por igual programando 02 o 17.

Nota2: Para que reporte evento de PGM habilitar en la sección[053] y/ó [054] opción 7 y para que además reporte el nº de control remoto habilitar en la sección [056] opción 6.

Nota3: Todo las opciones que funcionan en la versión PLUS también funcionan en las versiones CELL.

### *Notas:*

#### *Para códigos de reporte ver: Códigos de reporte misceláneos automáticos CID. Ver funciones en sección [031].*

*Para usar opciones 06 y 07 programar también opciones de los PGMs en sección [005]. Para variar el tiempo de demora de los botones ver sección [021]. Solo válido para sistema de control remoto incorporado TAUSEND. Usar módulo RX opcional y programar controles en funciones de usuario \*5.* 

### **[033] Atributos programables de zonas 09-16. Ver después de sección [022].**

### **[034] Programación de las teclas de función P, F, A(6 Funciones).**

Reporte de eventos y/o activación de alarma desde el teclado.

Donde el primer dígito corresponde a respuesta de la tecla en forma **instantánea**y el segundo dígito corresponde a respuesta de la tecla en forma **demorada** (mantener la tecla presionada 2 segundos).

Si el primer dígito es cero la tecla no responderá a un toque rápido. Si el segundo dígito es cero la tecla no responderá a un toque prolongado.

Si el primer dígito es distinto de cero y el segundo dígito es cero, la tecla tendrá una sola función de respuesta rápida. Si el primer dígito es cero y el segundo dígito es distinto de cero, la tecla tendrá una sola función de respuesta demorada.

Programando dos dígitos distintos de cero cada tecla puede tener doble función.

Por ejemplo cargando sucesivamente (01) (04) (52) se programa la tecla "F" solo "fuego" y solo respuesta demorada; la tecla "A" solo "Emergencia Médica" y solo demorada y la tecla "P" con doble función, con un toque rápido asalto silencioso y si se deja presionada 2 segundos "Pánico" (alarma sonora).

- 03  $\Box$  Tecla de función P Pánico. (Tecla demorada).
- 01 Tecla de función F Fuego. (Tecla demorada).<br>05 Tecla de función A Asalto Silencioso. (Tecla d
- Tecla de función A Asalto Silencioso. (Tecla demorada).

#### 0 **Inhabilitado.**

- 1 **Fuego.** Reporte de incendio y alarma intermitente. (Para monitoreo CID, "FIRE" E122)
- 2 **Asalto Sonoro.** Reporte de asalto con alarma. (Para monitoreo CID, "AUDIBLE" E123)
- 3 **Pánico temporizado.** Reporte de pánico y alarma sonora. (Para monitoreo CID, "PANIC" E120)
- 4 **Médica.** (Para monitoreo CID, "MEDICAL" E100)
- 5 **Asalto silencioso.** Reporte de asalto sin alarma. (Para monitoreo CID, "SILENT" E122)
- 6 **Fuego** (Sirena intermitente sin reporte).
- 7 **Pánico temporizado** (Sin reporte, toma tiempo en sección 002, desactiva cod. usuario)
- **Activa PGM1**
- 9 **Activa PGM2**
- 10 **Activa PGM3**
- 11 **Activa PGM4** 12 **Activa PGM5**
- 
- 13 **Activa PGM6 Activa PGM7**
- 15 **Activa PGM8**

*Notas:* 

*Según las opciones de fábrica las tres teclas responden con demora de 2 segundos. Para monitoreo ver "Códigos de Reporte Misceláneos Automáticos CID".* 

Para "Contact ID" en el caso de las teclas de función de teclados, además de reportarse el evento, se reporta el *número de teclado (hasta 8 posibles) como número de zona 101 a 108.*

*Los PGM deben ser programados en la sección (005) solo como "temporizado" o "flip-flop", porque si se usa la opción "seguidor" la salida PGM se encenderá pero no se apagará, ya que el teclado solo detecta tecla presionada y no de tecla liberada. Opciones 06 a 15 solo para versiones PLUS o CELL.*

### **[035] Zonas de doble disparo.**

Las zonas de doble disparo se pueden utilizar para minimizar falsas alarmas. Para que se produzca alarma, debe detectar intrusión dos veces dentro de una ventana de tiempo programable (Tiempo ventana de zonas doble disparo y cruzadas, sección 002).

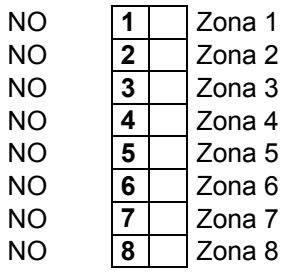

*Nota: Además de doble detección, en la sección [036] se pueden definir cruces con otras zonas, esto abre posibilidades muy interesantes.* 

*Por ejemplo dos sensores infrarrojos de exteriores (relativamente próximos) con doble detección y cruzados entre sí. De este modo si alguien merodea delante cualquiera de los sensores producirá alarma y si pasa delante de uno y luego delante del otro también.* 

#### **[036] Zonas cruzadas.**

Las zonas cruzadas como las zonas de doble disparo se pueden utilizar para minimizar falsas alarmas. Para que se produzca alarma, dos zonas distintas, una vez cada una, deben detectar intrusión dentro de una ventana de tiempo programable (Tiempo ventana de zonas doble disparo y cruzadas, sección 002).

Si se programa (00) la zona no tiene cruce (comportamiento normal).

Por ejemplo 04 para la "zona 3", la zona 3 se cruza con la zona 4 y 03 para la "zona 4"

El orden de detección es indistinto, no importa cual de las zona detecta primero, se produce alarma si ambas zonas detectan intrusión dentro de la ventana de tiempo.

Entradas válidas de 00 a 16.

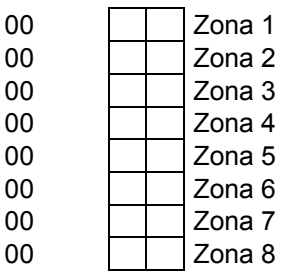

*Nota: Los cruces son posibles con zonas con zonas 01–08 y zonas 01-16 pero no entre zonas 09-16. Además de los cruces, en la sección [035] se pueden definir zonas de doble detección, esto abre posibilidades muy interesantes.* 

*Por ejemplo dos sensores infrarrojos de exteriores (relativamente próximos) con doble detección y cruzados entre sí. De este modo si alguien merodea delante cualquiera de los sensores producirá alarma y si pasa delante de uno y luego delante del otro también.* 

# **COMUNICADOR de MONITOREO**

El comunicador comunica los eventos codificados según el formato seleccionado, el que es independiente para cada número de teléfono1 o 2. En el formato Contact ID, los códigos de reporte son de 3 dígitos de identificación de evento y un dígito adicional que indica apertura o reposición. Para el formato Contact ID el sistema puede generar los códigos en forma automática o tomarlos de los registros de programación de códigos de reporte, según la opción programable [6] de la sección [057]. En caso de que se usen códigos programados para el formato Contact ID, solo se pueden programar los dos dígitos menos significativos del código de evento, el primer dígito (más significativo) se genera siempre automáticamente igual que el dígito que indica apertura o cierre. Los códigos automáticos de zona se determinan por tipo de zona, y los misceláneos por tipo de evento.

El sistema permite programar 8 códigos independientes de apertura y 8 de reposición para las zonas, y una cantidad de códigos independientes para apertura y reposición de eventos misceláneos, agrupados en grupos de a 8 (grupo 1, grupo 2, etc.).

Para los formatos de pulsos los códigos son siempre los programados. En estos formatos los dígitos de los códigos que se programen como 0 no son transmitidos, y lo mismo ocurre con el numero de cuenta, así se arman los formatos 4+1, 3+2, etc.

*Nota: Para que el panel conteste UPLOADING / DOWNLOADING ver sección [057].* 

### **[037] Parámetros de discado del comunicador de monitoreo.**

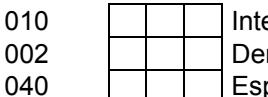

entos de comunicación a cada destino habilitado.

mora Entre Intentos de comunicación (segundos) pera de tono de handshake para la comunicación por tonos DTMF (Seg.)

**1) Intentos de comunicación a cada destino habilitado.** Si no logra comunicar en la cantidad de intentos programados hace una pausa según lo programado en la sección 129 y vuelve a realizar los intentos. **2) Demora entre intentos de comunicación (segundos).** Es el tiempo que espera entre intentos fallidos. **3) Espera de tono de handshake para la comunicación por tonos DTMF (Seg.).** Una vez que discó, es el tiempo que se queda sin cortar en caso de no haber comunicación con la central de monitoreo.

### **Carga de números de teléfonos de la estación de monitoreo.**

Los números pueden ser de hasta 32 dígitos, lo cual permite, si es necesario, cargar dígitos especiales:

HEX B Simula la tecla [\*].

HEX C Simula la tecla [#].

HEX D Para TELCO hace espera de tono de discar, para GSM o SMS simula [+] (para números

internacionales).

HEX E Crea una pausa de 2 seg.

HEX F Marca el final de discado.

HEX B - C: se utiliza por ejemplo para funciones especiales "como cuenta controlada" y/o otros servicios especiales de las empresas telefónicas.

HEX D: para asegurar que no comience a discar si no hay tono.

HEX E: para generar pausas por ejemplo cuando es necesario pedir línea por un interno de una central telefónica.

HEX F: Los 32 posibles dígitos vienen cargados de fabrica con F, por lo cual cuando se ingresa un número de teléfono siempre habrá una F de finalización.

#### *Nota: ver como ingresar letras HEX en la página 16 (Ingreso de dígitos HEX)*

En caso de reemplazar un número de teléfono por otro más corto se deberá agregar la F HEX al final.

**Las siguientes secciones (038, 039 y 040) son exclusivamente para cargar número de teléfonos para reporte por línea fija, GSM (llamada por celular) y/o SMS** 

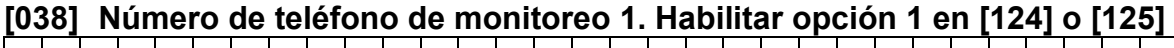

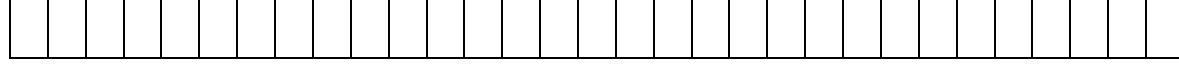

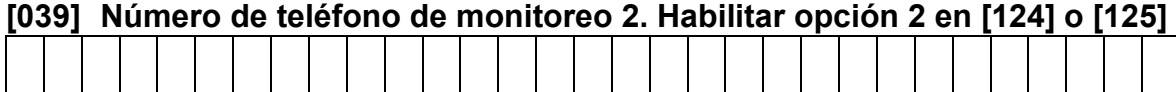

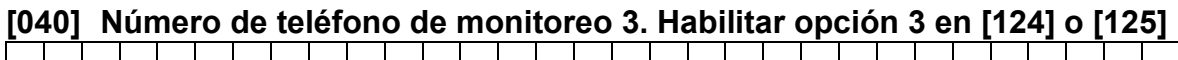

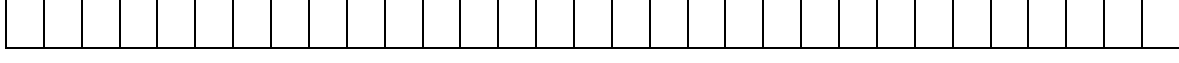

### **[041] Número de cuenta para destino 1**

1111

### **[042] Número de cuenta para destino 2**

2222 11111

### **[052] Formatos de reporte por IP/SMS de cuentas 1 y 2.**

00 Cuenta 1 Cargar IP/Pto en sección 300/301 o URL en sección 304/305 00 Cuenta 2 Cargar IP/Pto en sección 302/303 o URL en sección 306/307

00 GPRS Avatec nuevo

01 GPRS Bykom/SoftGuard.

02 GPRS TAUSEND IP.

NOTA: En caso de utilizar Bykom se debe cargar la clave Bykom en la sección [238] (de fábrica es 1234). SoftGuard, Bykom y Avatec son marcas registradas de sus respectivos dueños.

### **DIRECIONAMIENTO DE EVENTOS DE MONITOREO**

**[053] Direccionamiento de eventos del destino 1.** 

En las secciones [053] [054] se define que eventos van a ser reportados a la estación de monitoreo.

Si o NO encendiendo o apagando el LED correspondiente.

- SI **1** Alarmas / Reposiciones
- SI **2** Armado / Desarmado
- SI **3** Fallas / Reposiciones
- SI **4** Prueba, enlace y programación
- SI **5** Armado Reciente (recent) ver tiempo en sección [021]
- SI **6** Desarmado con memoria (cancell)<br>SI 7 Reporte de eventos de control de a
- SI **7** | Reporte de eventos de control de acceso
- SI **8** Reporte de armado con zonas excluidas

### **[054] Direccionamiento de eventos del destino 2.**

Si o NO encendiendo o apagando el LED correspondiente.

- SI **1** Alarmas / Reposiciones
- SI **2** Armado / Desarmado
- SI 3 Fallas / Reposiciones<br>SI 4 Prueba, enlace y proc
- SI **4** Prueba, enlace y programación<br>SI 5 Armado Reciente (recent)
- SI **5** | Armado Reciente (recent)
- SI **6** Desarmado con memoria (cancell)<br>SI 7 Reporte de eventos de control de a
- SI **7** | Reporte de eventos de control de acceso
- SI **8** | Reporte de armado con zonas excluidas

### **[055] Período de reporte periódico Heart beat o Keep alive GPRS.**

Atención cargar en hexadecimal. Para anular esta función cargar 000.

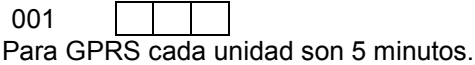

### **[056] Opciones de sistema 8**

NO **1 Para uso futuro. DEBE ESTAR SIEMPRE APAGADO**<br>NO **2 Encriptación habilitada para el servidor** Encriptación habilitada para el servidor NO **3** Sin uso SI **4** Sin uso<br>SI 5 Habilita Habilita la conexión con el servidor SI **6** Reporte de número de teclado con teclas PFA y control remoto en, pánico, asalto, etc. NO **7** Habilita la comunicación al servidor por celular, apagada no usa el celular para comunicar con el servidor (usa wifi si está disponible). SI **8** Reporte de eventos al servidor habilitado (notificaciones APP)

**2)** Si la opción 2 está encendida los datos de la comunicación con el Tausend Monitor serán encriptados usando la clave programada en la [059], y el Tausend Monitor deberá tener programada la misma clave para que la comunicación funcione. Si la opción 2 está apagada la comunicación con el Tausend Monitor no usa encriptación.

**5)** Si la opción 5 está apagada la CR832 no se conecta al servidor IOT, con lo cual no se puede acceder a la central con la APP ni con el Tausend Monitor. Si la opción 5 está encendida la CR832 se conecta al servidor IOT con la dirección IP y puerto programados en [320] y [321].

**6) PFA** si se enciende esta opción se reporta como número de zona en que teclado (1-8) se marco un a tecla PFA y en caso de control remoto con cual se hizo pánico, médica, etc. Apertura y cierre se reporta siempre. **8)** Si la opción 8 está encendida y la CR832 está conectada al sevidor IOT, la central reporta los eventos al servidor IOT, los que producirán notificaciones en el/los teléfonos y quedarán registrados en la base de datos del servidor para poder consultarlos desde la APP. Si la opción 8 está apagada la CR832 no reporta eventos al servidor por lo tanto no se recibirán las notificaciones ni serán registrados en la base de datos de la APP. La opción 8 no afecta la consulta de eventos desde el Tausend Monitor.

### **[057] Opciones del Comunicador 2.**

Si o NO encendiendo o apagando el LED correspondiente.

- NO **1** Comunicador Habilitado Ver Sección 239
- 
- NO 3 Destino 2 Habilitado Ver Secciones 125 y 126
- NO **4** Sin uso
- NO 5 Sin uso<br>NO 6 Códigos
- NO **6** Códigos CID Automáticos<br>NO 7 Sin uso **Sin uso**
- NO **8** Sin uso
- NO 2 Destino 1 Habilitado Ver Secciones 124 y 126<br>NO 3 Destino 2 Habilitado Ver Secciones 125 y 126

### **[059] Clave de Encriptación Para Tausend Monitor II**

8888  $\mathcal{L}^{\text{max}}_{\text{max}}$ 

### **[060] Horario de Reporte Diaria.**

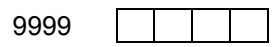

Horario al cual hace se hace el reporte diario. El formato es HHMM. Programando 9999 la Prueba Periódica queda inhabilitada.

### **[061] Intervalo de Reporte en días.**

001

En esta sección se puede programar cada cuantos días es el reporte programado a la hora determinada en la sección [060]

### **[062] Prueba periódica.**

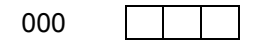

La base de tiempo es de 5 minutos por cada unidad, cargar en sistema decimal. Admite de 000 a 255. Programando 000 el "test" por inactividad queda inhabilitado. Ejemplo: (001) reporta cada 5 minutos. (012) reporta cada 1 hora.

### **[076] Parámetros del llamador.**

Entradas válidas 000-255.

001 | | | Repeticiones de llamadas al mismo número 002 **Cantidad de rondas** 

*Nota: Como el llamador no puede determinar si el mensaje llegó a destino o no, se pueden programar repeticiones de llamadas seguidas al mismo número y a su vez cantidad de veces que repite toda la secuencia de números, o sea "rondas de llamadas".* 

*Como está programado de fábrica, llama una vez a todos los números y luego una vez más a todos los números, segunda ronda.* 

### **[077] Modo del Llamador telefónico.**

Soporte de TELCO para el llamador, con diferentes modos para determinar si llama por TELCO o por GSM, aborta el llamador al desarmar (salvo evento de Asalto). Por GSM no emite audio.

00

Es un valor decimal de dos dígitos según lo siguiente:

- 00 GSM y TELCO con prioridad GSM
- 01 GSM y TELCO con prioridad TELCO
- 02 Solo GSM
- 03 Solo TELCO
- 04 GSM y TELCO con prioridad alternada por ronda
- 05 GSM y TELCO con prioridad alternada por llamada

### **Comunicador particular por SMS y/o Llamada telefónica (no monitoreo)**

**Solo funciona si está habilitado en la sección [009] la opción 1 y habilitado el módulo TELCO y/o el módulo celular en la sección [239] la opción 1 y/o 2. Además ver Modo del llamador telefónico sección [077] y atributos de teléfonos secciones [087] a [102]** 

### **[079] A [086] CARGA de TELEFONOS PARTICULARES.**

# **[079] Número de teléfono 1 de llamador.**

### **[080] Número de teléfono 2 de llamador.**

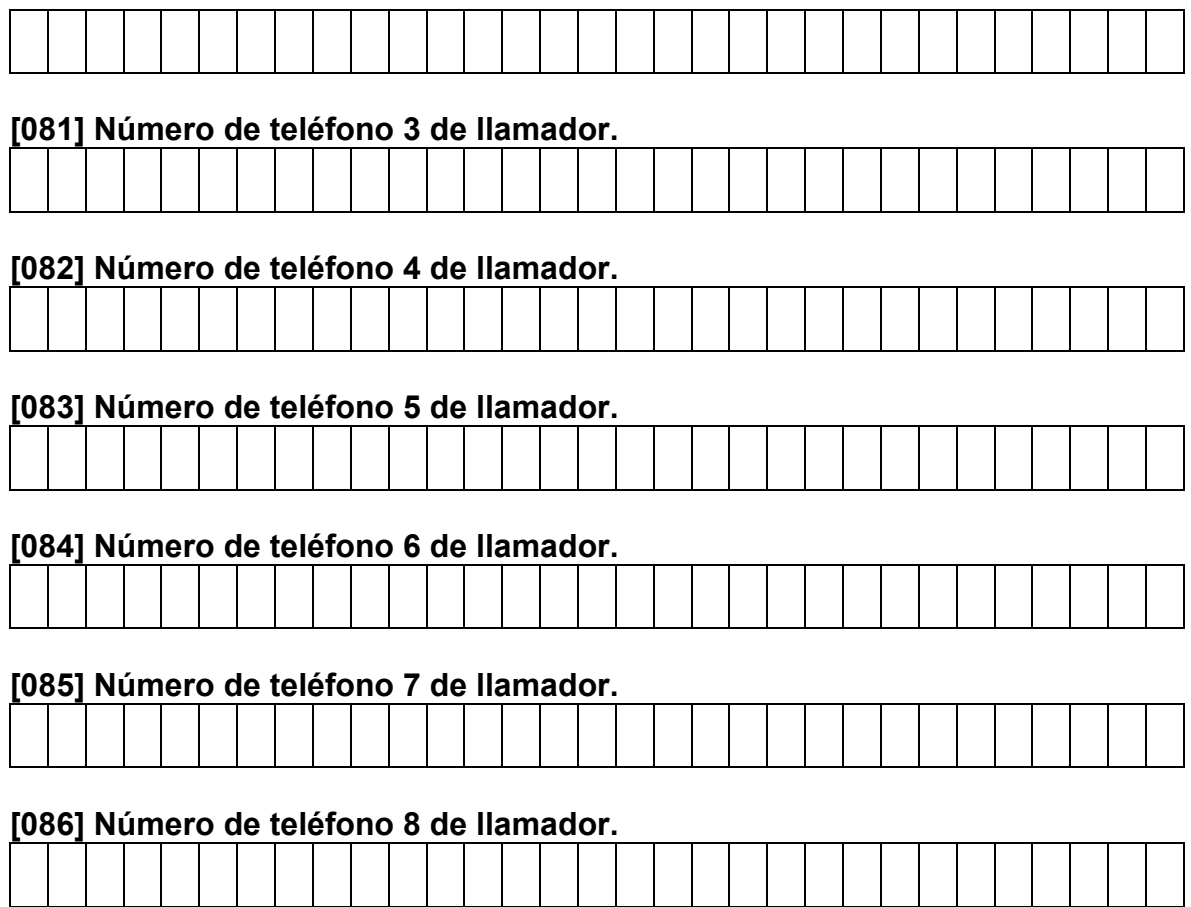

### **[087] Atributos 1 de teléfono 1 de llamador.**

SI | 1 | Reporta eventos de partición 1 NO **2** Reporta eventos de partición 2<br>NO **3** Reporta eventos de partición 3 NO **3** Reporta eventos de partición 3 NO **4** Reporta eventos de partición 4 SI **5** Reporta por SMS NO **6** Reporta por llamada SI **7** Reporta eventos de robo

SI **8** Reporta eventos de asalto

### **[088] Atributos 1 de teléfono 2 de llamador.**

- SI **1** Reporta eventos de partición 1
- NO **2** Reporta eventos de partición 2<br>NO 3 Reporta eventos de partición 3
- NO **3** Reporta eventos de partición 3
- NO **4** Reporta eventos de partición 4
- SI **5** Reporta por SMS
- NO **6** Reporta por llamada NO **7** Reporta eventos de robo
- SI **8** Reporta eventos de asalto
- 

### **[089] Atributos 1 de teléfono 3 de llamador.**

- SI **1** Reporta eventos de partición 1
- NO **2** Reporta eventos de partición 2
- NO **3** Reporta eventos de partición 3
- NO **4** | Reporta eventos de partición 4
- SI **5** Reporta por SMS NO **6** Reporta por llamada
- 
- NO 7 Reporta eventos de robo<br>SI 8 Reporta eventos de asalte SI **8** Reporta eventos de asalto

### **[090] Atributos 1 de teléfono 4 de llamador.**

- SI **1** Reporta eventos de partición 1 NO **2** Reporta eventos de partición 2
- NO **3** Reporta eventos de partición 3
- NO **4** Reporta eventos de partición 4
- SI **5** Reporta por SMS
- NO **6** Reporta por llamada
- NO **7** Reporta eventos de robo

### **[091] Atributos 1 de teléfono 5 de llamador.**

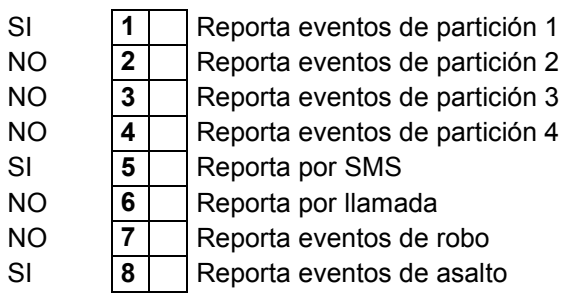

### **[092] Atributos 1 de teléfono 6 de llamador.**

SI **1** Reporta eventos de partición 1 NO **2** Reporta eventos de partición 2 NO **3** Reporta eventos de partición 3 NO **4** Reporta eventos de partición 4 SI **5** Reporta por SMS NO **6** Reporta por llamada NO **7** Reporta eventos de robo SI **8** Reporta eventos de asalto

### **[093] Atributos 1 de teléfono 7 de llamador.**

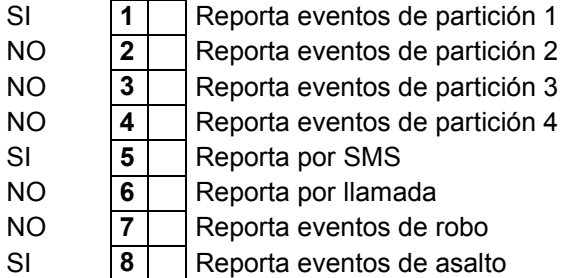

### **[094] Atributos 1 de teléfono 8 de llamador.**

- SI **1** Reporta eventos de partición 1 NO **2** Reporta eventos de partición 2 NO **3** Reporta eventos de partición 3 NO **4** Reporta eventos de partición 4 SI **5** Reporta por SMS NO **6** Reporta por llamada NO **7** Reporta eventos de robo
- SI **8** Reporta eventos de asalto

### **[095] Atributos 2 de teléfono 1 de llamador.**

- NO **1** Reporta eventos de otras alarmas (fuego, medica, pánico)
- NO **2** Reporta eventos de armado/desarmado
- NO 3 Reporta eventos de fallas
- NO **4** Reporta eventos misceláneos (programación, etc.)
- NO **5** Reporta test
- NO **6** No asignado
- NO **7** No asignado
- NO **8** No asignado

### **[096] Atributos 2 de teléfono 2 de llamador.**

- NO **1 Reporta eventos de otras alarmas (fuego, medica, pánico)**<br>NO **2 Reporta eventos de armado/desarmado** NO **2** | Reporta eventos de armado/desarmado
- NO 3 Reporta eventos de fallas
- NO **4** Reporta eventos misceláneos (programación, etc.)
- NO **5** Reporta test
- NO **6** No asignado
- NO **7** No asignado NO **8** No asignado

### **[097] Atributos 2 de teléfono 3 de llamador.**

- NO **1** Reporta eventos de otras alarmas (fuego, medica, pánico)
- NO **2** Reporta eventos de armado/desarmado
- NO 3 Reporta eventos de fallas<br>NO 4 Reporta eventos miscelán
- NO **4** | Reporta eventos misceláneos (programación, etc.)
- NO **5** Reporta test
- NO **6** No asignado
- NO **7** No asignado
- NO **8** No asignado

### **[098] Atributos 2 de teléfono 4 de llamador.**

- NO **1** Reporta eventos de otras alarmas (fuego, medica, pánico)
- NO **2** Reporta eventos de armado/desarmado
- NO 3 Reporta eventos de fallas
- NO **4** Reporta eventos misceláneos (programación, etc.)
- NO **5** Reporta test
- NO **6** No asignado
- NO **7** No asignado
- NO **8** No asignado

### **[099] Atributos 2 de teléfono 5 de llamador.**

- NO **1** Reporta eventos de otras alarmas (fuego, medica, pánico)
- NO **2** Reporta eventos de armado/desarmado
- NO **3** | Reporta eventos de fallas
- NO **4** Reporta eventos misceláneos (programación, etc.)<br>NO 5 Reporta test
- NO **5** Reporta test<br>NO **6** No asignado
- NO **6** No asignado
- NO **7** No asignado
- NO **8** No asignado

### **[100] Atributos 2 de teléfono 6 de llamador.**

- NO **1** Reporta eventos de otras alarmas (fuego, medica, pánico)
- NO **2** Reporta eventos de armado/desarmado<br>NO **3** Reporta eventos de fallas
- NO 3 Reporta eventos de fallas
- NO **4** Reporta eventos misceláneos (programación, etc.)
- NO **5** Reporta test
- NO **6** No asignado
- NO **7** No asignado
- NO **8** No asignado

### **[101] Atributos 2 de teléfono 7 de llamador.**

- NO **1** Reporta eventos de otras alarmas (fuego, medica, pánico)
- NO **2** Reporta eventos de armado/desarmado
- NO **3** Reporta eventos de fallas
- NO **4** | Reporta eventos misceláneos (programación, etc.)
- NO **5** | Reporta test
- NO **6** No asignado
- NO **7** No asignado
- NO **8** No asignado

### **[102] Atributos 2 de teléfono 8 de llamador.**

- NO **1** Reporta eventos de otras alarmas (fuego, medica, pánico)<br>NO **2** Reporta eventos de armado/desarmado
- NO **2** | Reporta eventos de armado/desarmado
- NO 3 Reporta eventos de fallas
- NO **4** Reporta eventos misceláneos (test, programación, etc.)
- NO **5** No asignado
- NO **6** No asignado
- NO **7** No asignado NO **8** No asignado

### **Particionado del aviso por SMS y/o llamada telefónica.**

Por medio de estas secciones se pueden habilitar uno por uno los 8 teléfonos disponibles en cada una de las 4 particiones. Un mismo teléfono puede estar habilitado en una, dos, tres o las cuatro particiones simultáneamente. Esto permite aprovechar mejor los 8 números disponibles, permitiendo tener números comunes como por ejemplo policía, bomberos, emergencias médicas, empresa de seguridad, etc.

Salvo por la posibilidad de compartir la programación de números y porque comparten el resto de las programaciones además de la línea telefónica, el sistema se comporta como si fuesen 4 centrales independientes con 4 llamadores, es decir que las rondas y llamadas se completan de a una y por separado para cada partición.

Nótese que el hecho de que se puedan compartir teléfonos entre las particiones, sumado a que también puede haber eventos comunes puede hacer que se multipliquen las llamadas a los teléfonos compartidos si el evento que produjo el disparo también es compartido. Por ejemplo si una zona de robo es común a dos particiones y un teléfono que responde al canal asignado a robo también es compartido, ese teléfono aparecerá dos veces en los ciclos de rondas y llamadas. Esto es así porque se comporta como dos centrales cada una con su llamador que tienen programado un mismo número para el canal de robo y que tienen una zona de robo en paralelo. Esto no ocurre si se usan zonas independientes.

Si la opción está encendida el teléfono responde a eventos de esa partición.

Nota: Si las particiones están inhabilitadas en la sección **[11] opción (1)** no importa lo que se programe en estas secciones.

### **[119] Repeticiones de mensaje SMS.**

002 **Repeticiones SMS** 

### **Timers (relojes) programables con salida a PGMs.**

#### **[120] Horario timer 1.**

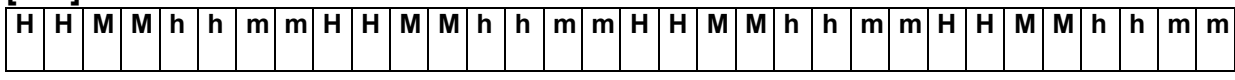

### **[121] Horario timer 2.**

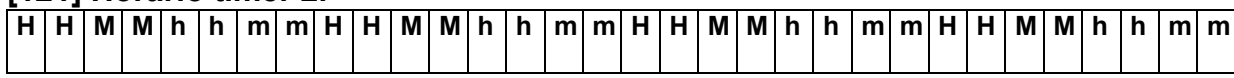

Son campos de 32 dígitos, donde los cuatro primeros HHMM son la hora y minutos de encendido y los cuatro siguientes hhmm son la hora y minutos de apagado, los 4 siguientes encendido, después apagado y así siguiendo, con un total de hasta 4 períodos.

HHMM: Horario de encendido en formato de 24 Hrs. Ejemplo 1930 por siete y media de la tarde. hhmm: Horario de apagado, mismo formato. Ejemplo 0800 por las ocho de la mañana.

#### *Nota: Si no se usan todos los períodos, se debe terminar el ingreso con letra F HEX al final.*

El timer enciende en el instante en que la hora coincide con alguno de los horarios de encendido y apaga cuando la hora coincide con alguno de los horarios de apagado.

Esto implica que los horarios podrían estar mezclados y desordenados, siempre que los horarios de encendido estén el las posiciones HHMM y los de apagado en las hhmm, pero se recomienda ingresarlos en forma ordenada al solo efecto de facilitar la comprensión de la programación.

### **[122] días de semana de Timer 1**

Son campos de 8 opciones SI/ NO con una posición por cada día de la semana. En los días que estén activados el timer encenderá a los horarios programados. En los días no activados el timer no encenderá, pero si apagará en los horarios de apagado programado (esto sirve para el caso de que quede encendido de la noche anterior).

El panel calcula el día de la semana en base a la fecha programada.

Si está habilitada la opción 8, en el horario de encendido se activará la alarma y en el horario de apagado se desactivará la alarma. Si los PGM (sección 005) están programados para TIMER 1 y/ó TIMER 2 también se activarán y desactivarán.

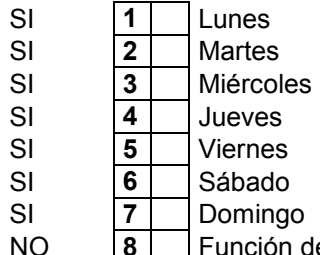

Función de armado/desarmado

### **[123] días de semana de Timer 2**

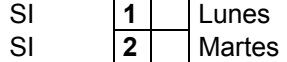

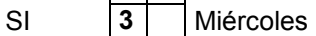

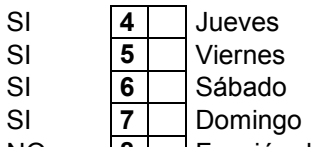

NO **8** Función de armado/desarmado

### **Secciones [124] y [125] Direcciones de reporte para cuenta 1 y 2**

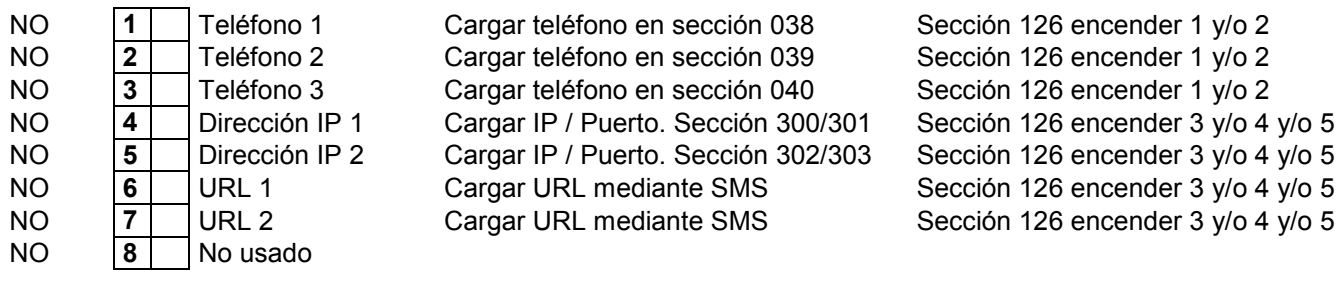

### **Sección [126] Canales de reporte habilitados**

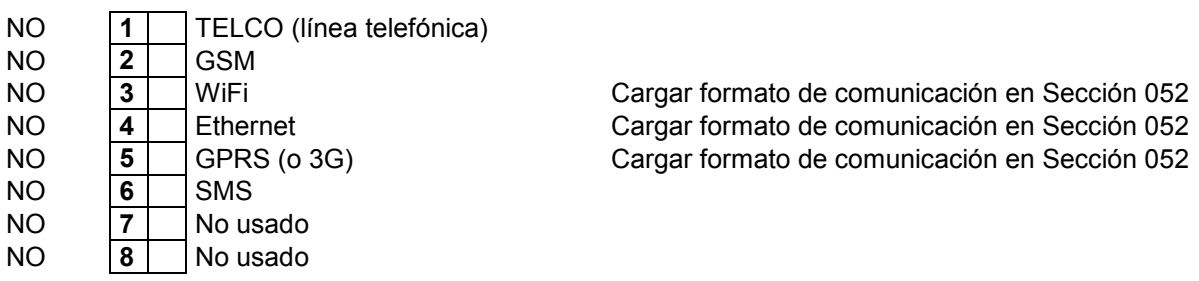

### **Sección [127] Tiempos de espera de ACK en segundos (cuatro valores decimales de tres dígitos)**

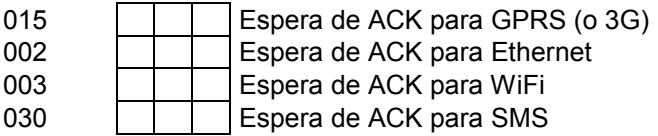

### **Habilitación de expansores.**

### **[128] Opciones**

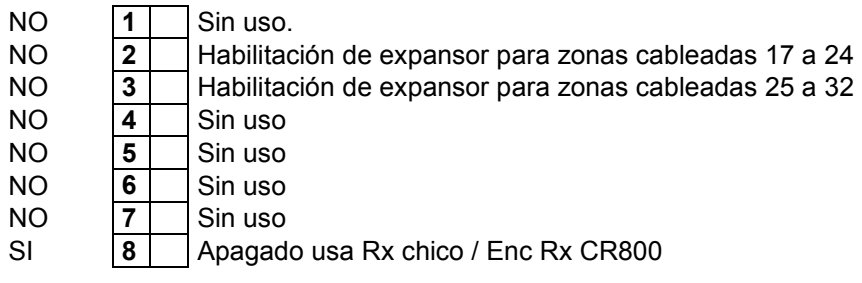

**Nota:** En la sección [009] se habita expansor para zonas 09-16.

### **[129] Tiempos de sistema 4**

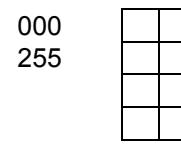

000  $\Box$  Tiempo de inhibición de controles en seg. 255 **Tigmula 1 Tiempo de inhibición TELCO** (línea telefónica). Carga decenas de segundo (6 = 60 seg.). Sin uso. Sin uso.

1) Luego de recibir una señal la ignora durante el tiempo programado. Esta función es útil cuando se utilizan repetidores de señal.

Programando 3 Seg. de inhibición se logra evitar que si la señal del control la capta el receptor de la central (se activa la alarma) y a la vez el repetidor, cuando el repetidor (luego de 1 Seg.) "repite" la señal, la alarma NO se desactivará porque se encuentra inhibido el código de ese control.

En caso de tener más repetidores se debe aumentar el tiempo de inhibición.

2) El segundo valor es el tiempo de inhibición del canal TELCO (línea telefónica) del comunicador, cada vez que agota los intentos, expresado en decenas de segundo (6 = 60 Seg.). Esta función es para introducir una demora para volver a intentar por TELCO si es que no pudo comunicar y no tiene otro canal alternativo.

### **Asignación de teclados1 a 8 a particiones.**

**[130] Asignación de teclados 1 a 8 a partición 1.**

**[131] Asignación de teclados 1 a 8 a partición 2.** 

**[132] Asignación de teclados 1 a 8 a partición 3.**

### **[133] Asignación de teclados 1 a 8 a partición 4.**

Para "llamar" a una partición se debe pulsar la tecla 1,2,3 o 4 según la partición que se desee controlar. Para salir de una partición mantener pulsada la tecla #, el teclado se apaga. Las función (\*6) solo responde al código maestro general.

Nota: El LED auxiliar encendido fijo indica que el teclado está esperando ("Stand-by"), si el LED auxiliar destella es porque la central está ocupada con otro teclado.

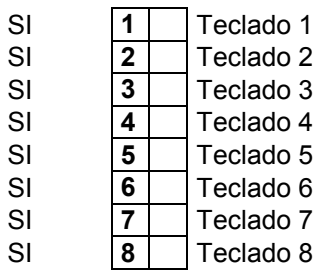

Nota: Inicializar los teclados y habilitarlos previamente como se explica en la sección [012] Los teclados se definen globales o dedicados automáticamente cargando esta sección. Si las particiones no están habilitadas en la sección [11] (1) no importa lo que se programe en estas secciones.

### **Asignación de zonas a particiones.**

**[134] Asignación de zonas 1 a 8 a partición 1.** 

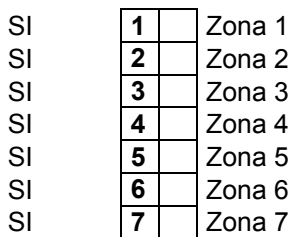

SI **8** Zona 8

**[135] Asignación de zonas 9 a 16 a partición 1.**

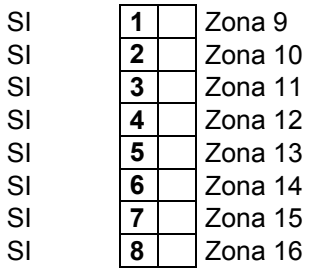

**[136] Asignación de zonas 1 a 8 a partición 2. [137] Asignación de zonas 9 a 16 a partición 2. [138] Asignación de zonas 1 a 8 a partición 3. [139] Asignación de zonas 9 a 16 a partición 3. [140] Asignación de zonas 1 a 8 a partición 4. [141] Asignación de zonas 9 a 16 a partición 4.** 

En la sección [264] Asignación de zonas 17 a 24 a partición 1. En la sección [265] Asignación de zonas 25 a 32 a partición 1. En la sección [266] Asignación de zonas 17 a 24 a partición 2. En la sección [267] Asignación de zonas 25 a 32 a partición 2. En la sección [268] Asignación de zonas 17 a 24 a partición 3. En la sección [269] Asignación de zonas 25 a 32 a partición 3. En la sección [270] Asignación de zonas 17 a 24 a partición 4.

En la sección [271] Asignación de zonas 25 a 32 a partición 4.

Nota: El defecto de las secciones 136 a 141 y de 264 a 271 es NO. La cantidad de particiones se define automáticamente cargando esta sección. Si las particiones están inhabilitadas en la sección [11] (1) no importa lo que se programe en estas secciones.

### **Atributos programables de códigos de seguridad 01 a 32. Secciones [142] a [173]**

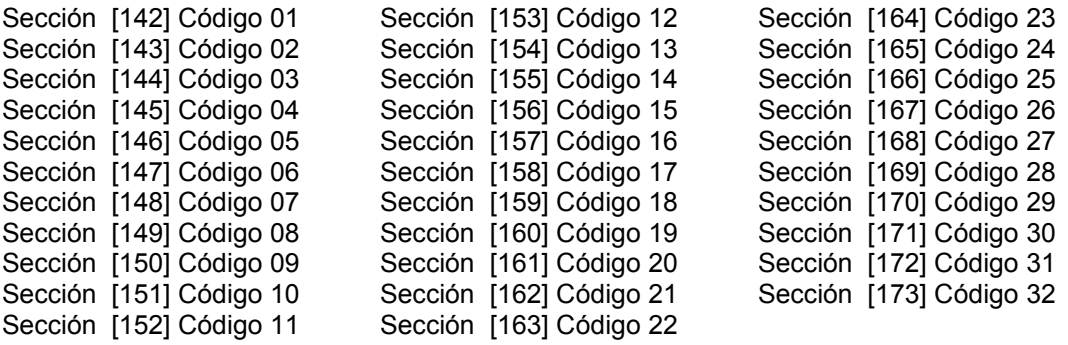

- SI **1** Partición 1.
- NO **2** Partición 2.
- NO **3** Partición 3.
- NO **4** Partición 4.
- NO **5** Asalto.
- NO **6** Control de acceso con [\*][7] (1a 8)
- NO **7** | Reporte de armado / desarmado por llamador y/ó SMS
- NO **8** | Armado/desarmado de las particiones habilitadas a la vez.

**1-4)** Si se encienden los LEDs correspondientes en esta sección, los códigos correspondientes responderán a partición /es habilitada /s, y funcionarán como un código de asalto, como control de acceso o reportará activación/ desactivación por llamador telefónico según lo programado.

Para poder hacer cambios de atributos de códigos de teclado es necesario habilitar esta opción en la sección [011] (2).

El código master general (40) tiene solo atributos de fábrica, está habilitado en las 4 particiones y no es asalto ni control de acceso y no reporta por llamador.

Los códigos de asalto (33) y (34) también tienen solo atributos de fábrica, son de asalto, no son controles de acceso, y responden a las particiones 1 y 2 respectivamente.

Los códigos (41 a 44) son códigos master por partición, son igual que el general pero responden a las particiones 1 a 4 respectivamente.

Si las particiones no están habilitadas [011-1], los códigos 33 y 34 responden a la partición 1 y los códigos 41- 44 no responden.

**5) Código de coacción** (tipo códigos de usuario 33 y 34)

**6) Código exclusivo para control de acceso** (con función [\*] [7] combinado con los PGM). Estos códigos no pueden activar / desactivar, pero si habilitado en la sección [053] [054] (7) reportan evento de control acceso con formato "Contact ID", además reporta que PGM fue activado.

*Nota: Los códigos de usuarios (los demás códigos con este atributo apagado) pueden o no activar la función [\*] [7] según se programe en la sección [011] (6), pero nunca reportaran evento de control de acceso.* 

**7) Reporte de armado / desarmado por llamador o SMS:** Si está habilitado, cada vez que se utilice este código se enviará un aviso a los números programados indicando armado o desarmado.

**8)** Si está encendida esta función, cuando se digite este código se activarán o desactivarán todas las particiones habilitadas para este código.

Si está operando una partición que está desarmada, al ingresar el código, se armarán todas las particiones habilitadas (si alguna estaba armada se mantendrá armada).

Si está operando una partición que está armada, al ingresar el código, se desarmarán todas las particiones habilitadas (si alguna estaba desarmada se mantendrá desarmada).

# Atributos programables de controles remotos 50 a 97.

Secciones **[174] a [179]** Primer dígito de (0 a7), segundo dígito de (0 a4).

Las programaciones de las secciones [031] - [032] afectan a todos los controles remotos en general, por lo cual no podrían ser usadas todas las posibilidades a la vez, para solucionar este inconveniente los controles remotos tienen atributos programables.

Estos atributos permiten hacer que distintos controles remotos respondan solo como emergencia médica, solo como anti-asalto o solo como controladores de salidas PGMs. Mientras que el resto de los controles generales realicen funciones como armar /desarmar, etc.

Así mismo, un control remoto puede manejar distintas particiones o manejar una sola partición. **Secciones de dos dígitos:** 

Primer dígito: Segundo dígito:

0 Generales combinables. Número de partición 1-4. 1 Generales combinables. Número de partición 1-4.

Página 42 de 70

Con reporte de armado /desarmado por llamador y/ó SMS.

- 2 Particiones (1-2) (2-3) (3-4) (4-1). 1 a 4 respectivamente. (Botón 1 – Partición X / Botón 2 – Siguiente partición) 3 Particiones (1-2) (2-3) (3-4) (4-1). 1 a 4 respectivamente.
- Con reporte de armado /desarmado por llamador y/ó SMS.
- 4 Asalto / pánico seguidor (Exclusivo). Número de partición 1-4. (Botón 1 - Asalto / Botón 2 - Pánico). 5 Médica exclusivo.<br>6 PGM exclusivo 1/2, 3/4, 5/6, 7/8. 1 a 4 respectivamente. 6 PGM exclusivo 1/2, 3/4, 5/6, 7/8. (Botón 1 – PGM X / Botón 2 - X). 7 Asalto / pánico retenido (Exclusivo) Múmero de partición 1-4. (Botón 1 - Asalto / Botón 2 - Pánico). 8 PGM exclusivo 1/2, 3/4, 5/6, 7/8 Número de partición 1-4. (Botón 1 – PGM X / Botón 2 - X). Con reporte a monitoreo

*Nota:* 

*1) Para poder hacer cambios de los atributos de los controles remotos es necesario habilitar esta opción en la sección [011] (2).*

*2) Si las particiones no están habilitadas en la sección [011] (1) no importa lo que se programe en el segundo dígito de estas secciones, excepto para caso de las salidas PGM.* 

*3) Si el segundo dígito se programa cero los controles remotos no funcionarán.* 

*4) Los controles remotos con atributos modificados con las opciones 0 y/o 1 (Generales Combinables y Generales Combinables con reporte) responderán a lo programado en las secciones [031] y [032].* 

*5) Los controles remotos con atributos modificados con las opciones 2 y/o 3, (Particiones y Particiones con Reporte) responderán a lo programado en la secciones [032].* 

*6) Los controles remotos con atributos modificados con las opciones 4, 5, 6 y/o 7 (Anti-asalto, Médica, PGM) NO responderán a lo programado en la secciones [031] ni a lo programado en la sección [032].* 

*7) En caso particiones, opciones 2 y/o 3, el segundo dígito corresponde a que partición comandará el botón 1 (o canal 1), el botón 2 (o canal 2) comandará a la partición siguiente. Es decir que con un mismo control remoto se puede comandar las particiones (1-2) o (2-3) o (3-4) o (4-1). Para comandar cuatro particiones es necesario el uso de por lo menos dos controles remotos.* 

*Por ejemplo programando un control (2;1) y otro control (2;3) se podrá manejar cuatro particiones con dos controles remotos.* 

*De ser necesario un control remoto por partición se debe modificar para que funcione como monocanal. Del mismo modo para los casos asalto/ pánico y PGMs solicitar información adicional si es necesario que ambos botones hagan únicamente la misma función.* 

#### **Sección [174]**

Remoto

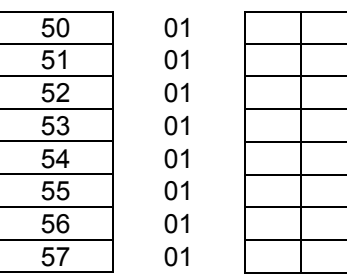

#### **Sección [175]**

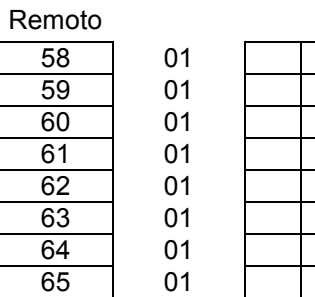

#### **Sección [176]**

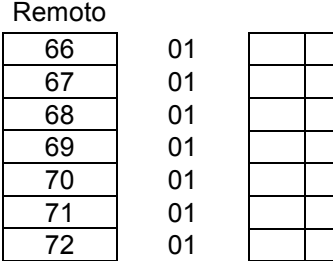

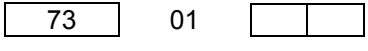

**Sección [177]** 

Remoto

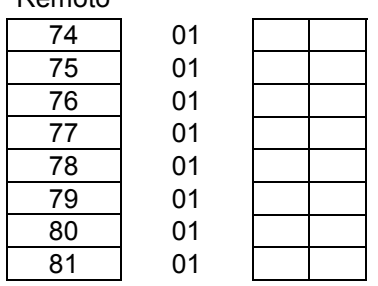

### **Sección [178]**

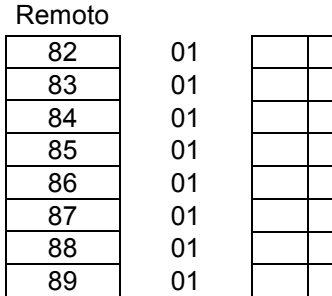

### **Sección [179]**

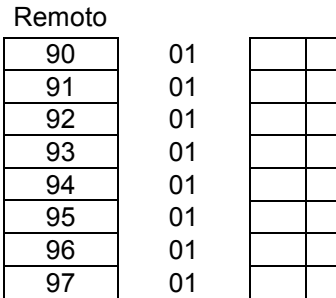

### **[180] Sección reservada.**

### **[181] Número de cuenta partición 2 para teléfonos 1 y 3.**

1222 **Filmin kata** 

**[182] Número de cuenta partición 3 para teléfonos 1 y 3.** 

1333

### **[183] Número de cuenta para partición 4 teléfonos 1 y 3.**

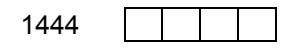

Con el sistema sin particionar el número de cuenta para los teléfonos 1 y 3 es el programado en la sección [041].

Con el sistema particionado el número de cuenta para los teléfonos 1 y 3 es el programado en la sección [041], y para las particiones 2, 3 y 4 es el programado en las secciones [181], [182] y [183].

El número de cuenta para el teléfono 2 es el programado en la sección [042], es siempre el mismo para todas las particiones.

### **[184] Asignación de zonas 01- 32 a sensores inalámbricos (17 a 24).**

### *Nota: Cargar sensores en sección [991].*

Cualquier zona, de 01 a 32, puede contener sensores inalámbricos.

Recuerde que en esta sección se ingresan números de zonas, NO número de sensores inalámbricos.

Ejemplo 1: Si desea que el sensor número "17" dispare la zona 1; el sensor número "18" la zona 3 y el sensor número "19" la zona 8. Ingrese (01); (03); (08).

Ejemplo 2: Si desea que el sensor número "17" dispare la zona 17; el sensor número "18" la zona 18 y el sensor número "19" la zona 19. Ingrese (17); (18); (19).

*Nota: Se pueden superponer dos o más sensores en la misma zona, Ej. sensor "17" y "18" en la zona 8. Ingrese (08); (08).* 

Entradas válidas 01 – 32.

00 | Sensor 17

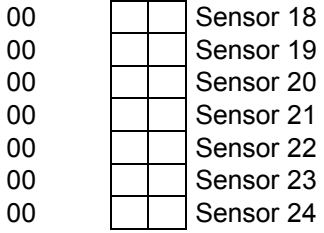

### **[185] Asignación de zonas 01- 32 a sensores inalámbricos (25 a 32).**

#### *Nota: Cargar sensores en sección [991].*

Esta sección es igual que la anterior, en caso de utilizar los sensores 09 a 16 y 25 a 32.

Ejemplo 1: Si desea que el sensor número "25" dispare la zona 1; el sensor número "26" la zona 3 y el sensor número "27" la zona 8. Ingrese (01); (03); (08).

Ejemplo 2: Si desea que el sensor número "25" dispare la zona 25; el sensor número "26" la zona 26 y el sensor número "27" la zona 28. Ingrese (25); (26); (27).

*Nota: Se pueden superponer dos o más sensores en la misma zona. Ej. sensor "25" y "26" en la zona 8. Ingrese (08); (08).* 

Entradas válidas 01 – 32.

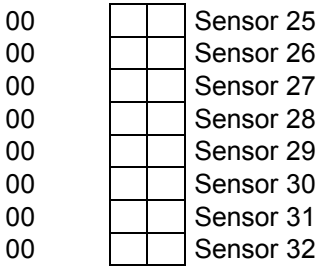

**[186] Tipos de Zona 17 a 24. Ver después de sección [000].** 

**[187] Tipos de Zona 25 a 32. Ver después de sección [000].** 

**[188] Atributos programables de zonas 17-24. Ver después de sección [022].** 

**[189] Atributos programables de zonas 25-32. Ver después de sección [022].** 

### **[199] Teclados LCD con iluminación fija**

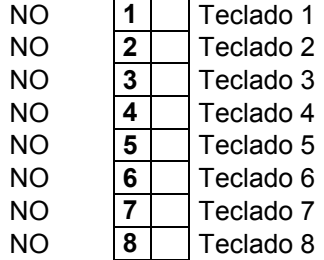

### **[200] 1-4 Habilitación de receptores adicionales conectados en el bus.**

Si o NO encendiendo o apagando el LED correspondiente.

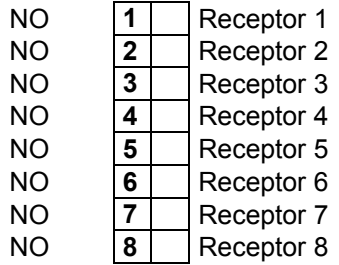

### **Programación de códigos de seguridad de usuarios 01 a32.**

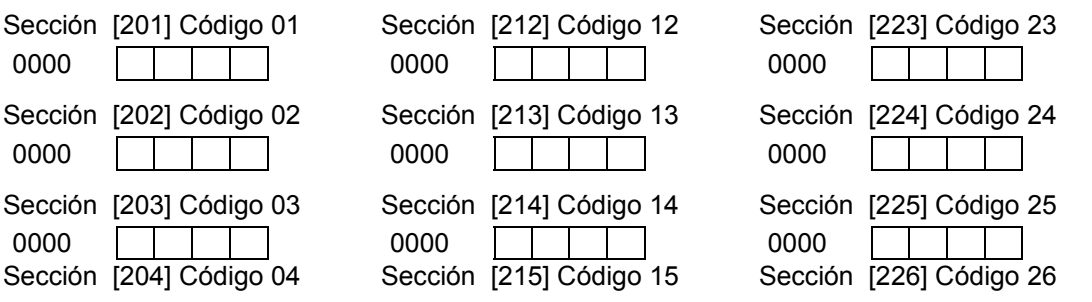

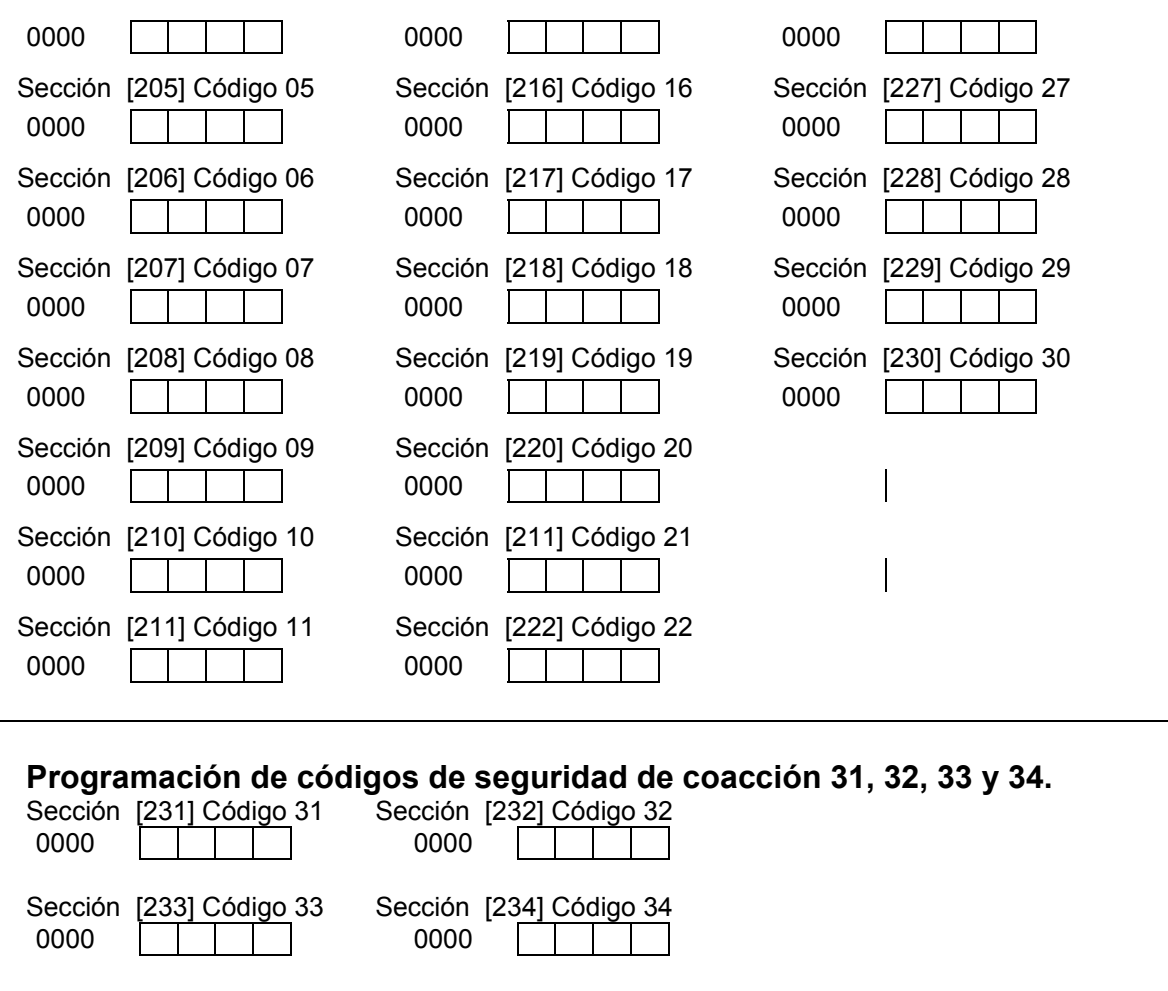

NOTA: En caso de estar particionada hay un código de coacción para cada partición

### **[238] Clave Bykom**

 $1234$   $\boxed{\phantom{1}\phantom{1}\phantom{1}}$ 

### **[239] Opciones de hardware, prende o apaga los módulos opcionales.**

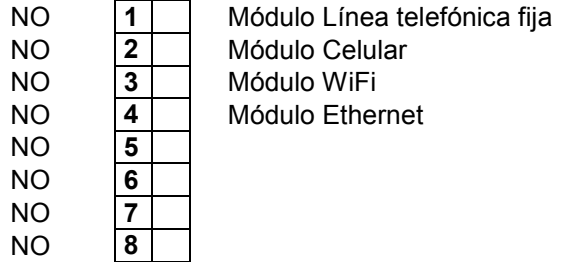

### **[240] PIN para comandos SMS**

1234 <u> Espainia de la propia de la propia de la propia de la propia de la propia de la propia de la propia de la pro</u>

### **Programación de códigos maestros de particiones 41, 42, 43, 44.**

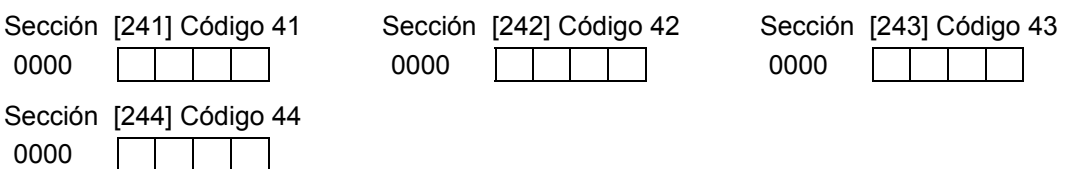

### **Exclusivo para teclado LCD**

### **[249] Parámetros de mensaje periódico**

Dos valores decimales de tres dígitos, el primero es el periodo de repetición del mensaje en minutos y el segundo es el tiempo de permanencia del mensaje en decimas de segundo.

000 **Periodo de repetición del mensaje en minutos** 

000 | | | Tiempo de permanencia del mensaje en décimas de segundo

### **[251] a [254] Líneas de texto del mensaje**

Estas secciones son alfanuméricas y no se pueden programar por teclado, solo se pueden programar por comando SMS

### **Sección [260] Selección de etiquetas para las zonas 1 a 8.**

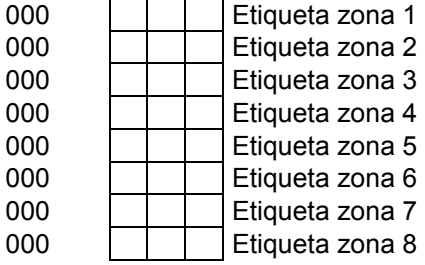

Son valores decimales de tres dígitos que seleccionan el texto que aparece en el display LCD para cada zona. Para cada valor le corresponde un texto fijo predeterminado en la lista que se detalla a continuación.

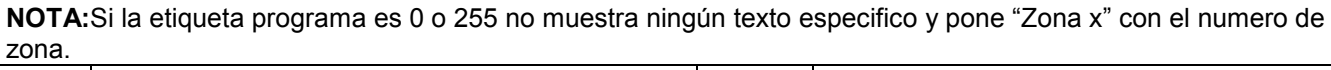

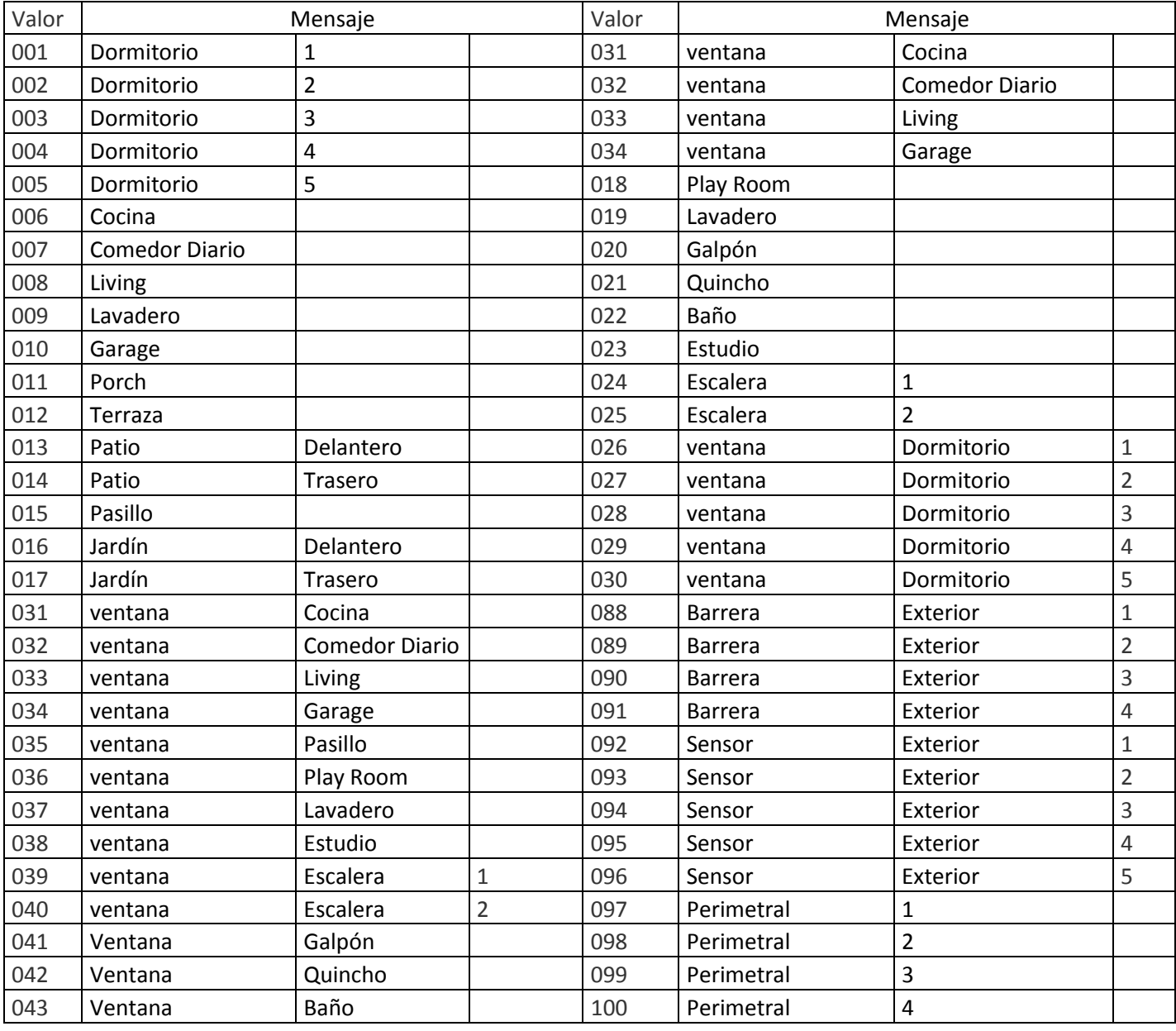

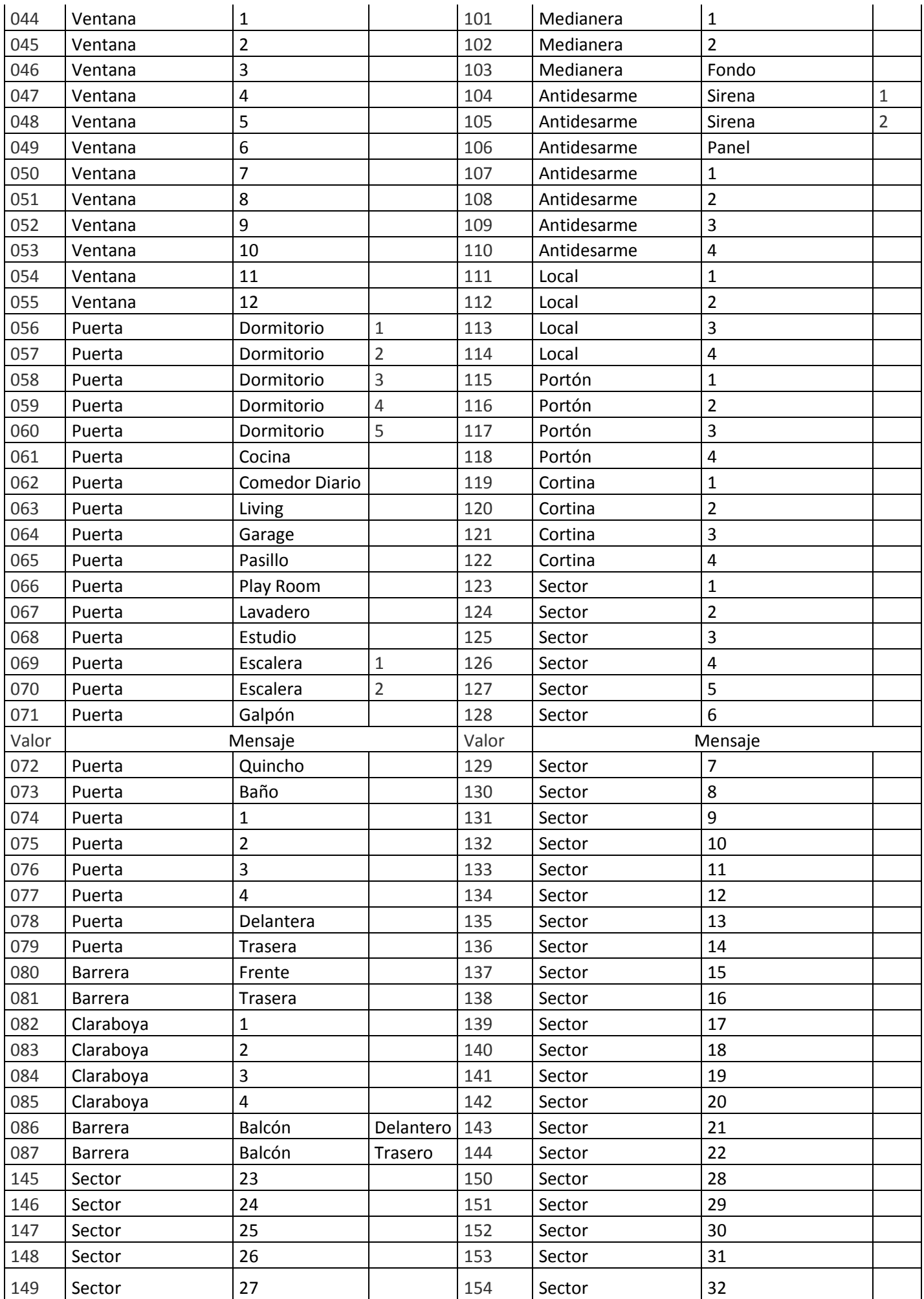

**Sección [261] Selección de etiquetas zonas9 a 16.Ídem sección [260] Sección [262] Selección de etiquetas zonas 17 a 24.Ídem sección [260] Sección [263] Selección de etiquetas zonas 25 a 32.Ídem sección [260]** 

**Sección [264] Zonas 17 a24 a partición 1 Ídem sección [134] Sección [265] Zonas 25 a32 a partición 1 Ídem sección [134] Sección [266] Zonas 17 a24 a partición 2 Ídem sección [134] Sección [267] Zonas 25 a32 a partición 2 Ídem sección [134] Sección [268] Zonas 17 a24 a partición 3 Ídem sección [134] Sección [269] Zonas 25 a32 a partición 3 Ídem sección [134]** 

### **Sección [270] Zonas 17 a24 a partición 4 Ídem sección [134] Sección [271] Zonas 25 a32 a partición 4 Ídem sección [134]**

### **Sección [300] Dirección IP1 (cuatro valores decimales de tres dígitos)**

Ej. Para la IP 200.75.169.3

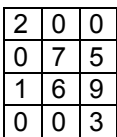

### **Sección [301] Puerto para IP1 (valor decimal de 5 dígitos)**

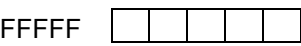

### **Sección [302] Dirección IP2 (cuatro valores decimales de tres dígitos)**

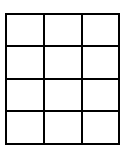

### **Sección [303] Puerto para IP2 (valor decimal de 5 dígitos)**

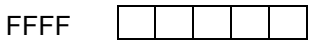

### **Sección [304] Dirección URL1 (texto hasta 31 caracteres)**

Esta sección es alfanumérica y no se pueden programar por teclado, solo se puede programar por comando SMS

### **Sección [305] Puerto para URL1 (valor decimal de 5 dígitos)**

FFFFF $\quad \Box$ 

### **Sección [306] Dirección URL2 (texto hasta 31 caracteres)**

Esta sección es alfanumérica y no se pueden programar por teclado, solo se puede programar por comando SMS

### **Sección [307] Puerto para URL2 (valor decimal de 5 dígitos)**

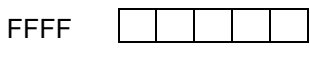

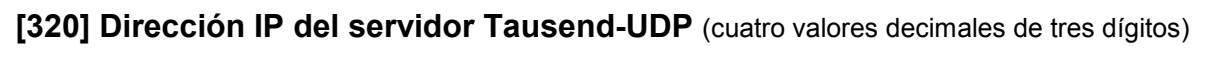

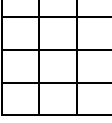

### **[321] Puerto del servidor Tausend-UDP** (valor decimal de 5 dígitos)

 $\overline{\phantom{0}}$ 

Por ahora el único servidor en funcionamiento tiene la dirección 18.219.225.37, puerto 10000.

### **[322] USO FUTURO**

1234 1 1 1 1 1

**Nota**: Además de cargar Ip y puerto del servidor deberá habilitar en sección 056 opción 5 y 8

### **[323] Habilitación notificaciones.**

Si o NO encendiendo o apagando el LED correspondiente.

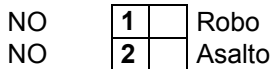

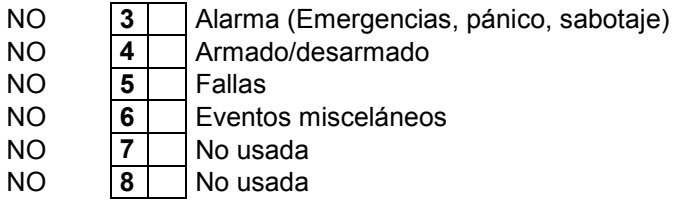

**NOTA IMPORTANTE! En la sección 057 la opción 6 debe estar encendida para que funcionen las notificaciones correctamente**

### **[987] Ingreso en modo Access Point**

En caso de que la central no cuente con un Tact Switch, activar el modo "Access Point" por medio del teclado entrando en modo programación de instalador e ingresando a la sección [987]:

\*8(código de instalador)987 (El código de instalador de fábrica es 8888 )

Se deben escuchar tres beeps. Si se digita nuevamente 987 se desactivada, emite un beep largo y así sucesivamente.

### **[988] Ingreso en modo programación para red wifi**

Para que el módulo WiFi se conecte a la red WiFi del domicilio hay que programarle el nombre de la red a la que se tiene que conectar (SSID) y la clave (password). Hay dos formas de hacer eso: por SMS o con la APP de ESP8266 SmartConfig.

Programación de SSID y password por SMS (Solo válido para el panel CR832 con MÓDULO CELL y MÓDULO WIFI)

El formato de los SMS de programación es el mismo que para el resto de los comandos, empieza con \* (asterisco) + PIN SMS (1234 es el de fábrica) + comando + datos a cargar + \* (asterisco) para finalizar.

Por ejemplo: para la conectarse a la red con nombre "MICASAWIFI" y con clave "12345678"

El comando para programar el SSID es WID y lo que sigue a continuación es el nombre de la red.

\*1234,350:MICASAWIFI \*

El comando para programar la clave es WPD y lo que sigue a continuación es la clave

\*1234,351:12345678\*

Programación de SSID y password por APP ESP8266 SmartConfig

En un celular que lo permita hay que instalar la APP ESP8266 SmartConfig de Espressif.

Asegurarse que en este paso de la programación la central tenga muy buena señal de WIFI, en lo posible hacerlo al lado del router.

Hay que poner al panel CR832 en modo SmartConfig, para lo cual hay que entrar en programación del panel CR832 e ingresar la sección [988]. Mientras el comunicador está esperando que se haga el proceso de SmartConfig va a parpadear el LED D2 (en la placa del panel CR832), hay que abrir entonces la APP, seleccionar la red, poner la clave y hacer click en "confirm".

Si se completa la configuración la APP mostrará una ventana con la leyenda Success y un número de IP. Cerrar la ventana tocando en OK

### **[991] Aprendizaje de 32 sensores inalámbricos disponibles**

Esta sección es especial para "enseñar" al sistema los sensores inalámbricos.

**Número de sensor NO significa número de zona**. Las zonas se asignan en las secciones [014] y [015].

Procedimiento:

1) Entre en modo programación de instalador (\* 8 "código instalador") el LED "ARM" encenderá fijo y "SIST" destellará.

2) Ingrese 991, el LED "LISTO" se encenderá.

3) Introduzca el número de sensor correspondiente (de dos dígitos) de 01 al 32, los LED´s "ARM" "SIST" y "AUX" comenzarán a destellar, (ver notas).

4) Hacer transmitir el sensor inalámbrico hasta que el LED "ARM" se ponga fijo, el LED "AUX" dejará de destellar y se escucharán unos beeps de confirmación.

5) Continuar del mismo modo con los demás sensores desde el paso 2 hasta completar los 16 sensores o los que se disponga.

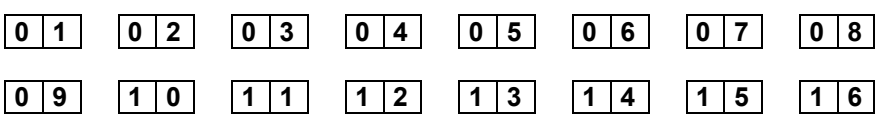

#### **Notas:**

*1Si una posición de número de sensor (01 a 16) estuviera ocupada, en el paso "3" el LED "AUX" encenderá fijo, indicando que ya tiene un sensor asignado. En cambio si destella, significa que esa posición está libre.* 

*Si una posición estuviera ocupada e introduce [\*] se borra el sensor que estaba en esa posición.* 

*2) Si en el paso 3 introduce un número de sensor equivocado pulse # para salir.* 

*3) Si se enseña un sensor en posición ocupada este reemplazará al anterior.* 

*4) Para borrar todos los sensores inalámbricos usar sección [992].* 

*5) No es necesario llenar los lugares desde el principio. Por ejemplo, si dispone de cuatro sensores inalámbricos y los quiere en las zonas 9, 10, 11, 12, los puede enseñar en los números "09" , "10", "11", "12" para que coincidan número de zona y número de sensor.* 

*Esto no quita que cualquier número de zona pueda ser asignado a cualquier número de sensor.* 

#### **[992] Borrar todos los sensores inalámbricos. Necesita confirmar código instalador para ejecutar borrado**

[\*][8] [Código instalador] [997] (escuchar 3 beeps) [Código instalador] (escuchar 3 beeps) [#][#]

### **Programación de controles usuario 150 a 299**

### **[996]**

Programar control: \*8 (cód. instalador) 996 xxx pulsar control #<br>Borrar control: \*8 (cód. instalador) 996 xxx \* (asterisco) # \*8 (cód. instalador) 996 xxx \* (asterisco) # Donde xxx puede ser de 150 a 299

#### **[997] Borrar todos los controles del 150 al 299: Necesita confirmar código instalador para ejecutar borrado**

[\*][8] [Código instalador] [997] (escuchar 3 beeps) [Código instalador] (escuchar 3 beeps) [#][#]

### **[998] Reset de fábrica.**

#### **Necesita confirmar código instalador para ejecutar reset**

[\*][8] [Código instalador] [998] (escuchar 3 beeps) [Código instalador] (escuchar 3 beeps) [#][#]

Inicializa todos los parámetros a los valores de configuración de fábrica. No borra los controles remotos ni los sensores inalámbricos.

### **PROBLEMAS DE TECLADOS**

Si experimenta dificultades con los teclados observe el LED auxiliar del mismo.

- 1) El LED destella, es un problema de hardware, revise los cables de datos puede estar intercambiados, cortados o haciendo falso contacto.
- 2) El LED está fijo, es un problema de programación, dos teclados están numerados igual, no están habilitados los teclados en la sección [012] o está fuera de partición.

Reenumere los teclados para asegurase que no estén repetidos y revise la sección [012].

#### **Reset y numeración de los teclados:**

Para resetear y numerar los teclados desconecte toda la alimentación y reponga la alimentación con la tecla 1, 2, 3, 4, 5, 6, 7 o 8 según se quiera numerar dicho teclado. Cuando escucha un beep soltar inmediatamente la tecla y el teclado emitirá 4 beeps más confirmado que se numeró correctamente.

Se recuerda que de fábrica los teclados vienen numerados como 1. Si se debe adicionar teclados estos se deben numerar 2, 3 etc. (pero nunca podrían coexistir dos teclados numerados iguales, esto generaría un conflicto de datos en el bus)

Además en la sección [012] la opción de fábrica está solo el teclado 1 activado, por lo tanto se deberán encender los teclados adicionales. (Si se activan teclados no existentes el sistema se pondrá lento)

#### **Reset del sistema por hardware.**

Desconecte 220 VCA y batería, coloque el jumper de reset W2 y vuelva a alimentar, verá que se encienden los leds rojo (D5) y Verde (D2) espere hasta que el teclado haga 5 beeps y quite el jumper.

Jumper W2

### **Led´s indicadores de placa: Funciones**

LED de la placa CR832 modelo anterior NO valido para CR832E

- D4 Amarillo Vía de comunicación
- D5 Rojo Destino1 o Destino2 o Ethernet
- D2 Verde WiFi
- D3 Amarillo Receptor

D3 Amarillo - Receptor

Piloto de recepción de control remoto o sensor inalámbrico.

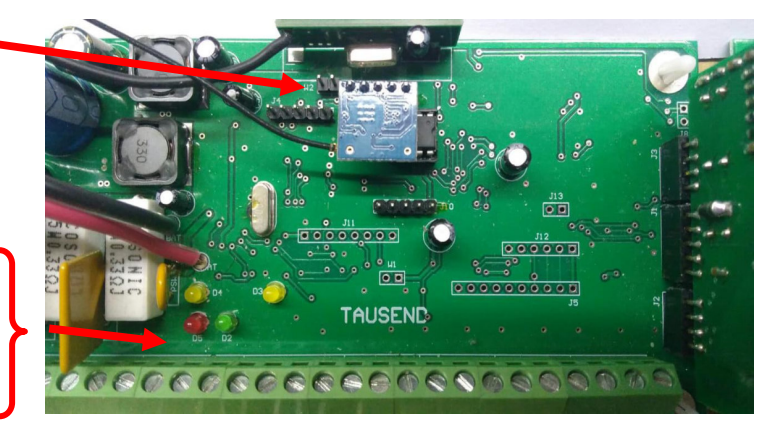

#### D2 Verde - WiFi

- Apagado: módulo WiFi apagado
- 1 Flash: sin conexión a la red WiFi
- 2 flashes: conectado a la red WiFi, sin conexión al servidor de APP
- Parpadeando rápido: modo de configuración de red WiFi (SmartConfig)
- Fijo: conectado al servidor de APP

D4 Amarillo - Vía de comunicación

- 1 flash: comunicando por TELCO
- 2 flashes; comunicando por GSM
- 3 flashes: comunicando por GPRS
- 4 flashes: comunicando por Ethernet
- 5 flashes: comunicando por SMS
- Apagado: comunicador inactivo

D5 Rojo - Destino1 o Destino 2 Mientras el comunicador está comunicando indica el destino

- 1 flash: Destino 1
- 2 flashes: Destino 2

Mientras el comunicador no está comunicando indica el estado del Ethernet

- Apagado: módulo Ethernet apagado
- Dos flashes: Ethernet OK sin conexión al servidor
- Fijo: conectado al servidor

### **Led´s indicadores de módulo celular: Funciones**

- Led Amarillo Indica actividad del módulo celular con la red celular
- Led´s Rojos–Partiendo desde el porta chip, los primeros 5 led´s indican nivel de señal, el led azul indica conexión con el servidor de APP a través de los datos del celular (apagado sin conexión, encendido con conexión)

# Guía Rápida de Programación

### **Como Programar desde un Teclado:**

Para entrar al modo programación de instalador:

- 1) Ingrese [\*] [8] [Código de Instalador]. El Código de Instalador por defecto es [8888].
- 2) Ingrese los 3 dígitos del código de la sección que desea programar.
- 3) Ingrese la información requerida según el tipo de sección como se indica más adelante.

#### **Existen distintas variantes:**

- Pueden ser de 8 opciones SI/NO (opciones con LED on/off, habilitar/deshabilitar).
- Números decimales (o HEX) de dos, tres dígitos, cuatro o muchos dígitos (Opciones, Tiempos de sistema, Parámetros de comunicador, Direcciones IP, Códigos de reporte, Teléfonos, Cuentas, Códigos de seguridad, etc.)
- Alfanuméricas, se escriben tal como si se escribieran en una PC o Teléfono móvil.
- 4) Presione # una vez para seguir programando.
- 5) Presione # dos veces [# #] para salir de programación y volver al estado normal.

### **Control personalizado de la alarma (auto-monitoreo) con APP Tausend (Con WIFI y/o Modulo Celular). SMS y llamados telefónicos (con modulo celular).**

Envía notificaciones de eventos de la alarma a uno o a

más celulares mediante la APP Tausend. Disponible en GOOGLE PLAY y APPLE STORE. Además se puede comandar y programar la alarma desde la APP.

### • **Auto-Monitoreo Mediante Modulo Celular 4G (datos por GPRS):**

### 1) **[239]** Habilitar módulo Celular (si existente) en la sección 239, opción (2)

Estando en modo programación: 239 2 # (El código de instalador de fabrica es 8888)

2) **[056]** Habilitar la conexión al servidor de la APP mediante celular en la sección 056, opción (7)

Estando en modo programación: 056 7 # #

**Nota:** En caso de contar con modulo WIFI y esta opción podría estar apagada, así la APP solo funcionaría por WIFI (ahorro de datos por celular).

En la plaqueta de la central hay unos LEDs, uno de ellos indica el estado del Modulo Celular

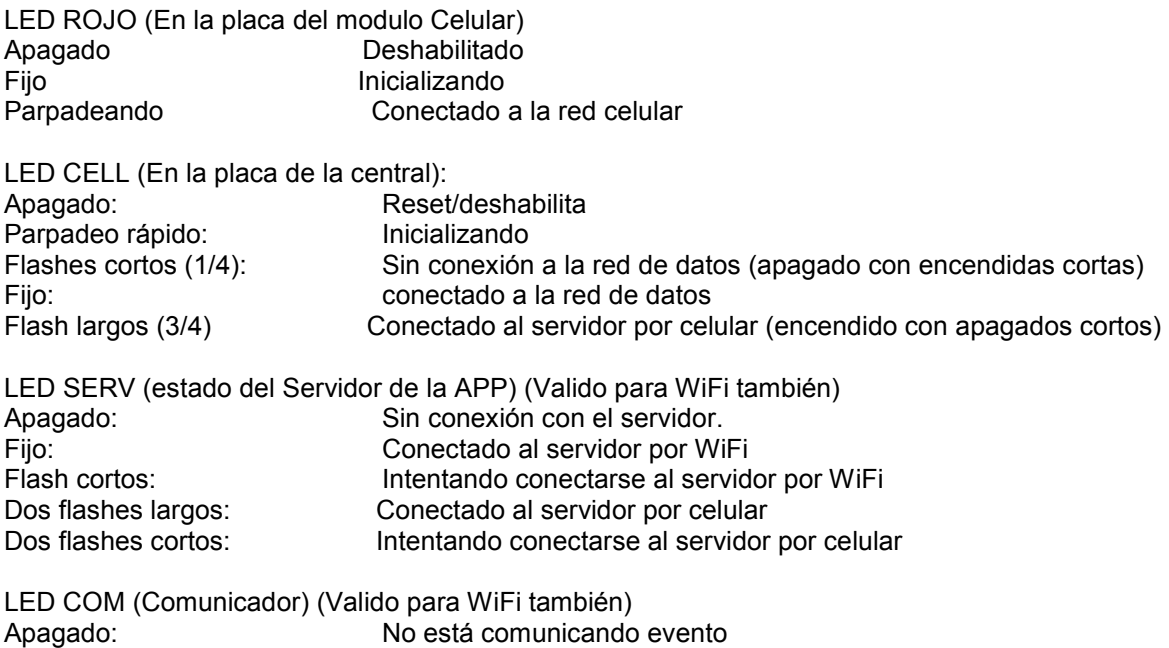

### **Auto-Monitoreo mediante Modulo WIFI:**

Parpadeando: Comunicando evento

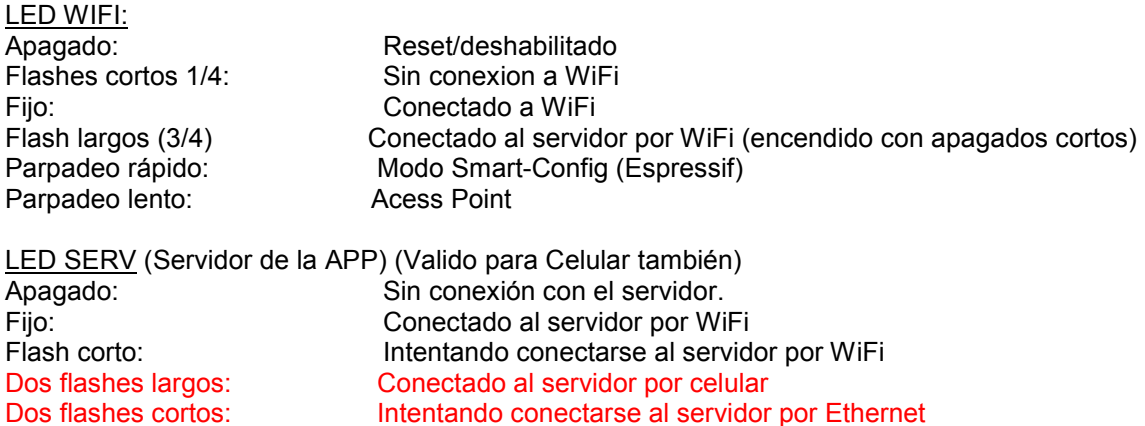

LED CO (Comunicador) (Valido para Celular también) Apagado: No está comunicando evento<br>
Parpadeando: Comunicando evento Comunicando evento

1) **[239]** Habilitar módulo WIFI (si existente) en la sección 239, opción (3)

Estando en modo programación: 239 3 # # (El código de instalador de fabrica es 8888)

Nota: Pulsando # # (dos veces) se sale de programación, Para seguir programando (No salir del modo programación) pulsar # una sola vez. Si se salió del modo programación y se quiere continuar, se debe reingresar a programación con \*8 (código de instalador). "Prestar atención para no ingresar data fuera de lugar".

- 2) Enlazar WiFi, para que el módulo WiFi se conecte a la red WiFi del domicilio hay que programar el nombre de la red (SSID) y la clave (Password). Análogo a conectar un celular a una red de WIFI.
	- Si la central de alarma cuenta con modulo celular es la manera más fácil.
- Si solo tiene modulo WiFi disponible instalar la APP "TCP Client" y seguir los pasos explicados más adelante para programar a través del modo Access Point.
- Existe otra APP para programar nombre y clave WiFi llamada **"**Smart Config" (Ver al final del manual)

### **Enlazar WiFi Mediante SMS:** (Si provisto con Modulo Celular)

Habilitar o confirmar modulo celular encendido, sección [239] opción (2) encendida.

Desde cualquier celular se deben enviar dos SMS al número de teléfono del chip que tuviere la central:

**PRG350** (Programar el nombre de red (SSID)

Ejemplo RedClaro \*1234,PRG350:RedClaro\* (PRG en mayúsculas, nombre como corresponda)

**PRG351** (Programar la clave)

Ejemplo 12345678 \*1234,PRG351:12345678\*

**\*\*\*\*\*El primer número del comando de ejemplo es el PIN de SMS de fábrica 1234. No es el código maestro de fábrica 1234, solo coincide\*\*\*\*\*** 

**Nota:** Ver más adelante para más opciones de "Comandos SMS"

**Enlazar WIFI mediante APP "TCP Client": (**Sino provisto con Modulo Celular)

# **Modo AP (Access Point) Para Enlazar Wifi sin modulo celular**

El Access Point es una de red tipo WIFI generada por el panel de alama a la cual se le enlaza un celular móvil mediante una APP y así se pueden enviar todo tipo de comandos a la misma. Los comandos son los mismos que se pueden enviar con la APP Tausend, por SMS o con el programa "Tausend Monitor II".único

1) Instalar en un celular móvil la APP

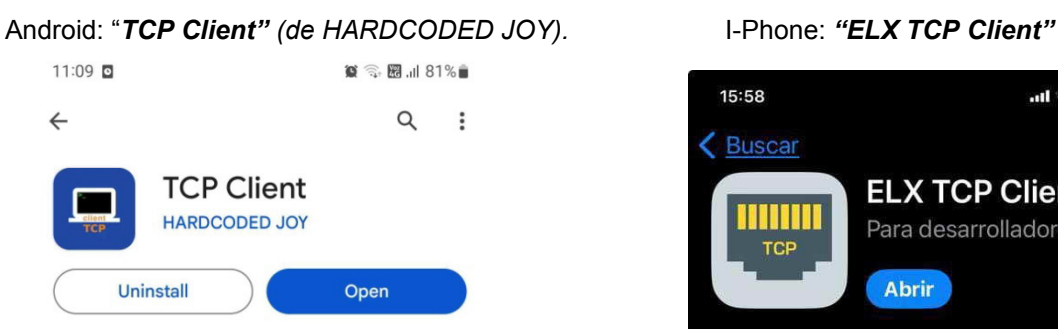

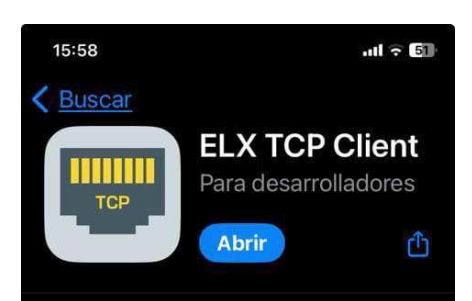

- 2) Activar el modo Access Point del panel de alarma. Hay dos maneras:
	- A) Pulsando el Tact-Switch que está en la central durante dos segundos. **Nota:** El LED en la central llamado WiFi comienza a destellar lento.

El modo Access Point se desactiva presionando de nuevo el pulsador por dos segundos o por time-out en 10 minutos.

B) En su defecto, activar el modo "Access Point" por medio del teclado entrando en modo programación de instalador e ingresando a la sección [987]:

\*8(código de instalador)987 (El código de instalador de fábrica es 8888 )

Se deben escuchar tres beeps. Si se digita nuevamente 987 se desactivada, emite un beep largo y así sucesivamente.

**Nota:** El LED en la central llamado WiFi comienza a destellar lento.

3) La red Wifi generada por el panel de alarma debe aparecer en el móvil celular simplemente buscando redes WIFI como se hace habitualmente con el celular para buscar redes WIFI.

**Nota: Antes de buscar la red de Access Point generada por la alarma se recomienda apagar los datos móviles del celular. Además poner olvidar redes WiFi si estuviera intentando conectar a otra.**  El nombre de la red WIFI generada por la central de alarma está compuesto por el modelo y el número de serie del equipo. En este ejemplo se trata de una **CR832E**, cuyo número de serie es **CRR494-10002B0010** entonces el nombre sería el que se puede ver en la siguiente imagen:

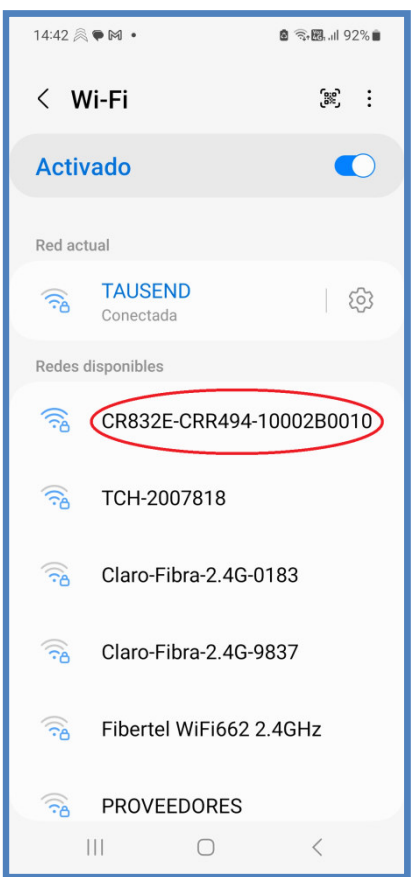

**Nota:** Si la red no apareciera se recomienda encender y apagar el WiFi del celular y/o desactivar y activar el modo Access Point. Apague los datos del celular y ponga olvidar otras redes que esté intentando conectar que no sea la de la alarma.

#### **"El modo Access Point permite leer el número de serie de un panel con un celular".**

- 4) Conectar el celular (teléfono móvil) a la red WIFI del Access Point, usando como contraseña los 4 dígitos del código de instalador, repetidos otra vez, es decir 8 dígitos. Para el código de fábrica 8888 la contraseña es 88888888 (si el código fuese 1234 la contraseña seria 12341234). Al conectar el móvil puede ocurrir que de un mensaje de alerta de que no esa red no tiene acceso a internet, lo cual es normal.
- 5) Ir a la APP "*TCP Client"*. La primera vez que se use la APP será necesario hacer unas configuraciones, que quedarán grabadas y ya no hará falta volver a aplicarlas cuando se vuelva a usar la APP.

Desde la pantalla principal entrar a configuración con el icono del engranaje

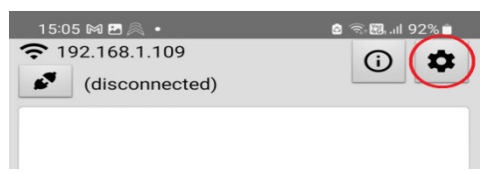

Luego ingresar la dirección IP **192.168.4.1** y el puerto **8002**. También verificar que estén tildadas las dos opciones **ASCII**.

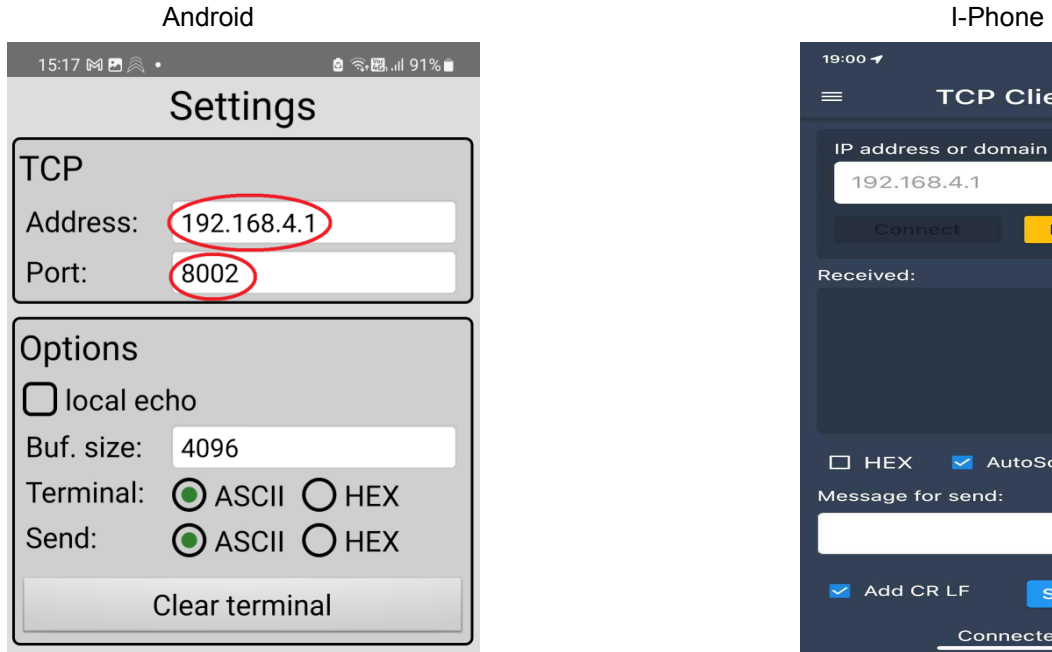

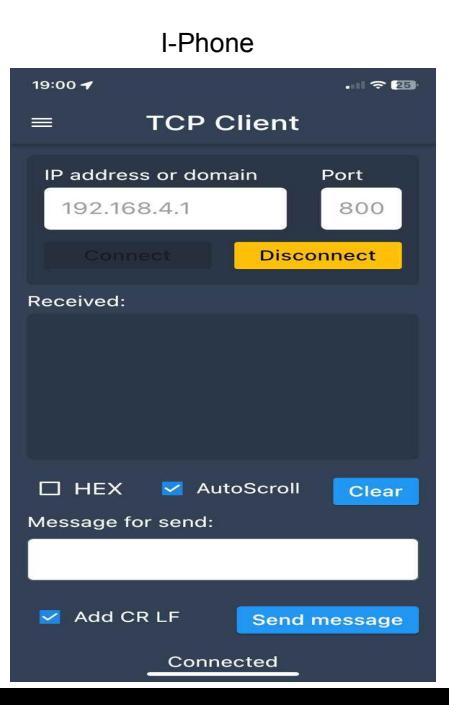

Volver a la pantalla principal y verificar que en la parte inferior a la derecha, al lado de donde se pone el texto a enviar, diga **+ \r** (posiblemente diga \n, debe cambiarse por \r).

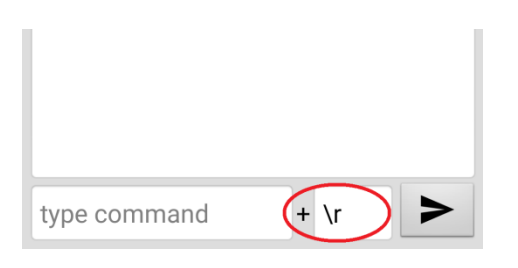

Verificar también que el móvil haya tomado la IP de la red del AP (192.168.4.x)

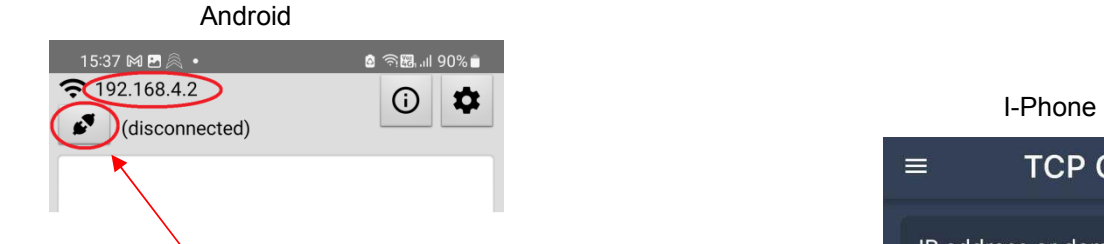

6) Conectar tocando el icono con las figuras de fichas de alargue:

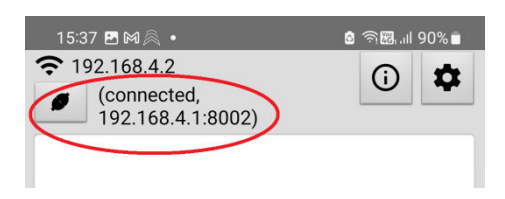

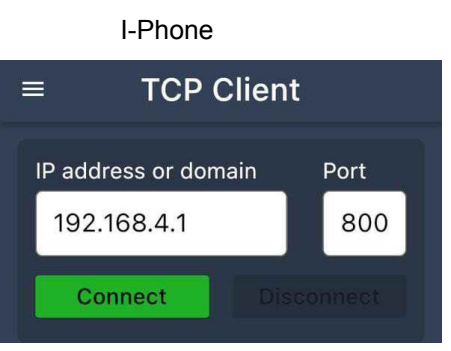

Verificar que haya conectado con la dirección IP 192.168.4.1 y puerto de servicio 8002

7) Confirmar la conexión ingresando, en el cuadro de texto de la parte inferior, el comando "VER". Presionar el botón de enviar.

Debe aparecer la respuesta del comando VER (Datos de modelo y versión del firmware).

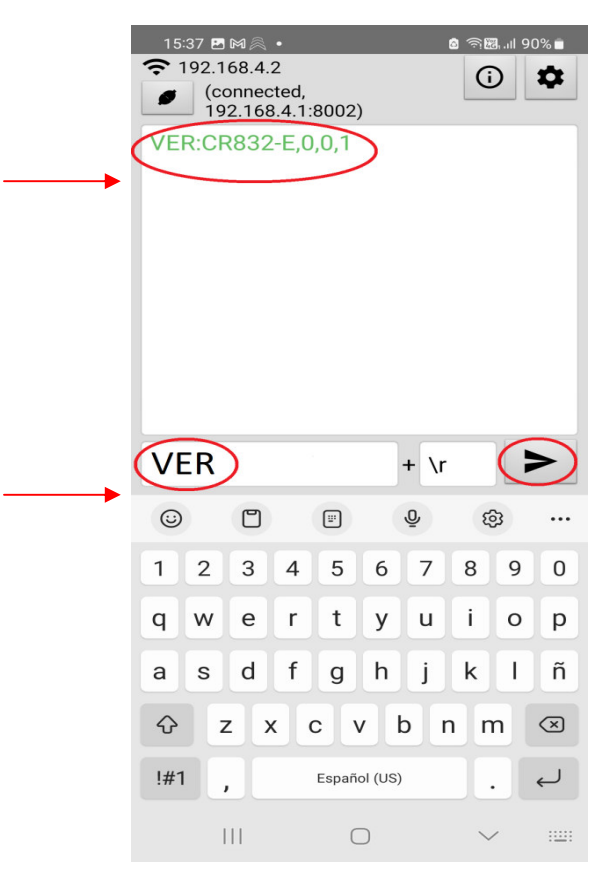

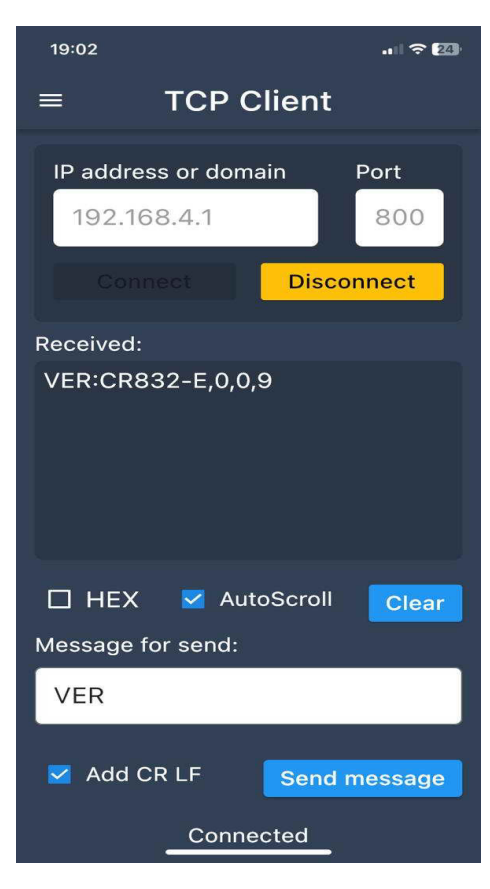

Android I-Phone

Página 56 de 70

Con Access Point y esta APP se puede configurar todo el equipo. En especial programar el acceso a la red WiFi.

8) Programar el nombre de la red de WiFi en la sección [350] con el comando PRG350

Ejemplo PRG350:Fibertel WiFi888 Respuesta PRG350:Fibertel WiFi888

9) Programar la clave de la red de WiFi en la sección [351] con el comando PRG351

Ejemplo PRG351:juan1977 Respuesta PRG351:juan1977

### **10) \*\*\* Deshabilite el modo Access Point de la central de alarma cuando termine de programar de lo contrario no podrá utilizar la alarma. \*\*\***

El modo Access Point se desactiva presionando de nuevo el mismo pulsador que se encuentra en la central por dos segundos o por time-out en 10 minutos.

En su defecto con el teclado en la sección de instalador [987] o el comando SMS \*1234,PRG987\*

Se escuchar tres beeps cuando habilita, un beep largo cuando deshabilita y así sucesivamente.

**Nota:** Ver a continuación para más información sobre "Comandos vía Access Point o APP" También están los mismos comandos disponibles por SMS.

# **Comandos por IP (APP o Access Point TCP)**

Hay distintos tipos de comandos:

- A) De Programación. Hacer cambios en la configuración de la central.
- B) De consulta, es decir conocer datos cargados en una sección pero sin modificarlos.
- C) De acciones. Activar/desactivar, excluir zonas, etc.
- 1) Se debe escribir en MAYÚSCULAS (Salvo URLs)
- 2) Si se va a cargar un valor lleva dos puntos ":" después del comando
- 3) Si se ponen dos puntos ":" y luego nada, borra lo que estuviera cargado.
- 4) Los grupos (o términos) de a 1, de a 2 o de a 3 que se carguen llevan una "," de separación.

**PRG** Programar secciones (las programables con \*8 desde un teclado) o leer lo que tiene cargado.

• Se envía PRG(sección):(Lo que se quiera cargar)

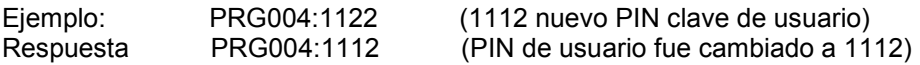

Como la sección [004] es el código maestro con este ejemplo se cambiaría el código de fábrica 1234 por 1122

• En caso de querer leer el código cargado en la sección 004 sería:

PRG004 El hecho de no poner ":" (dos puntos) significa que lee y NO se sobrescribe.

Ejemplo PRG004 Respuesta PRG004:1112 (PIN 11212clave de usuario existente)

• Si se escribe con dos puntos ":" y luego nada se borra la sección, queda en blanco:

PRG004:

• Si se quiere recargar el valor de fabrica de una sección:

PRG004DEF carga de defaults en la sección [XXX]. (Sin dos puntos ":")

Nota: Para el comendo PRG Las secciones pueden ser cualquiera de todas las secciones de programación de instalador.

El formato de respuesta es del mismo tipo del formato de comando.

#### **Tipos de Secciones:**

- Pueden ser de 8 opciones SI/NO (opciones con LED on/off, habilitar/deshabilitar).
- Números decimales (o HEX) de dos, tres dígitos, cuatro o muchos dígitos (Opciones, Tiempos de sistema, Parámetros de comunicador, Direcciones IP, Códigos de reporte, Teléfonos, Cuentas, Códigos de seguridad, etc.)
- Alfanuméricas, se escriben tal como si se escribieran en una PC o Teléfono móvil.

**Secciones de 8 opciones, tipo SI/NO** (Como Encender/ Apagar los LED en un teclado cuando programando).

Se escriben números de acuerdo a las opciones de la sección que deben quedar encendidos, separados por coma (sin espacio), los que no están en la lista quedan apagados.

Ejemplo: PRG006:1,2 La sección [006] son opciones de sistema y quedaran encendidas las opciones 1 y 2 las demás quedaran apagadas.

#### **Secciones de tipo numérico (decimal o HEX)**

Se escriben los números directamente según la cantidad de dígitos que corresponda, incluyendo los ceros a la izquierda. Si la sección tiene más de una posición van los valores de cada posición separados por comas (",") (sin espacio).

Si se ponen menos posiciones de las que tiene una sección, solo se programara esa primera parte (lo demás queda como estaba).

• Ejemplo un código de 4 dígitos:

PRG004:1234 (1234 clave de SMS, 004 sección [004],1112 nuevo código)

### $1112$

• Ejemplo grupos de dos dígitos (Lleva comas entre grupos):

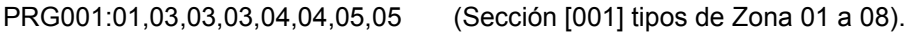

• Ejemplo grupos de dos dígitos (Lleva comas entre grupos):

Respuesta PRG001:01,03,03,03,04,04,05,05 (Se programaron los tipos de zonas)

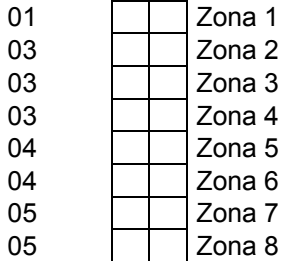

• Ejemplo grupos de tres dígitos (Lleva comas entre grupos):

: PRG002:030,045,120,004,020,050 (Sección [002] tiempos de Sistema)

Respuesta PRG002:030,045,120,004,020,050 (Se programaron los tiempos correspondientes)

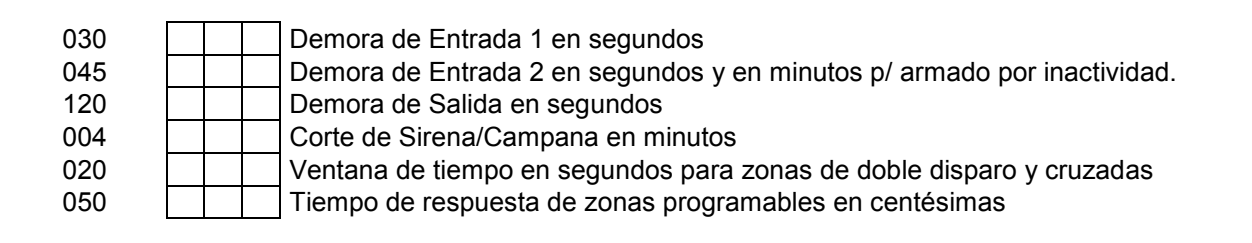

• Ejemplo muchos dígitos:

PRG079:1165394540 (Sección [079] Número de teléfono 1 de llamador)

Respuesta **\***PRG079:1165394540\* (Se programó el número de teléfono)

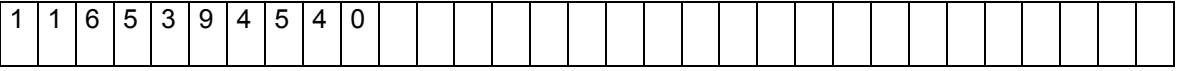

• Ejemplo Dirección IP 200.75.169.3 (cargada en número decimales/ HEX) (Lleva comas entre grupos):

PRG300:200,075,169,003 (Sección [300] Dirección IP1, cuatro valores decimales de tres dígitos)

Respuesta PRG300:200,075,169,003 (Se programó la IP 200.075.169.003)

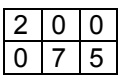

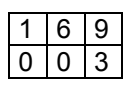

**Nota:** Si bien una dirección IP se escribe con puntos "." nótese que se deben cargar los grupos separados con comas ",".

• Ejemplo Puerto de servicio 8033 para la IP:

PRG301:08033 (Sección [301] valor decimal/HEX de 5 dígitos)

Respuesta \*PRG301:08033\* (Se programo el puerto 08033)

FFFFF 0 8 0 3 3

**Nota:** Nótese que se deben cargar 5 dígitos, si fuera de 4, agregar un cero adelante.

• Ejemplo de Secciones de tipo Alfanumérico (Direcciones IP o URL): Se escribe el texto como si fuera en una PC o teléfono Móvil.

PRG304:192.168.0.109 (Dirección IP en sección 304) (En este caso van puntos (".") y no comas (",").

Respuesta \*PRG304:192.168.0.169\* (Queda cargada la IP 192.168.0.169)

PRG306:www.xxxxxx.com (URL en sección 306, hasta 31 caracteres)

\*1234,PRG306:www.xxxxxx.com\* (Queda cargada la IP www.xxxxxx.com)

### **Comando de Estatus (Interrogación (o consulta):**

**VER** Consultar la versión del firmware de la CR800

Ejemplo VER

Respuesta: VER:CR800-2,0,1,21

**PRQ** (Es equivalente a PRG: pero devuelve información de que tipo sección es)

Los tipos de sección son:

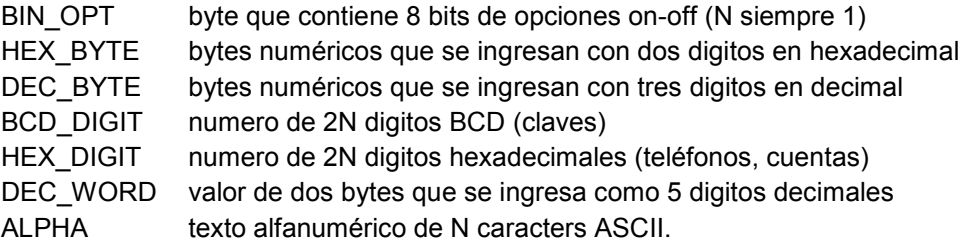

**STS** (Conocer el estado de la alarma, agregar alguna de las siguientes letras:

- Z zonas
- X exclusiones
- M memorias
- F fallas
- A estado general de la alarma
- C comunicador (Wifi y celular)
- B cargador de batería

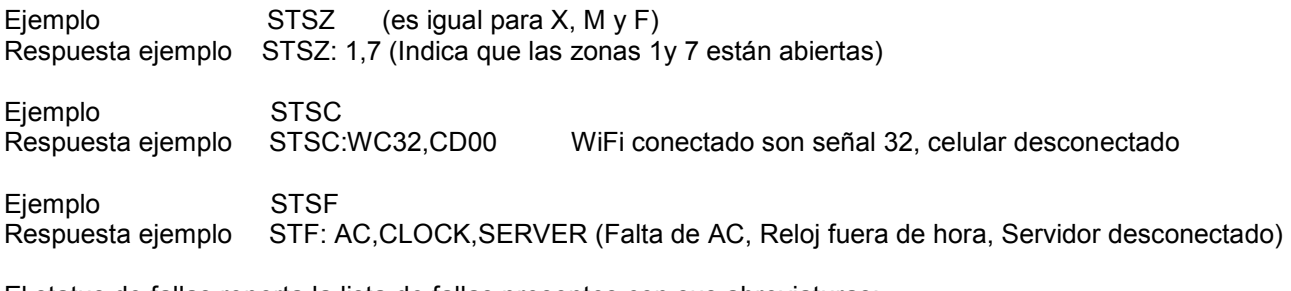

El status de fallas reporta la lista de fallas presentes con sus abreviaturas:

- AC Falla de línea de 220VAC
- BAT Falla de batería
- TLM Falla de línea telefónica
- BELL-1 Falla de campana de alarma o sirena 1
- VAUX Falla de 12V auxiliar
- CLOCK Falla de reloj
- CEL Falla de modulo celular
- COMU Falla de comunicación de eventos
- BUS Falla del bus
	- BELL-2 Falla de campana de alarma o seirena 2

El status de alarma da una lista de condiciones que están presentes:

- READY Alarma desarmada lista para armar (zonas OK)
- NOT-READY Alarma desarmada no se puede armar (zonas abiertas)
- ARM Alarma armada
- STAY Alarma armada en modo presente total (modo día)
- NIGHT Alarma armada en modo presente parcial (modo noche)
- AWAY Alarma armada en modo ausente
- NDLY Alarma armada sin demora de entrada

**UID** (ID del el Panel o numero de serie)

Ejemplo UID

Respuesta CRR494-10002B0010

### **USR – Identificación de Usuario**

Comando:<br>USRcccc cccc es la clave de usuario Respuesta: USRcccc:nnn donde nnn es el numero de usuario, el mismo que se incluye en los eventos (de armado y desarmado por ejemplo).

Si la clave es inválida responde ERROR.

#### **EVT – Lectura de Eventos**

Comando:<br>EVT:nnnn

lee el evento –n y deja el puntero listo para mandar el evento siguiente. EVT lee el evento siguiente al último leído anteriormente y deja el puntero listo para mandar el evento siguiente.

Respuesta:

EVT:dd/mm/yy,hh:mm:ss,t,nn,p,id

Donde dd/mm/yy es la fecha, hh:mm:ss es la hora, t es el tipo: E (evento) ó R (reposición), nn es el texto del nombre del evento, p es la partición, e id es el numero de usuario o zona.

**RCC – Código de Controles Remotos y Sensores Inalambricos** 

Permite leer o cargar manualmente un código de control remoto o sensor inalámbrico.

El formato de la respuesta, tanto para lectura como para programación, es el mismo que el del comando de programación.<br>RCCCnnn

lectura del código del control nnn, donde nnn es el numero de usuario de tres dígitos decimales. RCCSnnn lectura del código del sensor nnn, donde nnn es el numero de sensor de tres dígitos decimales. RCCCnnn:xxxxx Programación manual de un código de control remoto, donde nnn es el numero de

usuario de tres dígitos decimales, y xxxxxx es el código hexadecimal de 6 digitos. RCCSnnn:xxxxxx Programación manual de un código de sensor, donde nnn es el numero de sensor de tres dígitos decimales, y xxxxxx es el código hexadecimal de 6 digitos.

### **ACCIONES de Usuario:**

**BYP** (Exclusión o "Bypass" de zonas)

• Para consultar (leer) exclusiones de zonas actuales (del momento).

Ejemplo BYP

Ejemplo Respuesta BYP:01,03,06 (donde las zonas 1, 3 y 6 están excluidas).

• Para programar exclusiones se debe agregar ":" al comando, luego las zonas **Nota:** Hasta zonas 9 poner un cero adelante, entre zonas va una coma ","

Ejemplo BYP:01,03,10 (excluye las zonas 1, 3,10) Ejemplo Respuesta: BYP:1,3,6 (donde las zonas 1, 3 y 6 están excluidas).

• Para quitar exclusiones (Agregar ":" al comando BYP)

Ejemplo BYP: Ejemplo Respuesta BYP: (donde no hay zonas excluidas)

**ARM** Armar (o Activar)

 Este comando lleva una letra adicional para indicar el modo de armado, mas la clave de usuario.

Los modos de armado pueden ser (ver al comienzo del manual):

A: Ausente (Away)

S: Presente, o Presente Modo Día (Stay)

N: Presente Modo Noche (Night)

**E**iemplos ARMA:1234 (donde 1234 es una clave (o código) de usuario de los que se usan desde un teclado) ARMS:1234 ARMN:1234

Ejemplo de respuesta ARMA:ARM,AWAY;NDLY

**Nota:** En caso de particiones lleva un digito opcional adicional para indicar la partición, \*1234,ARMN1:1111 arma la partición 1 en modo noche, usuario con clave 1111

**DAR** Desarmar (Desactivar, Con Clave de usuario).

Ejemplo DAR:1234 Ejemplo de respuesta DAR:READY (Ready, lista para armar)

**PGM** Activar/Desactivar salidas programbles (PGMs)

 **Nota:** los PGM pueden ser biestable sección [005](8) o temporizados sección [005](9). Para simular seguidor usar temporizado en 1 segundo, programar temporizado un segundo en la sección [021].

• Para consultar (leer) estado de los PGM actuales (del momento).

Ejemplo PGM

Ejemplo Respuesta PGM:1,2, (donde los PGM 1 y 2 están activados).

• Para encender un PGM (o apagar, si es biestable) se debe agregar el número de PGM, dos puntos ":" y el número de PGM.

Ejemplo PGM1:1 (Enciende PGM 1) Ejemplo Respuesta: PGM1:1 (PGM1 Encendido).

**RTC** (Poner en hora/fecha el reloj)

• Para consultar (leer) la hora enviar RTC

Ejemplo respuesta RTC:123055,311223 (informa hora minutos segundos, día, mes, año)

Para poner en hora, se debe agregar ":" al comando y la hora y la fecha correcta.

Ejemplo, RTC:143030,250423 (hora 14:30:30, fecha 25/04/23)

Respuesta de confirmación: RTC:143030,250423.

**Nota:** Para poner hora y fecha, va una coma "," entre la hora y la fecha.

**FUN** (Funciones Generan Alarmas y/o Eventos)

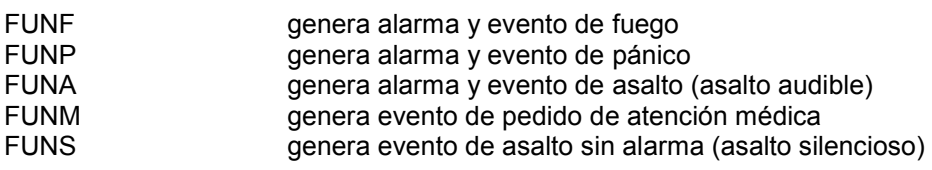

#### **Funciones Especiales**

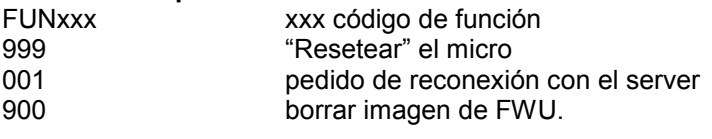

### **Programar Controles Remotos y Sensores (Teaching)**

**TCH:C,xxx,T** (Programar Controles)

 Donde xxx es el nº de control, que puede ser desde 050 hasta 097y desde 150 a 299 Cuando se ejecute el comando comenzará a parpadear el LED RX durante un minuto. Pulsar el control remoto hasta que el LED Rx se ponga fijo. Luego el LED RX se apaga y se deberá repetir todo el proceso para enseñar más controles. Atención con el numero xxx sino se "pisan" los controles.

Donde xxx es el nº de control, que puede ser desde 050 hasta 097 y desde 150 a 299

### **TCH:S,xxx,T** (Programar Sensores)

 Donde xxx es el nº de sensor, que puede ser desde 001 hasta 032. Luego asignar zona en sección según desee (Ver Secciones 014, 015, 184 o 185) Cuando se ejecute el comando comenzará a parpadear el LED RX durante un minuto. Hacer transmitir el sensor inalámbrico hasta que el LED Rx se ponga fijo. Luego el LED RX se apaga y se deberá repetir todo el proceso para enseñar más sensores inalámbricos. Atención con el numero xxx sino se "pisan" los sensores inalámbricos.

### **TCH:S,xxx,E** (Borrar Sensores)

Donde xxx es el nº de sensor, que puede ser desde 001 hasta 032

#### **Encriptación**

Se implemento un método opcional para cifrar los datos de los mensajes de datos enviados y recibidos por IP entre la APP y la central (comandos y respuestas pasados de forma transparente por el relay server), basado en una clave secreta de 16 bits (que se programa en una sección).

#### **Configuración**

En la sección [056] (opciones de download) hay una opción para especificar que los comandos IP que no provengan del server (con ID de origen distinta de 0000), vayan encriptados al igual que sus respuestas. Otra opción de la misma sección especifica lo mismo para los comandos que provienen del server. Para el servidor se usa la clave de download de la sección [322], mientras que para el reset se usa la sección [059], que son números hexadecimales de 4 dígitos.

### • **Auto Monitoreo con Modulo WIFI Y Modulo Celular 4G:**

Seguir los pasos de las dos opciones anteriores.

Nota: Habilitar o deshabilitar la conexión al servidor de la APP mediante celular en la sección (056) opción (7)

Estando en modo programación: 056 7 # #

Nota: En caso de contar con módulos WIFI y Celular esta opción podría estar apagada, así la APP solo funcionaría por WIFI (ahorrandose de datos por celular).

**---------------------------------------------------------------------------------------------------- Nota:** La IP y el Puerto de servicio del Servidor de la APP Tausend ya viene cargado de fábrica por lo que no se debe hacer nada al respecto. Dirección IP: 18.219.225.37 Puerto: 10000.

Estos parámetros se encuentran en las secciones [320] y [321] respetivamente.

Así mismo la conexión al servidor se encuentra habilitada de fábrica en la sección [056] (5).

**----------------------------------------------------------------------------------------------------** 

### • **Auto-Monitoreo mediante SMS (Con Mod Cel, hasta 8 destinatarios):**

Entrar en modo programación con \*8 (código de instalador). El código de instalador de fábrica "8888"

1) **[239]** Habilitar módulo celular, encender opción (2), en caso de que no se haya habilitado previamente.

Estando en modo programación: 239 (2) #

2) **[079 a 086]** Cargar números de teléfonos a los cuales se reportará por SMS en estas secciones (un número de teléfono por sección, hasta 8)

Estando en modo programación: 079 11XXXXXXX # 08011XXXXXXX # 086 .... Y así sucesivamente (al finalizar # dos veces, como siempre, si desea salir del modo programación.

3) **[087 a 094]** y **[095 a 102]** Habilitar atributos de teléfonos según necesidad en estas secciones.

Nota: Pulsando # # (dos veces) se sale de programación, si se quiere seguir programando se debe reingresar a programación con \*8 (código de instalador). Para seguir programando (sin salir del modo programación) pulsar # una sola vez. "Prestar atención para no ingresar data fuera de lugar".

# **Avisos y Comandos por SMS (Únicamente con módulo celular)**

Se debe contar con una tarjeta SIM (chip) que puede ser con abono preferentemente o a tarjeta, sin códigos PIN o restricciones y por supuesto con crédito disponible.

1) La central de alarma enviando mensajes SMS:

Los números de teléfono a los cuales la central enviará SMS se cargan en las secciones [079] a [086] Estos son los mismos números de teléfonos a los cuales llamaría la central si se habilita el llamador telefónico. Obviamente, tener en cuenta que teléfonos fijos no reciben SMS. Según lo programado en las secciones [077] el equipo llama, manda mensaje o las dos cosas al número de teléfono programado, de manera que se puede decidir según preferencia.

2) La central de alarma recibiendo comando por SMS:

Para enviar comandos SMS a la central se deberá conocer el número de teléfono de la tarjeta SIM (chip) que se colocó en la central y el PIN de seguridad de SMS de la alarma. NO ES EL CÓDIGO MAESTRO. El pin de fábrica es 1234 y coincide con el código maestro fábrica, pero no es el mismo, es decir que si cambian solo uno de los dos (PIN de SMS o código maestro) el otro no cambia.

Hay distintos tipos de comandos por SMS:

- A) De Programación. Hacer cambios en la configuración de la central. Ver secciones en el manual.
- B) De consulta, es decir conocer datos cargados en una sección pero sin modificarlos.
- C) De acciones. Activar/desactivar, excluir zonas, etc.

#### **Notas:**

- 1) Se debe escribir en MAYÚSCULAS
- 2) Los comandos debe SMS deben comenzar y terminar con "\*".
- 3) Incluir el código de seguridad (PIN) de SMS, de fábrica es "1234".
- 4) ALGUNOS COMANDOS llevan una coma "," entre el PIN y el comando.
- 5) Si se va a cargar un valor lleva dos puntos ":" después del comando
- 6) Si se ponen dos puntos ":" y luego nada, borra lo que estuviera cargado.
- 7) Los grupos (o términos) de a 1, de a 2 o de a 3 que se carguen llevan una "," de separación.

**PRG** Programar o leer lo que tiene cargado en las secciones de instalador (Con Coma)

• Se envía \*(PINSMS)PRG(Número de Sección):(Lo que se quiera cargar)

Ejemplo \*1234,PRG004:1112\* (El primer PIN 1234 clave de SMS. Segundo PIN clave de usuario)<br>Respuesta \*PRG004:1112\* (Nuevo PIN de usuario, fue cambiado a 1112) Respuesta \*PRG004:1112\* (Nuevo PIN de usuario, fue cambiado a 1112)

Como la sección [004] es el código maestro con este ejemplo se cambiaría el código de fábrica 1234 por 1122

• En caso de querer leer el código cargado en la sección 004 sería

\*1234,PRG004\* El hecho de no poner ":" (dos puntos) significa que lee y NO programa o sobrescribe.

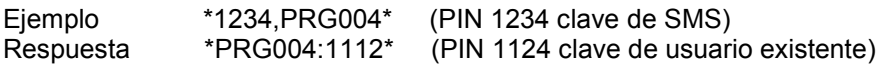

• Si se escribe con dos puntos ":" y luego nada se borra la sección, queda en blanco. A excepción de las secciones que no pueden quedar en blanco como claves de usuario

\*1234,PRG004\*

• Si se quiere recargar el valor de fabrica de una sección:

\*1234,PRG004DEF\* carga de defaults en la sección [XXX]. (Sin dos puntos ":")

Nota: Para el comando PRG Las secciones pueden ser cualquiera de todas las secciones de programación de instalador. El formato de respuesta es del mismo tipo del formato de comando.

#### **Tipos de Secciones:**

- Pueden ser de 8 opciones SI/NO (opciones con LED on/off, habilitar/deshabilitar).
- Números decimales (o HEX) de dos, tres dígitos, cuatro o muchos dígitos (Opciones, Tiempos de sistema, Parámetros de comunicador, Direcciones IP, Códigos de reporte, Teléfonos, Cuentas, Códigos de seguridad, etc.)
- Alfanuméricas, se escriben tal como si se escribieran en una PC o Teléfono móvil.

**Secciones de 8 opciones, tipo SI/NO** (Como Encender/ Apagar los LED en un teclado cuando programando).

Se escriben los números de opciones de acuerdo a las opciones de la sección que deben quedar encendidos, separados por coma (sin espacio), los que no están en la lista quedan apagados.

Ejemplo \*1234,PRG006:1,2\* (1234 clave de SMS, 006 sección [006], 1, 2 opción a encender) Respuesta \*PRO006:1,2\*

La sección [006] son opciones de sistema y quedaran encendidas las opciones 1 y 2 las demás quedaran apagadas.

#### **Secciones de tipo numérico (decimal o HEX)**

Se escriben los números directamente según la cantidad de dígitos que corresponda, incluyendo los ceros a la izquierda. Si la sección tiene más de una posición van los valores de cada posición separados por comas (",") (sin espacio).

Si se ponen menos posiciones de las que tiene una sección, solo se programara esa primera parte (lo demás queda como estaba).

• Ejemplo un código de 4 dígitos:

\*1234,PRG004:1112\* (1234 clave de SMS, 004 sección [004],1112 nuevo código)

 $1112$ 

Ejemplo grupos de dos dígitos (Lleva comas entre grupos):

\*1234,PRG001:01,03,03,03,04,04,05,05\* (Sección [001] tipos de Zona 01 a 08).

Respuesta \*PRG001:01,03,03,03,04,04,05,05\* (Se programaron los tipos de zonas)

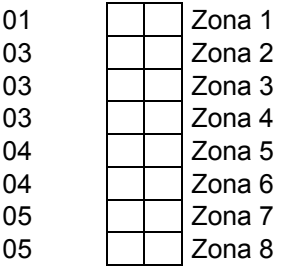

• Ejemplo grupos de tres dígitos (Lleva comas entre grupos):

\*1234,PRG002:030,045,120,004,020,050\* (Sección [002] Tiempos de Sistema 1)

Respuesta \*PRG002:030,045,120,004,020,050\* (Se programaron los tiempos correspondientes)

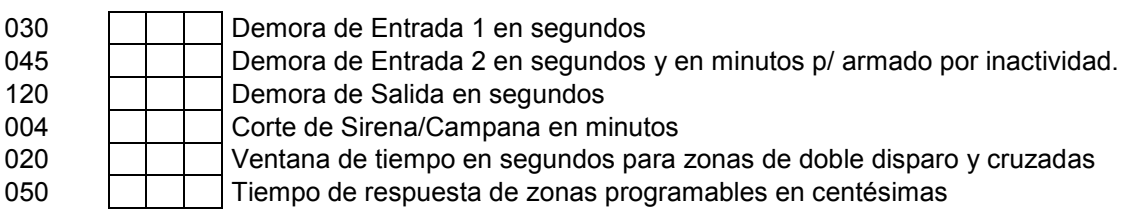

• Ejemplo muchos dígitos:

\*1234,PRG079:1165394540\* (Sección [079] Número de teléfono 1 de llamador)

Respuesta **\***PRG079:1165394540\* (Se programó el número de teléfono)

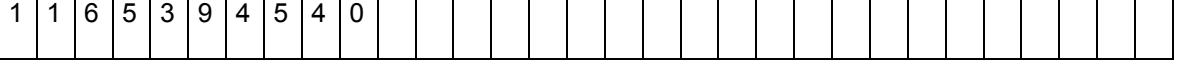

• Ejemplo Dirección IP 200.75.169.3 (cargada en número decimales/ HEX) (Lleva comas entre grupos):

\*1234,PRG300:200,075,169,003\* (Sección [300] Dirección IP1, cuatro valores decimales de tres dígitos)

Respuesta \* PRG300:200,075,169,003\* (Se programó la IP 200.075.169.003)

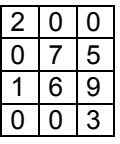

**Nota:** Si bien una dirección IP se escribe con puntos (".") nótese que se deben cargar los grupos separados con comas (",").

• Ejemplo Puerto de servicio 8033 para la IP:

Respuesta \*PRG301:08033\* (Se programo el puerto 08033)

### FFFFF 0 8 0 3 3

**Nota:** Nótese que se deben cargar 5 dígitos, si fuera de 4, agregar un cero adelante.

• Ejemplo de Secciones de tipo Alfanumérico (Direcciones IP o URL): Se escribe el texto como si fuera en una PC o teléfono Móvil.

\*1234,PRG304:192.168.0.109\* (Dirección IP en sección 304, con puntos "." y no con comas ",".

Respuesta \*PRG304:192.168.0.169\* (Queda cargada la IP 192.168.0.169)

\*1234,PRG306:www.xxxxxx.com\* (URL en sección 306, hasta 31 caracteres)

Respuesta \*PRG306:www.xxxxxx.com\* (Queda cargada la URL www.xxxxxx.com)

### **Comandos de Estatus (Interrogación (o consulta), pueden ser:**

**STS** (Responde con las condiciones de la central de alarma).

Ejemplo: \*1234STS\* (Sin Coma)

**RTC** (Programación del reloj)

• Para consultar (leer) la hora \*1234,RTC\* (Con Coma)

Respuesta: RTC:123055,240420 (informa hora minutos segundos, día, mes, año)

• Para "setear" hora y fecha del panel se debe agregar ":" al comando y la información.

Ejemplo \*1234,RTC:143030,250420\* Respuesta RTC:143030,250420 programa hora y fecha y devuelve confirmación.

Nota: entre la hora y la fecha va una coma ","

### **ACCIONES (de Usuario):**

**BYP** (Exclusión (Bypass) de zonas)

- Para consultar (leer) By-pass de zonas existentes
	- \*1234,BYP\* (Con coma)
- Para programar exclusiones de zona se debe agregar ":" al comando y la información.

 Ejemplo \*1234,BYP:01,03,10\* (para excluir zonas 1, 3,10) Respuesta \*BYP:01,03,10\*

Nota: zonas hasta 9 con un cero adelante, entre zonas va una coma ","

**BYP**: (BYP con dos puntos ":" borra todas las exclusiones).

Ejemplo: o \*1234,BYP:\*

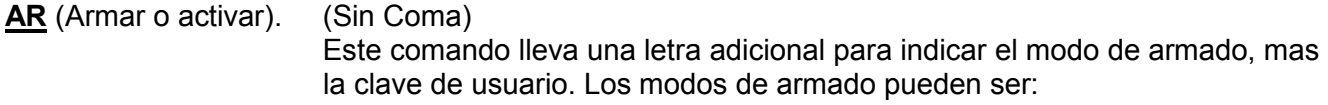

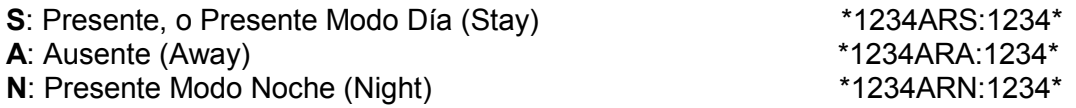

Donde el primer 1234 es el PIN de los comandos SMS y los segundos 1234 son el código de usuario, el mismo PIN que se usa para activar la alarma desde el teclado

Nota: En caso de particiones lleva un digito opcional adicional para indicar la partición, \*1234,ARMN1:1111 arma la partición 1 en modo noche, usuario con clave 1111

**DAR** – (Desarmar o Desactivar) (Sin Coma) De igual manera este comando lleva la clave de usuario.

Ejemplo \*1234DAR:1234\*

**PAN** Pánico, hace sonar la alarma (Sin Coma)

Ejemplo \*1234PAN\* Respuesta: Comando Ejecutado

ASA (Asalto Silencioso) (Sin Coma)

Ejemplo \*1234ASA\* Respuesta: Comando Ejecutado

**MED** (Emergencia Medica) (Sin Coma)

Ejemplo \*1234MED\* Respuesta: Comando Ejecutado

**PGM1** Activacion PGM (Sin Coma)

Ejemplo \*1234PGM1\* (Se pueden agregar más PGM separados por comas)

**PIN** (Cambio de de PIN de comandos por SMS (Sin Coma)

Ejemplo \*1234PIN43214321\* (Donde 4321 es el nuevo PIN repetido) (Sin Coma)

 números de PGM con comas) Respuesta: Comando Ejecutado

**UID** (ID del el Panel o numero de serie) (Sin Coma)

Ejemplo \*1234UID\* Respuesta UID: CRR494-10002B0010

### **Programar Controles Remotos y Sensores (Teaching) por SMS**

**\*1234,TCH:C,xxx,T\*** (Programar Controles)

 Donde xxx es el nº de control, que puede ser desde 050 hasta 097y desde 150 a 299 Cuando se ejecute el comando comenzará a parpadear el LED RX durante un minuto. Pulsar el control remoto hasta que el LED Rx se ponga fijo. Luego el LED RX se apaga y se deberá repetir todo el proceso para enseñar más controles. Atención con el numero xxx sino se "pisan" los controles.

### **\*1234,TCH:C,xxx,E\*** (Borrar Controles)

Donde xxx es el nº de control, que puede ser desde 050 hasta 097 y desde 150 a 299

### **\*1234,TCH:S,xxx,T\*** (Programar Sensores)

 Donde xxx es el nº de sensor, que puede ser desde 001 hasta 032. Luego asignar zona en sección según desee (Ver Secciones 014, 015, 184 o 185) Cuando se ejecute el comando comenzará a parpadear el LED RX durante un minuto. Hacer transmitir el sensor inalámbrico hasta que el LED Rx se ponga fijo. Luego el LED RX se apaga y se deberá repetir todo el proceso para enseñar más sensores inalámbricos. Atención con el numero xxx sino se "pisan" los sensores inalámbricos.

#### **\*1234,TCH:S,xxx,E\*** (Borrar Sensores)

Donde xxx es el nº de sensor, que puede ser desde 001 hasta 032

### **Llamada de tipo convencional por Celular (GSM) Llamador telefónico:**

Además de enviar un SMS la central puede llamar por teléfono de forma regular a celulares o teléfonos fijos. Solo que no emite ningún mensaje de audio, solo podrá saber que es una llamada de la alarma porque en el identificador del celular o Caller ID podrá ver que la llamada es del contacto agendado como "Alarma casa", "Alarma oficina", etc.

### **"Las llamadas telefónicas llaman más la atención que un Pop Up o un SMS"**

1) **[009]** Habilitar llamador de la central en esta sección, opción (1)

Entrar en modo programación con \*8 código de instalador (XXXX), código de instalador de fábrica "8888"

Estando en modo programación: 009 1 #

2) **[239]** Habilitar módulo celular, encender opción (2) en caso de que no se haya habilitado previamente.

Estando en modo programación: 239 2 #

3) **[079 a 086]** Cargar números de teléfonos a los cuales la central llamara por teléfono, en caso que no hayan sido cargados anteriormente para SMS. Un número de teléfono por sección, hasta 8.

Estando en modo programación: 079 11XXXXXXX # 08011XXXXXXX # 086 .... Y así sucesivamente (al finalizar # dos veces, como siempre, si desea salir del modo programación.

4) **[087 a 094]** y **[095 a 102]** Habilitar atributos de teléfonos según necesidad en estas secciones Importante: Con estos atributos se puede programar a que a teléfonos se envían SMS y/o llamada telefónica.

Nota: en caso de tener modulo Telco (línea fija) ver sección (077) para definir prioridades

Nota: Pulsando # # (dos veces) se sale de programación, si se quiere seguir programando se debe reingresar a programación con \*8 (código de instalador). Para seguir programando (sin salir del modo programación) pulsar # una sola vez. "Prestar atención para no ingresar da ta fuera de lugar".

### **Llamada de tipo convencional por línea fija. Llamador telefónico:**

Hace llamada pero no emite ningún mje, solo podrá saber que es una llamada de la alarma porque en el identificador del celular podrá ver que llama el contacto agendado como "Alarma casa", "Alarma oficina", etc. Próximamente se incorporarán mjes de beeps.

1) **[239]** Habilitar módulo telefónico

Entrar en modo programación con \*8 código de instalador (XXXX), código de instalador de fábrica "8888"

Estando en modo programación: 239 1 # (encender opción 1)

2) **[079 a 086]** Cargar números de teléfonos a los cuales la central llamara por teléfono, en caso que no hayan sido cargados anteriormente para SMS. Un número de teléfono por sección, hasta 8.

\*80 8888 079 11XXXXXXX # **080**11XXXXXXX # **086** `. Y así sucesivamente (al finalizar # dos veces, como siempre, si desea salir del modo programación.

3) **[087 a 094] y [095 a 102]** Habilitar Partición 1 y los tipos de eventos que van a reportar

Estando en modo programación: 087 1678 # (Ej. Para reportar Eventos de Partición 1, por línea fija, de asalto y de robo). Ver Sección 095 para más eventos.

4) **[009]** Habilitar llamador de la central

Estando en modo programación: 009 1 #

5) **[077]** Programar el modo del llamador telefónico (si llama por línea fija o por GSM)

Estando en modo programación: 077 03 # # (Ej.: Para que los 8 teléfonos particulares llamen por línea fija) Ver sección 077 para otras opciones.

# **Guía Rápida Monitoreo (por empresa)**

### **COMO PROGRAMAR:**

Para entrar al modo programación de instalador:

- 1) Ingrese [\*] [8] [Código de Instalador]. El Código de Instalador por defecto es [8888].
- 2) Ingrese los 3 dígitos del código de la sección que desea programar.
- 3) Ingrese la información requerida según el tipo de sección como se indica más adelante.

#### **Existen distintas variantes:**

Opciones SI/NO (opciones con LED on/off, habilitar/deshabilitar)

Números decimales de tres dígitos (tiempos de sistema, parámetros de comunicador etc.)

Números decimales de muchos dígitos (direcciones IP)

Número de N dígitos HEX (Teléfonos, cuentas, códigos de seguridad, etc.)

- 4) Presione # una vez [#] para seguir programando.
- 5) Presione # dos veces [# #] para salir de programación y volver al estado normal.

### **Monitoreo por Celular (datos GPRS)**

### Secciones:

1) **[239]** Habilitar módulo celular opción (2)

Entrar en modo programación con \*8 código de instalador XXXX, de fábrica es 8888

Estando en modo programación: 239 2 # (encender opción 2)

2) **[300]** Cargar IP1 y Puerto de servicio

Estando en modo programación: 300 200181047130 # (Ej. Para IP 200.181.47.130)

#### 3) **[301]** Cargar IP1 y Puerto de servicio

Estando en modo programación: 301 08030 # (Ej. Para Pto. Servicio 8030)

Nota: El puerto debe ser de 5 dígitos, agregar un cero delante de ser necesario.

4) **[302]** Cargar IP2 y **[303]** Puerto de servicio (Si la hubiere)

### Para cargar URL hay que hacer por SMS

#### URL1 y puerto de servicio por SMS

Enviar dos SMS

\*1234,PRG304:RECEPTOR1MONITOREO.COM\* *(Ej. Para DNS: RECEPTOR1MONITOREO.COM)* \*1234,PRG305:08030\**(Ej. Para Pto. Servicio 8030)*

URL2 y puerto de servicio por SMS

Enviar dos SMS

\*1234,PRG306:RECEPTOR2MONITOREO.COM\* *(Ej. Para DNS: RECEPTOR2MONITOREO.COM)* \*1234,PRG307:08031\**(Ej. Para Pto. Servicio 8031)*

5) **[041]** Cargar Nº de cuenta 1

Estando en modo programación: 041 3333 # (Ej. Para Nº de cuenta 3333)

6) **[124]** Habilitar direcciones de comunicación de cuenta 1

Estando en modo programación: 124 4567 # (Ej. Para habilitar las dos IP y las dos URL, sino encender SOLO los que corresponda)

7) **[126]** Habilitar canales de reporte

Estando en modo programación: 126 5 # (Ej. Para habilitar GPRS)

8) **[052]** Cargar formato de reporte GPRS para cuenta

Estando en modo programación: 052 01 # (Ej. Para GPRS Bykom/SoftGuard)

9) **[238]** Cargar Clave Bykom (si reporta a ese programa de monitoreo)

Estando en modo programación: 238 1234 (Ej. Para Clave 1234)

10) **[057]** Habilitar comunicador de la central

Estando en modo programación: 057 1 # # (Encender opción 1, si se habilita la cuenta 2 también opción 3)

Nota: Con doble # se sale de programación.

### **Monitoreo por WIFI:**

1) **[041]** Cargar Nº de cuenta 1

Entrar en modo programación con \*8 código de instalador XXXX, de fábrica es 8888

Estando en modo programación: 041 3333 # (Ej. Para Nº de cuenta 3333)

2) **[052]** Cargar formato de reporte GPRS para cuenta

Estando en modo programación: 052 01 # (Ej. Para GPRS Bykom/SoftGuard)

3) **[124]** Habilitar direcciones de comunicación de cuenta 1

Estando en modo programación: 124 45 # (Encender SOLO el que corresponda)

4) **[126]** Habilitar canales de reporte

Estando en modo programación: 126 3 # (Ej. Para habilitar WIFI)

5) **[239]** Habilitar módulo WIFI

Estando en modo programación: 239 3 # (encender opción 3)

- 6) Conectar el módulo WIFI a la red WIFI (SSID) del domicilio donde se va a instalar la alarma (Ver al final del manual "Como programar el nombre de red y clave al módulo WIFI"
- 7) **[300]** Cargar IP1 y Puerto de servicio

Estando en modo programación: 300 200181047130 # (Ej. Para IP 200.181.47.130)

8) **[301]** Cargar IP1 y Puerto de servicio

Estando en modo programación: 301 08030 # (Ej. Para Pto. Servicio 8030)

Nota: El puerto debe ser de 5 dígitos, agregar un cero delante si es de 4 dígitos.

- 9) **[302]** Cargar IP2 y **[303]** Puerto de servicio (Si la hubiere)
- 10) **[057]** Habilitar comunicador de la central

\*8 8888 057 1 # # (Encender opción 1, si se habilita la cuenta 2 también encender opción 3)

Nota: Con doble # se sale de programación.

### **Monitoreo por línea fija (CID telefónico) :**

Entrar en modo programación con \*8 código de instalador XXXX, de fábrica es 8888

- 1) **[038]** Cargar Nº de teléfono 1
- Estando en modo programación: 038 44444444 # (Ej. Para Nº de teléfono 4444-4444) 2) **[039]** Cargar Nº de teléfono 2 (Si lo hubiere)

Estando en modo programación: 039 55555555 # (Ej. Para Nº de teléfono 5555-5555)

3) **[040]** Cargar Nº de teléfono 3 (Si lo hubiere)

Estando en modo programación: 040 66666666 # (Ej. Para Nº de teléfono 6666-6666)

4) **[041]** Cargar Nº de cuenta 1

Estando en modo programación: **041** 3333 # (Ej. Para Nº de cuenta 3333)

5) **[057]** Habilitar comunicador de la central

Estando en modo programación: 057 1 # (Encender opción 1, si se habilita el cuenta 2 encender opción 3)

6) **[124]** Habilitar direcciones de comunicación de cuenta 1

Estando en modo programación: 124 123 # (Ej. Para tres teléfonos, sino encender los que corresponda)

7) **[126]** Habilitar canales de reporte

Estando en modo programación: 126 1 # (Ej. Para habilitar comunicador telefónico por línea fija)

8) **[239]** Habilitar módulo telefónico

Estando en modo programación: 239 1 # # (encender opción 1)

Nota: Con doble # se sale de programación.

# Enlazar WIFI (mediante Smart Config)

### **Mediante Programación APP (Si provisto con modulo celular usar SMS en lugar de esta app).**

• APP: ESP8266SmartConfig o EspTouch: SmartConfig for ESP8266, ESP32. Para Samsung en Google Play y para I-PhoneEspressif ESptouch en Apple store.

Habilitar o confirmar modulo WIFI encendido, sección [239] opción (3) encendida.

Descargar en un celular alguna de las APPs descriptas arriba.

### **Nota: El celular en el que se use dicha APP debe está conectado a la misma red WIFI a la que se conectará la alarma. El GPS del celular de estar encendido para que la APP funcione.**

### Al abrir la APP verá la siguiente pantalla

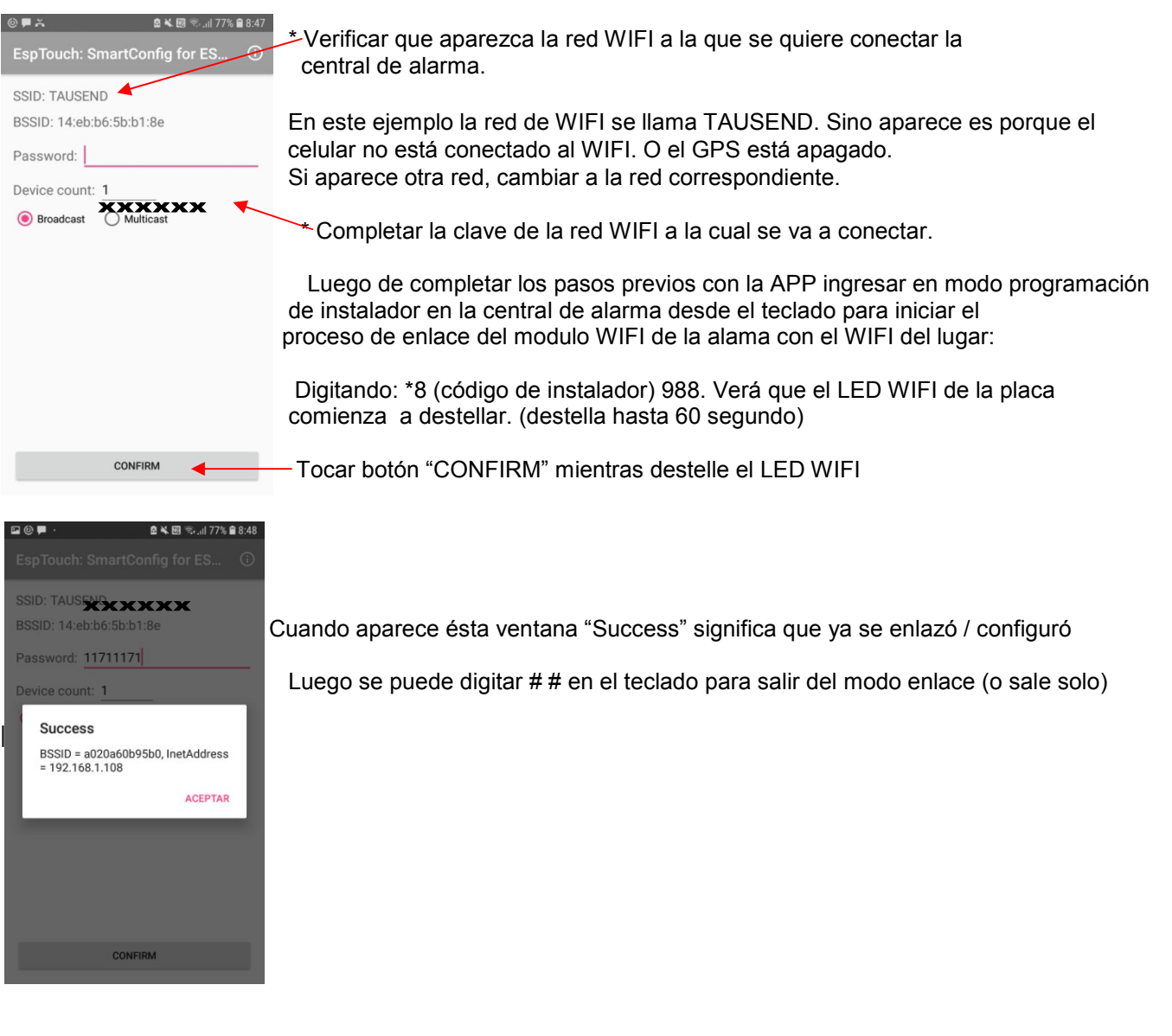